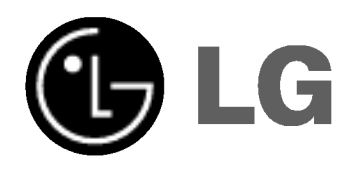

# NAGRYWARKA DVD INSTRUKCJA OBSŁUGI

MODEL : DR6921V

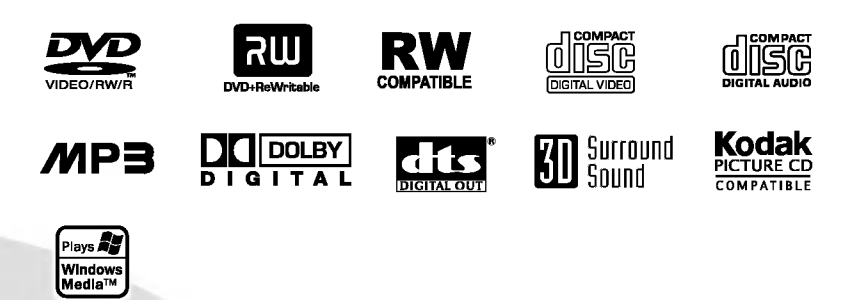

Przed podłączeniem, użyciem lub regulacją tego urządzenia prosimy uważnie przeczytać całą instrukcję.

## Informacje odnośnie bezpieczeństwa

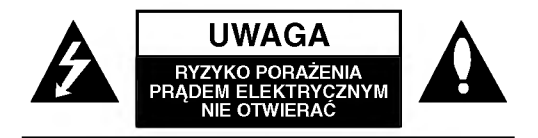

UWAGA: ABY ZMINIMALIZOWAĆ RYZYKO PORAŻENIA PRĄDEM ELEKTRYCZNYM NIE ZDEJMUJ POKRYWY (LUB TYLNEJ ŚCIANKI); WEWNATRZ URZĄDZENIA NIE ZNAJDUJĄ SIĘ ?ADNE ELEMENTY PRZEZNACZONE DO OBSŁUGI PRZEZ UŻYTKOWNIKA; CZYNNOŚCI SERWISOWE MOŻE WYKONYWAĆ WYŁĄCZNIE WYKWALIFIKOWANY PERSONEL

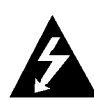

Symbol błyskawicy ze strzałką wewnątrz trójkąta równobocznego ma ostrzegać użytkownika, że wewnątrz obudowy urządzenia znajdują się nie izolowane przewodniki napiecia o niebezpiecznej wysokości, które mogą powodować poważne ryzyko porażenia prądem elektrycznym.

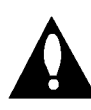

Wykrzyknik wewnątrz trójkąta równobocznego ma informować użytkownika o ważnych informacjach odnośnie używania i konserwacji (serwisowania) urządzenia, zawartych w dokumentacji dołączonej<br>do urządzenia.

OSTRZEŻENIE: ABY ZMINIMALIZOWAĆ RYZYKO POŻARU LUB PORAŻENIA PRĄDEM ELEKTRYCZNYM, NIE WYS-TAWIAJ TEGO URZĄDZENIA NA DZIAŁANIE DESZCZU LUB WILGOCI.

OSTRZEŻENIE: Nie instaluj tego urządzenia w miejscach o ograniczonej przestrzeni, takich jak połki lub regały.

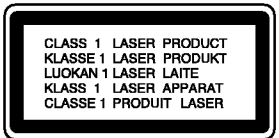

#### UWAGA:

2

Ta nagrywarka DVD wykorzystuje system laserowy.

Aby zapewnić prawidłowe użytkowanie tego urządzenia, przeczytaj dokładnie niniejszą instrukcję obsługi i zachowaj ją na przyszłość, a gdy urządzenie będzie wymagało konserwacji, skontaktuj się z autoryzowanym serwisem (patrz procedura serwisu).

Czynności obsługowe, regulacja oraz postępowanie inne niż określone poniżej, mogą spowodować ryzyko narażenia na działanie niebezpiecznego promieniowania.

Aby uniknąć bezpośredniej ekspozycji na działanie promienia laserowego, nie otwieraj obudowy. Widzialne promieniowanie laserowe po otwarciu. NIE WPATRUJ SIE W PROMIEŃ LASERA.

UWAGA: Urządzenie nie powinno być wystawiane na działanie wody (kapanie lub zachlapanie), nie wolno stawiać na urządzeniu żadnych naczyń z wodą, takich jak na przykład flakony.

Niniejsze urządzenie zostało wyprodukowane zgodnie z wymaganiami dotyczącymi zakłóceń radiowych według DYREKTYWY EEC 89/336/EEC, 93/68/EEC <sup>i</sup> 73/23/EEC.

NUMER SERYJNY: Numer seryjny znajduje się z tyłu urządzenia. Numer ten jest niepowtarzalny dla tego urządzenia i nie pojawia się na innych. Poniżej należy wpisać żądane informacje i zachować niniejszą instrukcję jako trwały dowód dokonania zakupu.

Nr modelu \_\_\_\_\_\_\_\_\_\_\_\_\_\_\_\_\_\_\_\_\_\_\_\_\_\_\_\_\_\_\_\_\_\_\_

Nr seryjny  $_$ 

## Spis treści

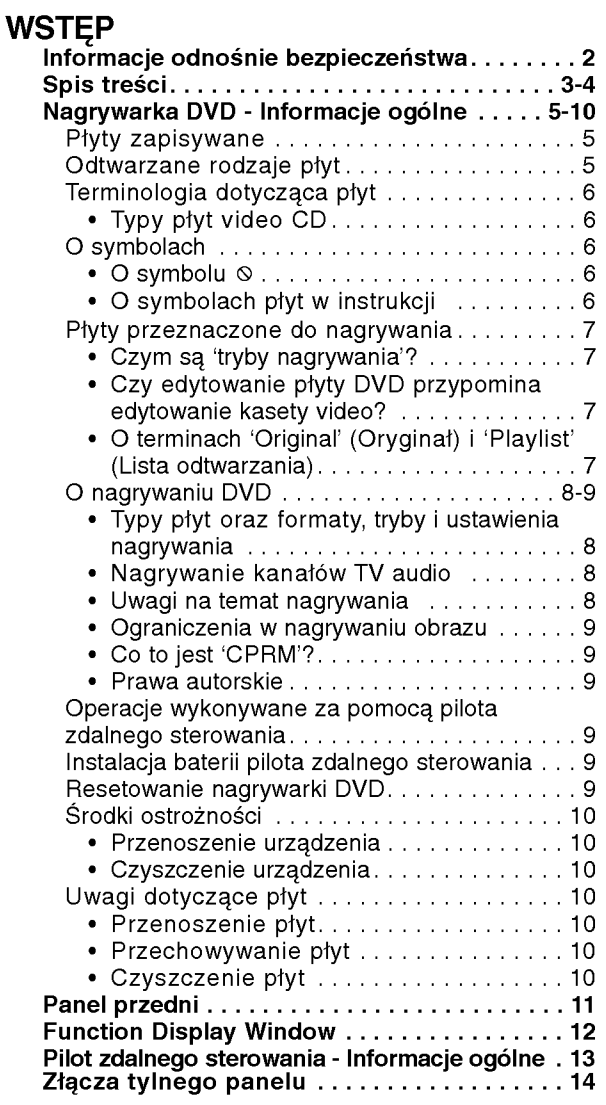

## PODŁĄCZENIA NAGRYWARKI

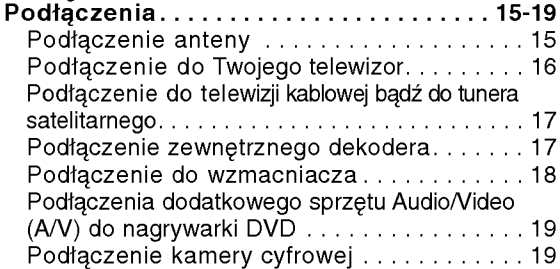

# KONFIGURACJA DVR<br>Konfiguracia wstepna . . . .

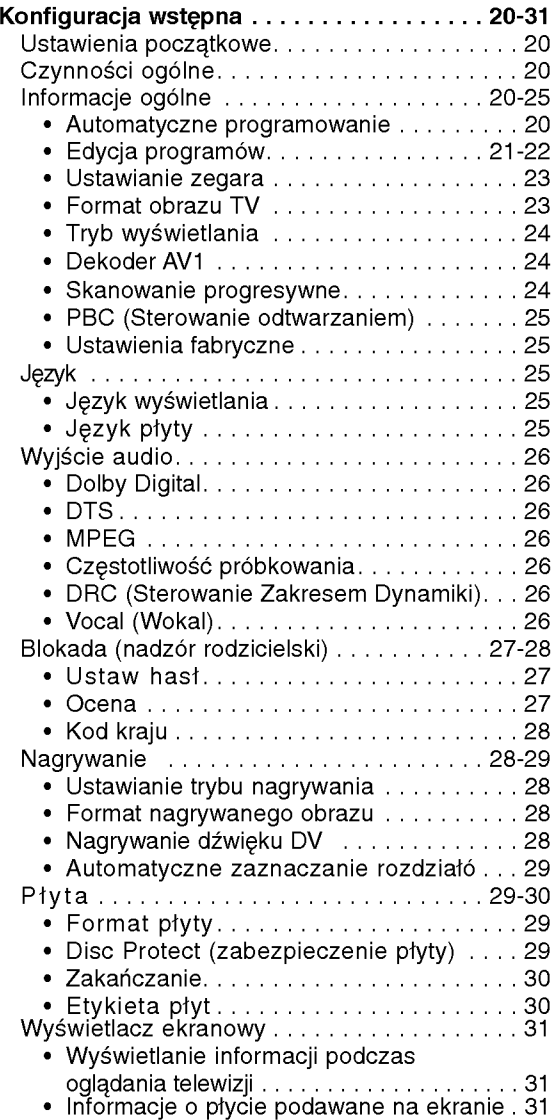

WST<sub>EP</sub>

3

## Spis treści (ciąg dalszy)

#### **ODTWARZANIE**

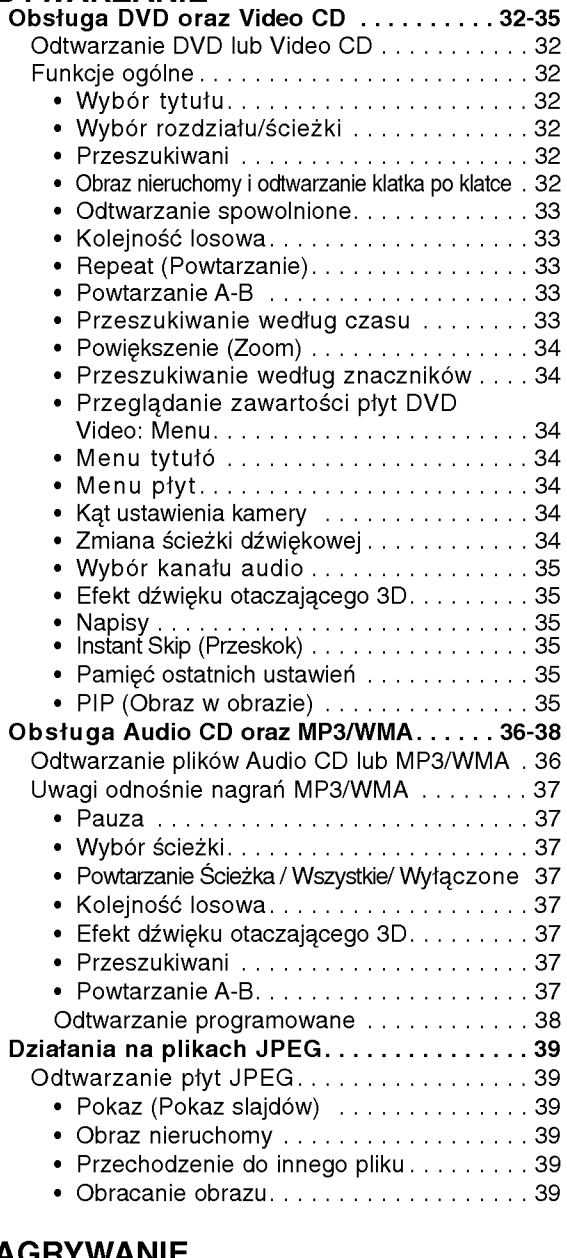

## NAGRYWANIE

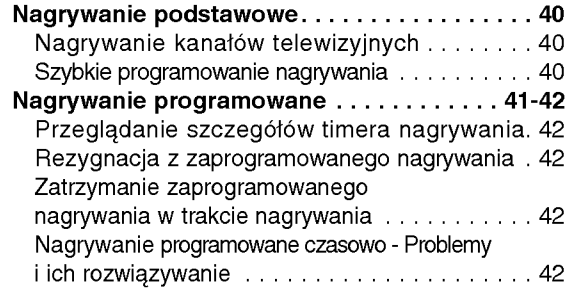

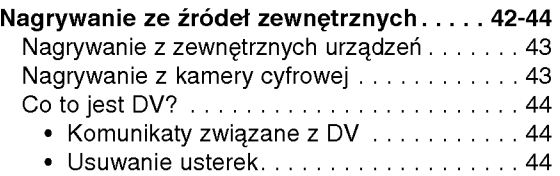

#### EDYCJA

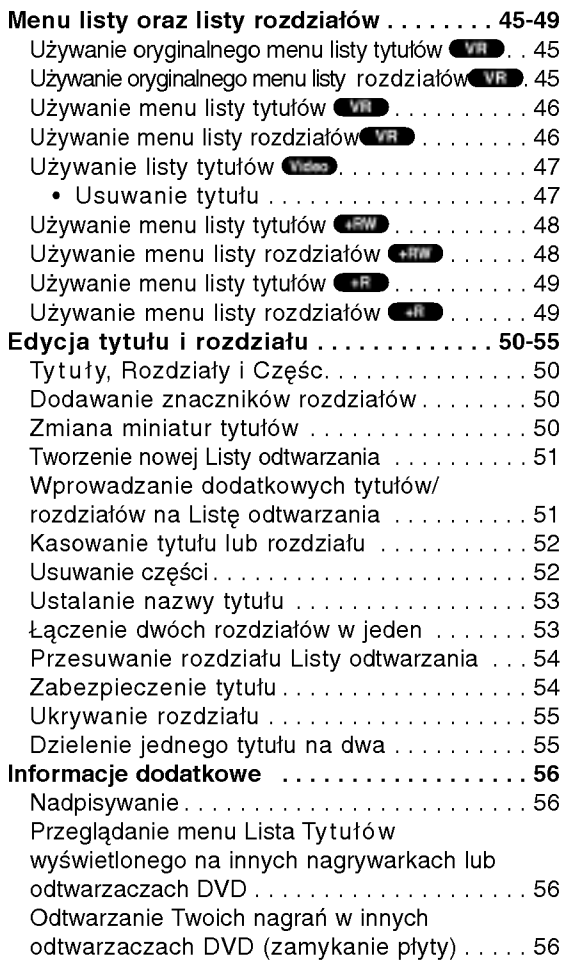

### INFORMACJE DODATKOWE

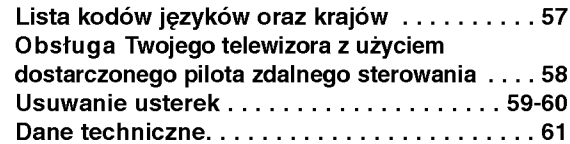

## O symbolach użytych w instrukcji

Oznacza niebezpieczeństwo uszkodzenia urządzenia lub innych przedmiotóv

Uwaga Oznacza specjalne funkcje tego urządzenia.

Wskazówka Oznacza pożyteczne wskazówki i informacje ułatwiające użytkowanie urządzenia.

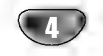

# Nagrywarka DVD - Informacje ogól<mark>n</mark>

## Płyty zapisywane

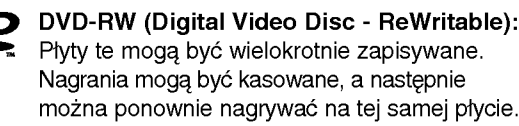

DVD-R (Digital Video Disc - Recordable): Płyty te mogą być zapisywane tylko raz. Po zamknięciu płyty DVD-R nie można zapisywać na niej dodatkowych informacji.

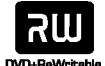

DVD+RW (Digital Video Disc <sup>+</sup> ReWritable): Płyty te mogą być wielokrotnie zapisywane. Nagrania mogą być kasowane, a następnie można ponownie nagrywać na tej samej płycie.

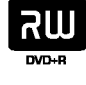

DVD+R (Digital Video Disc + Recordable): Płyty te mogą być zapisywane tylko raz. Po zamknięciu płyty DVD+R nie można zapisywać na niej dodatkowych informacji.

#### Uwagi:

- Ta nagrywarka nie może nagrywać płyt CD-R i CD-RW.
- Płyty DVD-R/RW i CD-R/RW nagrane z użyciem komputera osobistego lub nagrywarki DVD lub CD mogą nie działać jeśli są uszkodzone lub brudne, lub jeśli brud zgromadził się na soczewkach nagrywarki.
- Jeśli nagrałeś płytę przy użyciu komputera osobistego, nawet jeśli nagrana ona została w kompatybilnym formacie, w niektórych przypadkach może nie być ona odtwarzana, ze wzgledu na ustawienia oprogramowania zastosowanego do nagrania płyty. (Więcej informacji znajdziesz u producenta oprogramowania.)
- Zalecane płyty DVD :

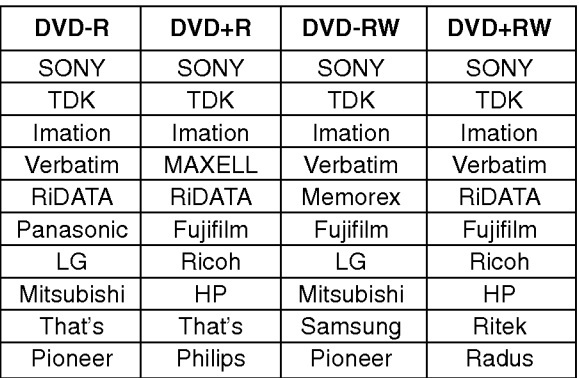

#### Odtwarzane rodzaje płyt

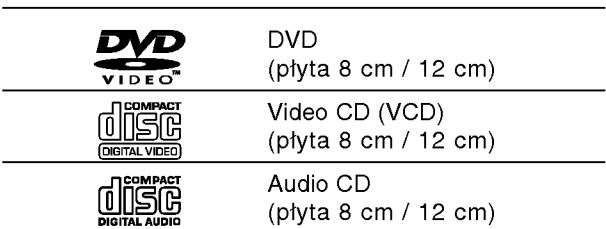

Urządzenie to dodatkowo może odtwarzać płyty DVD-R/DVD-RW; DVD+R/DVD+RW; CD-R/CD-RW/ DVD-R/DVD-RW/DVD+R/DVD+RW które zawierają nagrania dźwiękowe, pliki MP3 lub JPEG; SVCD; oraz CD obrazów Kodak.

#### Uwagi:

- W zależności od możliwości nagraniowych sprzętu lub samych płyt CD-R/RW (lub DVD±R/±RW), niektóre płyty CD-R/RW (lub DVD±R/±RW) mogą nie zostać<br>odtworzone przez to urządzenie.
- Nie przymocowuj żadnych naklejek lub etykiet do ?adnej (tej z opisem lub z nagraniem) ze stron płyty.
- Nie używaj płyt CD o nieregularnym kształcie (np. płyt w kształcie serca lub ośmiokątnych). Używanie takich płyt może powodować nieprawidłową pracę urządzenia.
- W zależności o oprogramowania użytego do nagrywania oraz czy płyta jest sfinalizowana, niektóre płyty (CD-R/RW lub DVD±R/RW) mogą nie być odtwarzane.

#### Kod regionu nagrywarki DVD <sup>i</sup> płyt DVD Ta nagrywarka płyt DVD została

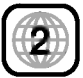

 $\,$ 

zaprojektowana <sup>i</sup> wyprodukowana do odtwarzania oprogramowania płyt DVD według kodu regionu "2". Kod regionu podany na etykietach niektórych płyt DVD wskazuje, w jakim typie nagrywarki DVD płyty te mogą być odtwarzane. Urządzenie to może odtwarzać tylko płyty DVD z oznaczeniem "2" lub "ALL" (WSZYSTKIE). Jeśli spróbujesz odtwarzać jakiekolwiek inne płyty, na ekranie TV pojawi się komunikat "Nieprawidłowy kod regionu. Odtworzenie płyty jest niemożliwe". Niektóre płyty DVD mogą nie posiadać oznaczeń kodu regionu, pomimo że ich odtwarzanie jest zakazane poza ograniczonym obszarem.

#### Uwagi odnośnie płyt DVD i video CD

Niektore funkcje odtwarzania płyt DVD <sup>i</sup> video CD. Niniejsze urządzenie odtwarza płyty DVD i video CD zgodnie z ich zawartością, zaprojektowaną przez producenta oprogramowania. Z tego powodu niektóre funkcje odtwarzania mogą nie być dostępne, a inne moga być dodane.

Informacje na ten temat dołączone są też do płyt DVD i video CD. Niektóre płyty DVD wyprodukowane do użytku w celach komercyjnych mogą nie zostać odtworzone przez niniejsze urządzenie.

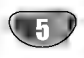

#### Terminologia dotycząca płyt

#### Tytuł (tylko płyty DVD)

Głowny film na płycie, film dodatkowy lub album muzyczny. Każdy tytuł ma przypisany swój numer referencyjny,

umożliwiający łatwe odnalezienie.

#### Rozdział (tylko płyty DVD)

Sekcje filmu lub muzyki mniejsze od tytułu. Tytuł składa się z jednego lub kilku rozdziałów. Każdy z rozdziałów ma przypisany numer, umożliwiający Ci znalezienie poszukiwanego rozdziału. W zależności od płyty, rozdziały mogą nie być zapisane.

#### Ścieżka (tylko płyty video i audio CD)

Sekcje filmu lub muzyki na płytach video <sup>i</sup> audio CD. Każda ścieżka ma przypisany numer, umożliwiający Ci znalezienie poszukiwanej ścieżki.

#### Scena

Na płytach video CD z funkcją PBC (sterowanie odtwarzaniem) ruchome obrazy i nieruchome obrazy są podzielone na sekcje nazywane "scenami". Każda dostępna scena wyświetlana jest w menu scen i ma przypisany numer, umożliwiający Ci znalezienie poszukiwanej sceny.

Scena może się składać z jednej lub kilku ścieżek.

#### Typy płyt video CD

Są dwa typy płyt video CD:

#### Płyty video CD wyposażone w funkcję PBC (wersja 2.0)

Funkcja PBC (sterowanie odtwarzaniem) umożliwia Ci komunikacje z systemem poprzez menu, funkcje przeszukiwania oraz inne operacje typowe dla komputerów . Co więcej, mogą być wyświetlane nieruchome obrazy o dużej rozdzielczości, jeśli są takie zawarte na płycie.

#### Płyty video CD nie wyposażone w funkcję PBC (wersja 1.1)

Obsługiwane w taki sam sposób jak płyty audio CD, pozwalają na odtwarzanie zarówno filmów jak i dźwięku, ale nie są wyposażone w funkcję PBC.

#### O symbolach

#### O symbolu  $\heartsuit$

Symbol "  $\mathsf{\circledS}$  " może pojawić się na ekranie telewizora podczas pracy urządzenia. Ikona ta oznacza że funkcja opisana w instrukcji obsługi nie jest dostępna dla danej płyty, lub w danym czasie.

#### O symbolach płyt w instrukcji

Rozdziały, których tytuł oznaczony jest jednym z poniższych symboli, odnoszą się tylko do płyt oznaczanych przez ten symbol.

Wiele funkcji nagrywarki zależy od trybu narywania. Jeden lub więcej symboli ( VR Video DVD+R

DVD+RW ) pojawia się przy każdej funkcji (objaśnionej w tej instrukcji) tak aby było wiadomo czy można ją zastosować dla załadowanej płyty.

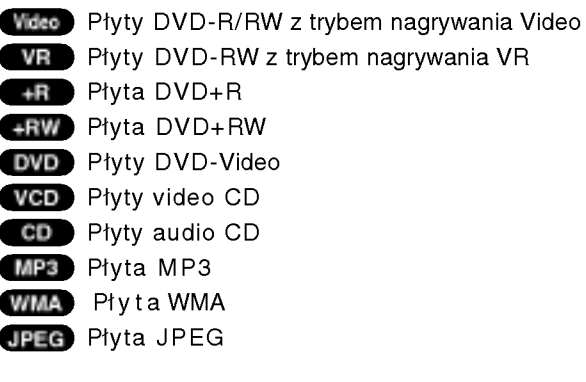

Sfinalizowana płyta DVD jest jak płyta DVD-Video.

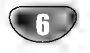

#### Płyty przeznaczone do nagrywania

Czym różnią się płyty przeznaczone do nagrywania? Zasadniczą różnicą pomiędzy DVD-R, DVD-RW, DVD+R oraz DVD+RW jest to że płyty DVD-R and DVD+R można nagrywać tylko raz, podczas gdy płyty DVD-RW i DVD+RW można nagrywać i mazać. Płyty typu DVD-RW i DVD+RW można nagrywać/mazać około <sup>1</sup> 000 razy.

#### Czy mogę nagrane przeze mnie płyty odtwarzać w zwykłym odtwarzaczu DVD?

Zasadniczo płyty DVD-R, DVD+R <sup>i</sup> DVD-RW nagrane w trybie Video mogą być odtwarzane za pomocą zwykłego odtwarzacza DVD, ale muszą one zostać najpierw 'zakończone'. Proces ten służy do utrwalenia zawartości płyt, aby mogły one zostać odczytane przez inne ⊷y, ""zy "zy zy ona podrowane DVD-Video.<br>odtwarzacze DVD jako płyta DVD-Video.<br>Nie sfinalizowane płyty DVD+RW można odtwarzać w zwykłych odtwarzaczach DVD.

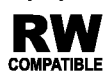

Znak ten wskazuje, że urządzenie wyposażone **RW** Anak teri wskazuje, 20 dr. 2011<br>**RW** jest w funkcję odtwarzania płyt DVD-RW **COMPATIBLE** nagranych w formacie Video Recording.

#### Czym są 'tryby nagrywania'?

Nagrywarka udostępnia różne tryby nagrywania. Podczas nagrywania płyt DVD-R, DVD+R lub DVD+RW, odbywa się ono zawsze w trybie Video. Płyty DVD-RW mogą zostać sformatowane albo na tryb nagrywania VR, albo na tryb Video.

#### Tryb nagrywania VR (<mark>WR</mark>

- Dostępne są cztery różne ustawienia jakośc obrazu/czasu nagrywania (HQ, SQ, LQ, EQ)
- Phyt nagranych w tym trybie nie da się odtwarzać w zwykłych odtwarzaczach
- · Nagrania mogą być edytowane na wiele sposobów

#### Tryb nagrywania Video Video

- Dostępne są cztery różne ustawienia jakośc obrazu/czasu nagrywania (HQ, SQ, LQ, EQ)
- Płyty nagrane w tym trybie mogą być, po ich zakończe niu, odtwarzane w zwykłych odtwarzaczach DVD
- Ograniczone możliwości edytowania

## Tryb zapisu DVD+RW <del>( IRW</del>

- Dostępne są cztery różne ustawienia jakośo obrazu/czasu nagrywania (HQ, SQ, LQ, EQ)
- Możliwość odtwarzania na typowych odtwarzaczach DVD · Informacje edytowane są możliwe do odczytu przez typowy odtwarzacz DVD dopiero po zamknięciu płyty DVD
- $\bullet\,$  Edycja zapisu może dotyczyć tytułu lub rozdziału

#### Tryb zapisu DVD+R <del>( 1</del>R

- Dostępne są cztery różne ustawienia jakośo obrazu/czasu nagrywania (HQ, SQ, LQ, EQ)
- Możliwość odtwarzania na typowych odtwarzaczach DVD (po zamknięciu płyty)
- ? Edytowane informacje nie są kompatybilne z typowymi odtwarzaczami DVD (Schowanie, łączenie rozdziałow, dodawany znacznik rozdziału, itp.)
- Ograniczone funkcje edycji rozdziałów i tytułóv

#### Uwaga

Format DVD-Video (tryb Video) jest nowym formatem do nagrywania płyt DVD-R/RW, przyjetym przez DVD Forum w roku 2000. W związku z tym mogą wystąpić problemy przy odtwarzaniu nagrywalnych płyt DVD w niektórych odtwarzaczach. Do takich problemów zaliczają się zakłócenia obrazu, wyłączenia dźwięku i/ lub obrazu oraz nagłe zatrzymania odtwarzania. Producent nie ponosi odpowiedzialności za problemy z odtwarzaniem płyt nagranych przy pomocy tej nagrywarki w innych odtwarzaczach.

#### Czy edytowanie płyty DVD przypomina edytowanie kasety video?

Nie. Gdy dokonujesz edycji materiału zapisanego na taśmie video, potrzebujesz jednego magnetowidu do odtwarzania taśmy oryginalnej i drugiego do nagrywania rezultatów edycji. W przypadku DVD dokonujesz edycji poprzez stworzenie "Lista odtwarzania", na której zapisujesz co i kiedy odtworzyć. Podczas odtwarzania, urządzenie odtwarza płytę zgodnie z listą odtwarzania.

#### O terminach 'Original' (Oryginał) <sup>i</sup> 'Playlist' (Lista odtwarzania)

Często napotkasz w tej instrukcji na słowa Oryginał i Lista odtwarzania, które odnosza się do faktycznej zawartości oraz do rezultatu edycji.

- ? Original (Oryginał): odnosi się do tego, co jest faktycznie nagrane na płycie.
- ? Playlist (Lista odtwarzania): odnosi się do wersji płyty będącej rezultatem edycji - jak oryginalna zawartość ma być odtwarzana.

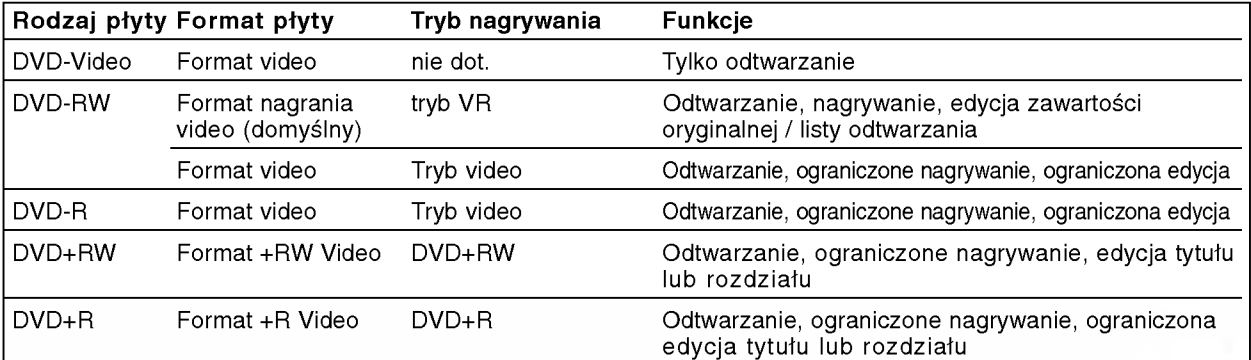

 $\,$ 

7

#### O nagrywaniu DVD

#### Uwagi:

- Ta nagrywarka nie może nagrywać płyt CD-R i CD-RW.
- Producent nie bierze odpowiedzialności za niepowodzenie nagrania związane z brakiem energii elektrycznej, uszkodzeniami płyt lub uszkodzeniami nagrywarki.
- Odciski palców i małe rysy na płycie mogą wpływać na jakość odtwarzania i/ lub nagrywania. Z płytami należy obchodzić się we właściwy sposób.

#### Typy płyt oraz formaty, tryby <sup>i</sup> ustawienia nagrywania

Nagrywarka ta może odtwarzać pięć różnych rodzajów płyt DVD. wstępnie nagrane płyty DVD-Video, DVD-RW, DVD-R, DVD+RW oraz DVD+R. Formatem dla płyt DVD-R jest zawsze "format video" - ten sam, co w przypadku oryginalnie nagranych płyt DVD-Video. Oznacza to, że po zakończeniu płyty DVD-R możesz ją odtwarzać w zwykłym odtwarzaczu DVD Fabrycznie ustawionym formatem dla płyt DVD-RW jest format Video Recording, chociaż można go zmienić na format Video, jeśli to konieczne. (Powtórna inicjalizacja płyty usunie jej zawartość.) Tryb nagrywania jest ściśle związany z formatem płyty. Jeśli formatem płyty jest format Video Recording, wówczas trybem nagrywania jest tryb VR; jeśli formatem płyty jest format Video, wówczas trybem nagrywania jest tryb Video (z wyjątkiem płyt DVD-Video, na których nie da się nagrywać, dlatego nie wymagają one trybu nagrywania).

W obrębie trybów nagrywania (które są ustalone dla całej płyty) można dokonać ustawień nagrywania. Te mogą być zmieniane w zależności od potrzeb dla każdego nagrania; określają jakość obrazu oraz to, jak dużo miejsca na płycie zajmie nagranie.

#### Nagrywanie kanałow TV audio

Ta nagrywarka może nagrywać dźwięk w systemie NICAM albo w standardowym.

Gdy funkcja NICAM (strona 22) ustawiona jest na Auto, wówczas jeśli program nadawany jest w systemie NICAM, możesz nagrywać dźwięk w systemie NICAM. Jeśli program nie jest nadawany w systemie NICAM, dźwięk nagrywany jest zawsze w standardowym systemie.

#### Uwagi na temat nagrywania

- Pokazane czasy nagrania nie są dokładne, ponieważ nagrywarka wykorzystuje różne stopnie kompresji video. Oznacza to, że dokładny dostępny czas nagrywania będzie zależał od nagrywanego materiału.
- Podczas nagrywania programu TV, jeśli jakość odbioru jest niska lub obraz jest zakłócony, dostepny czas nagrywania może być krótszy.
- Jeśli nagrywasz obrazy nieruchome lub tylko dźwięk, dostępny czas nagrywania może być dłuższy.
- Suma wyświetlanego czasu nagrania oraz czasu pozostałego nie zawsze musi zgadzać się dokładnie z długością płyty.
- ? Dostępny czas nagrywania może ulec skróceniu, jeśli dokonasz obszernej edycji płyty.
- Jeśli wykorzystujesz płytę DVD-RW, upewnij się, czy zmieniłeś format nagrywania (tryb Video lub VR) zanim nagrasz cokolwiek na płycie. Jak to zrobić patrz strona 29 (format płyty).
- · Jeśli wykorzystujesz płytę DVD-R, możesz nagrywać albo do całkowitego wypełnienia płyty, albo do jej zakończenia. Zanim rozpoczniesz sesję nagraniową, sprawdź ilość czasu pozostałego na nagranie na płycie.
- e prycre:<br>• Gdy używasz płyt DVD-RW w trybie video, dostępn czas nagrywania zwiększy się tylko wówczas, gdy usuniesz ostatni tytuł nagrany na płycie.
- ? Funkcja Erase Title w menu Lista Tytułow-Oryginał jedynie chowa tytuł, nie kasuje ona pliku <sup>z</sup> dysku <sup>i</sup> nie zwiększa dostępnego czasu nagrania (oprócz ostatniego pliku zapisanego na płycie DVD-RW w trybie Video).
- Nagrywanie zapisanej płyty dostępne jest dla płyt DVD+RW.

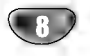

#### Ograniczenia w nagrywaniu obrazu

- Za pomocą tego urządzenia nie możesz nagrywać zapisów video zabezpieczonych przed kopiowaniem. Zapisy video zabezpieczone przed kopiowaniem obejmują płyty DVD-Video oraz niektóre programy satelitarne. Jeśli podczas nagrywania wykryty zostanie materiał zabezpieczony przed kopiowaniem, nagrywanie zostanie wstrzymane lub ulegnie automatycznemu wyłączeniu, a na ekranie pojawi się komunikat błędu.
- ? Materiał video, przeznaczony do 'jednokrotnego kopiowania' może być nagrywany wyłącznie na<br>płytach DVD-RW w trybie VR z zastosowaniem funkcji CPRM (patrz niżej)
- ? Sygnał w systemie NTSC ze źródeł analogowych bądź cyfrowych nie jest nagrywany prawidłowo przez to urządzenie.
- ? Sygnał w systemie SECAM (z wbudowanego tunera TV lub ze źródeł analogowych) nagrywany jest w systemie PAL.

#### Co to jest 'CPRM'?

CPRM jest zabezpieczeniem przed kopiowaniem (z systemem generowania zakłóceń) pozwalającym jedynie na nagrywanie programow przeznaczonych do jednokrotnego kopiowania. Skrot CPRM oznacza .<br>Ochronę Zawartości Nagrywalnych Nośników Danych. To urządzenie jest kompatybilne z systemem CPRM, co oznacza, że możesz nagrywać programy przeznaczone do jednokrotnego kopiowania, ale nie możesz ju: wykonywać kolejnych kopii takich nagrań.<br>Nagrań w systemie CPRM można dokonywać tylko na płytach DVD-RW w trybie VR, nagrania te mogą być odtwarzane tylko na odtwarzaczach kompatybilnych z systemem CPRM.

#### Prawa autorskie

- · Urządzenia do nagrywania mogą być wykorzystywane tylko do zgodnego z prawem kopiowania. Zaleca się dokładne sprawdzenie, jakie formy kopiowania są dokiadne sprawdzenie, jakie formy kopiowa<br>dozwolone przez prawo w państwie, w któryr zamierza się dokonać kopiowania. Kopiowanie materiałow chronionych prawami autorskimi, takich jak filmy czy muzyka, jest niezgodne z prawem, chyba że<br>zostało dopuszczone odrębnym aktem prawnym lub dozwolone przez posiadacza praw.
- To urządzenie wykorzystuje technologię chroniącą przed kopiowaniem, która jest chroniona prawnie określonymi patentami amerykańskimi oraz innymi prawami własności intelektualnej, posiadanymi przez Macrovision Corporation oraz innych właścicieli praw. Użycie tej technologii chroniącej przed kopiowaniem musi zostać autoryzowane przez Macrovision Corporation <sup>i</sup> jest przeznaczone do domowego lub innego ograniczonego użytku, chyba że inne użycie zostanie autoryzowane przez Macrovision Corporation. Inżynieria wsteczna i demontaż jest zabroniony.
- UŻYTKOWNICY POWINNI BYĆ ŚWIADOMI, ŻE NIE WSZYS-TKIE TELEWIZORY O WYSOKIEJ ROZDZIELCZOŚCI SĄ<br>W PEŁNI KOMPATYBILNE Z NINIEJSZYM PRODUKTEM, CO, PODCZAS WYŚWIETLANIA OBRAZÓW, MOŻE POWODOWAĆ POJAWIANIE SIĘ ARTEFAKTÓW NA EKRANIE. W PRZYPADKU WYSTĄPIENIA PROBLEMÓW Z WYBIERANIEM KOLEJNOLINIOWYM TYPU 625, ZALECA SIĘ ZMIANĘ POŁĄCZENIA DO WYJŚCIA OZNACZONEGO **"STANDARD DEFINITION" (STANDARDOWA** WYRAZISTOŚĆ). W PRZYPADKU PYTAŃ DOTYCZĄCYCH KOMPATYBILNOŚCI ZESTAWU TELEWIZYJNEGO Z TYM MODELEM 625p NAGRYWARKI DVD, PROSIMY SKONTAKTOWAĆ SIĘ Z NASZYM BIUREM OBSŁUGI KLIENTA.

#### Operacje wykonywane za pomocą pilota zdalnego sterowania

Nakieruj pilot zdalnego sterowania na czujnik <sup>i</sup> naciskaj przyciski.

#### Instalacja baterii pilota zdalnego sterowania

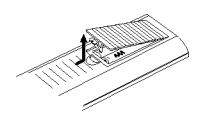

Zdejmij pokrywę baterii znajdującą się z tyłu pilota zdalnego sterowania i włóż dwie baterie R03 (rozmiar AAA), zgodnie ze znakami  $o$  i.e.

 $\,$ 

## Uwaga

Nie mieszaj starych baterii z nowymi. Nigdy nie mieszaj różnych typów baterii (zwykłych, alkaicznych, itp.).

#### Resetowanie nagrywarki DVD

Jeżeli zaobserwujesz jakiekolwiek z następujących symptomów...

- Jednostka jest włączona, ale zasilanie nie włącza się lub nie wyłącza.
- Wyświetlacz panelu przedniego nie działa.
- Nagrywarka DVD nie pracuje normalnie.

...możesz resetować nagrywarkę DVD w następujący sposób:

Naciśnij i przytrzymaj przycisk POWER przez przynajmniej pięć sekund. Zmusi to urządzenie do wyłączenia. Naciśnij jeszcze raz przycisk POWER w celu

włączenia urządzenia. Odłącz przewód zasilania, odczekaj przynajmniej pięć sekund i ponownie włącz przewód zasilania.

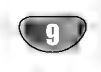

#### Środki ostrożności

#### Przenoszenie urządzenia

#### Podczas transportu urządzenia

Oryginalne opakowanie do transportu <sup>i</sup> materiały pakunkowe są ergonomiczne. Dla zapewnienia maksymalnego zabezpieczenia, zapakuj ponownie urządzenie tak, jak było ono zapakowane fabrycznie.

#### Podczas ustawiania urzadzenia

Obraz i dźwiek znajdujących się w pobliżu nagrywarki odbiorników TV, magnetowidów czy odbiorników radiowych może zostać zakłócony podczas odtwarzania. W takim przypadku ustaw urządzenie z dala od odbiorników TV, magnetowidów czy odbiorników radiowych, lub wyłącz urządzenie po wyjęciu płyty.

#### Aby utrzymać urzadzenie w czystości

Nie używaj lotnych cieczy, takich jak środki owadobójcze, w pobliżu urządzenia. nie pozostawiaj na dłuższy czas w kontakcie z urządzeniem produktów z gumy lub plastiku. Pozostawiają one ślady na urządzeniu.

#### Czyszczenie urządzenia

#### Do czyszczenia obudowy

Używaj miękkiej, suchej tkaniny. Jeśli powierzchnie są bardzo zabrudzone, użyj miękkiej szmatki lekko zwilżonej w roztworze łagodnego detergentu. Nie używaj mocnych rozpuszczalników, takich jak alkohol, benzyna lub rozcieńczalnik, gdyż mogą one uszkodzić powierzchnię urządzenia.

#### Uzyskiwanie czystego obrazu

Odtwarzacz DVD jest zaawansowanym technologicznie, precyzyjnym urządzeniem. Jeśli soczewka głowicy optycznej i elementy napędu płyty będą brudne lub zużyte, może zmniejszyć się jakość obrazu. Regularne sprawdzanie i konserwacja zalecane są co 1000 godzin użytkowania. (Zależy to od środowiska, w jakim pracuje urządzenie.) W celu uzyskania szczegółowych informacji prosimy skontaktować się z najbliższym sprzedawcą.

#### Uwagi dotyczące płyt

#### Przenoszenie płyt

Nie dotykaj strony płyty zawierającej zapis. Trzymaj płytę za brzegi tak, aby nie zostawić odcisków palców na powierzchni. Nigdy nie przyklejaj kawałkow papieru lub taśmy na płycie.

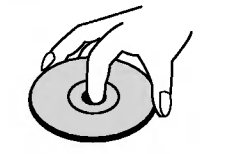

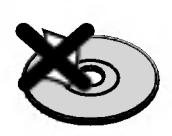

#### Przechowywanie płyt

Po odtworzeniu płytę przechowuj w jej pudełku. Nie wystawiaj płyt na bezpośrednie działanie światła słonecznego lub źródeł ciepła, nie zostawiaj ich w zaparkowanym na słońcu samochodzie, gdyż w jego wnętrzu temperatura może znacząco wzrosnąć.

#### Czyszczenie płyt

Odciski palców i kurz znajdujący się na płycie mogą spowodować słabą jakość obrazu i zakłócenia dźwięku. Przed odtwarzaniem wyczyść płytę miękką szmatką. Wycieraj płytę od środka na zewnątrz.

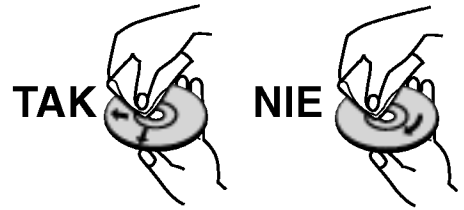

Nie używaj silnych rozpuszczalników takich jak alkohol, benzyna, rozcieńczalnik, dostępnych środków czystości ani też płynów antystatycznych przeznaczonych do starszych płyt winylowych.

10

## Panel przedni

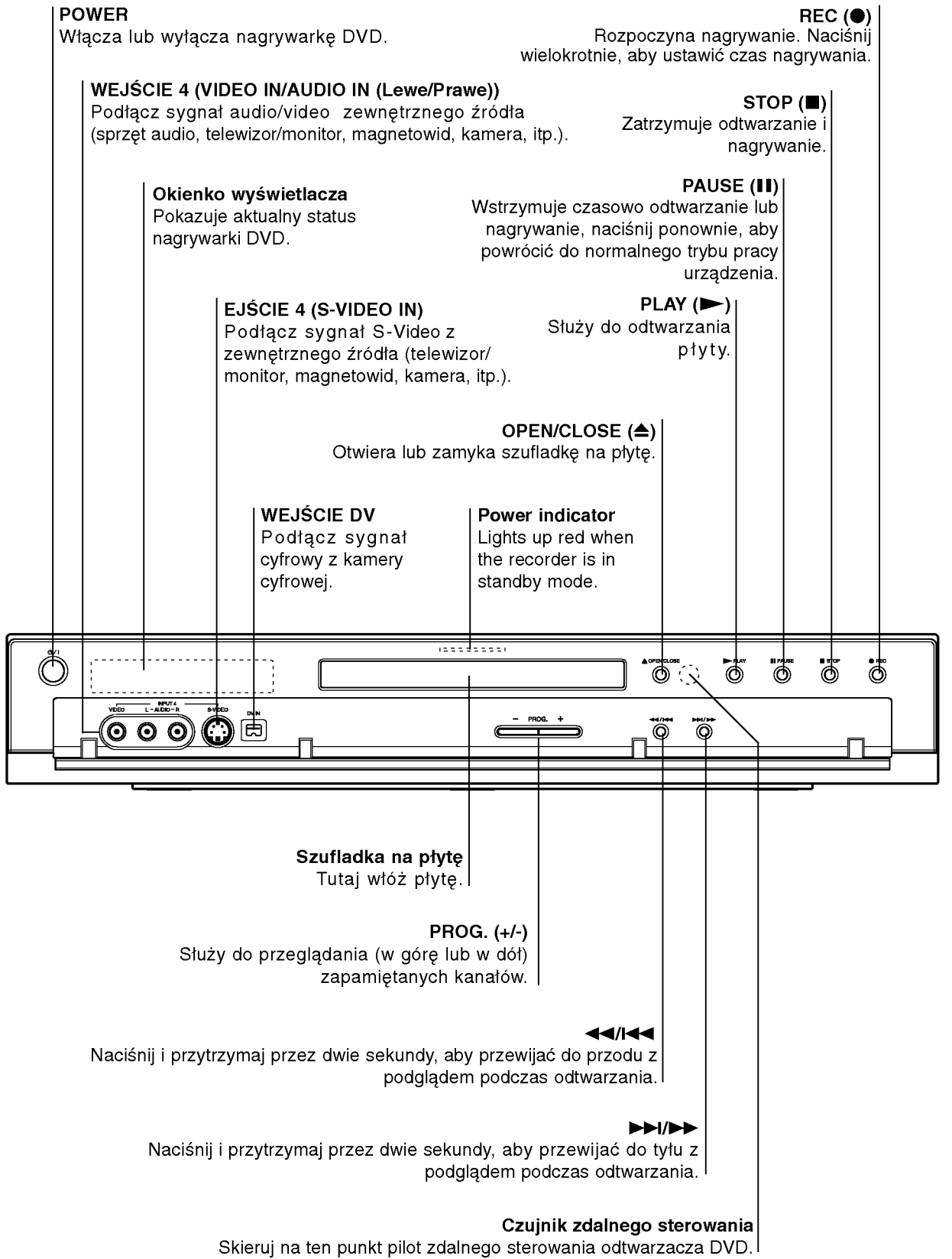

## Function Display Window

12

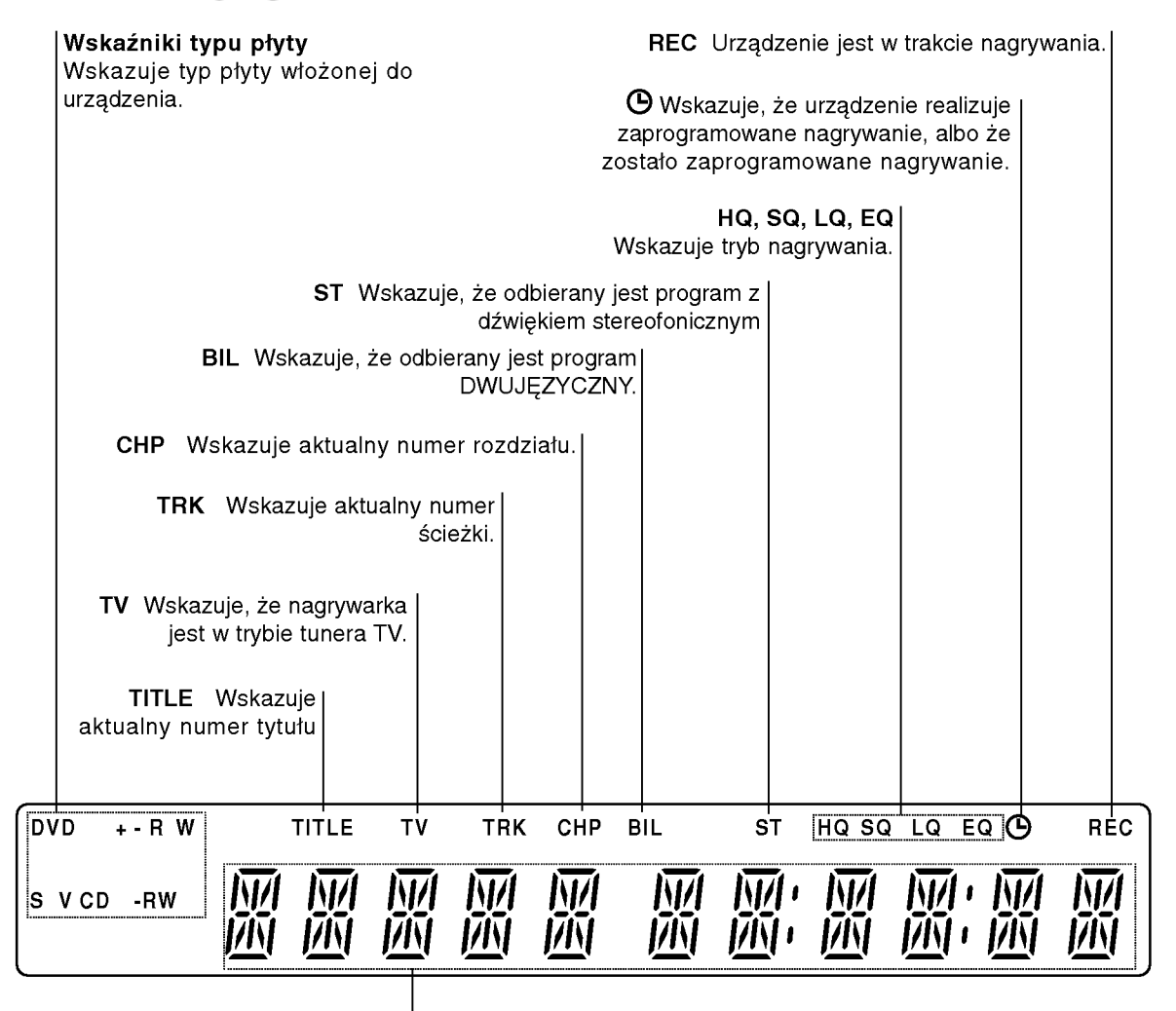

#### Wskaźniki numeryczne

Pokazują zegar, całkowity czas nagrania, odtworzony czas nagrania, numer tytułu, numer rozdziału/ ścieżki, kanał, itp.

## Pilot zdalnego sterowania - Informacje ogóln

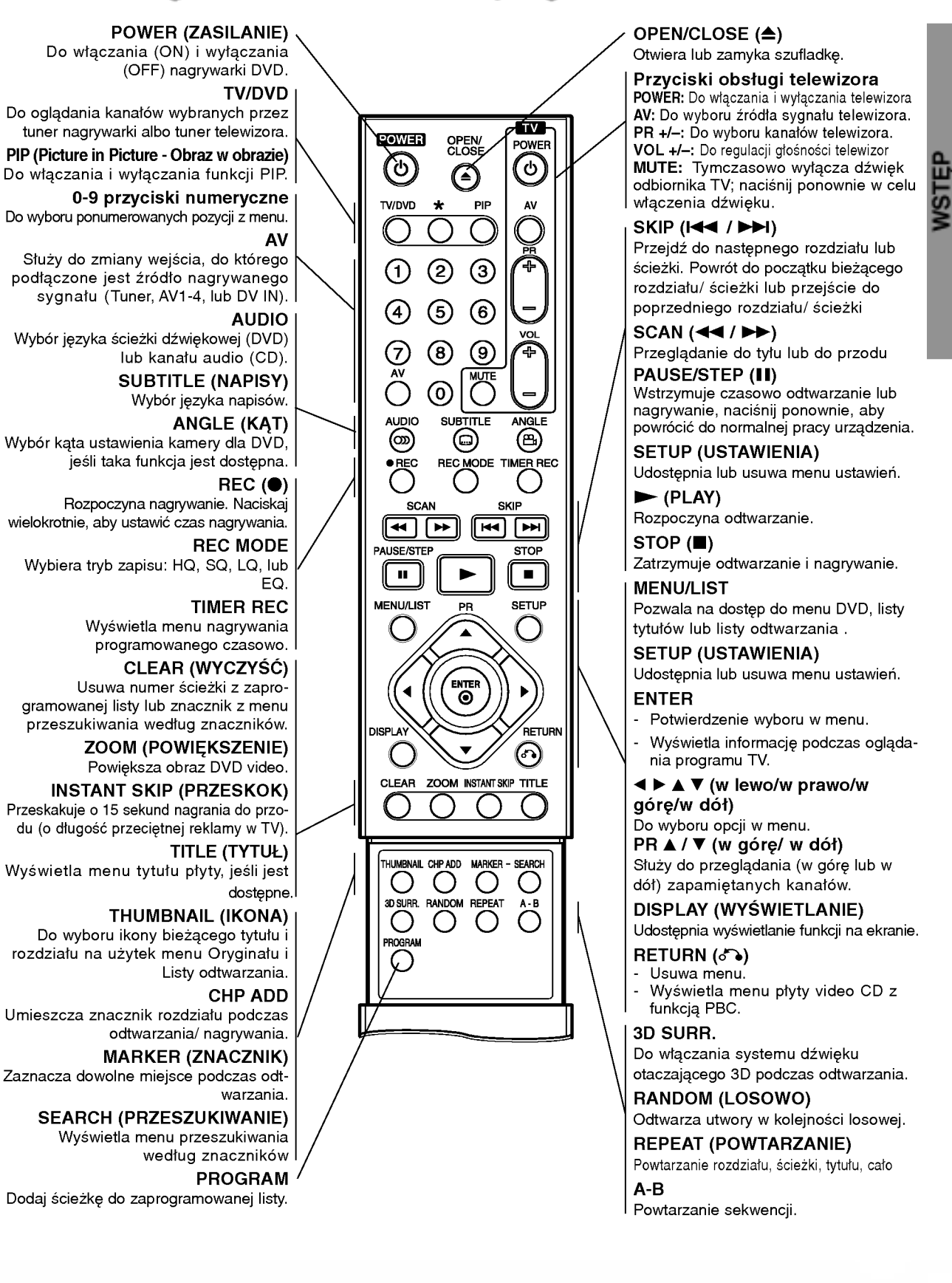

## Złącza tylnego panelu

#### ANTENA

Do tego gniazda podłącz antenę.

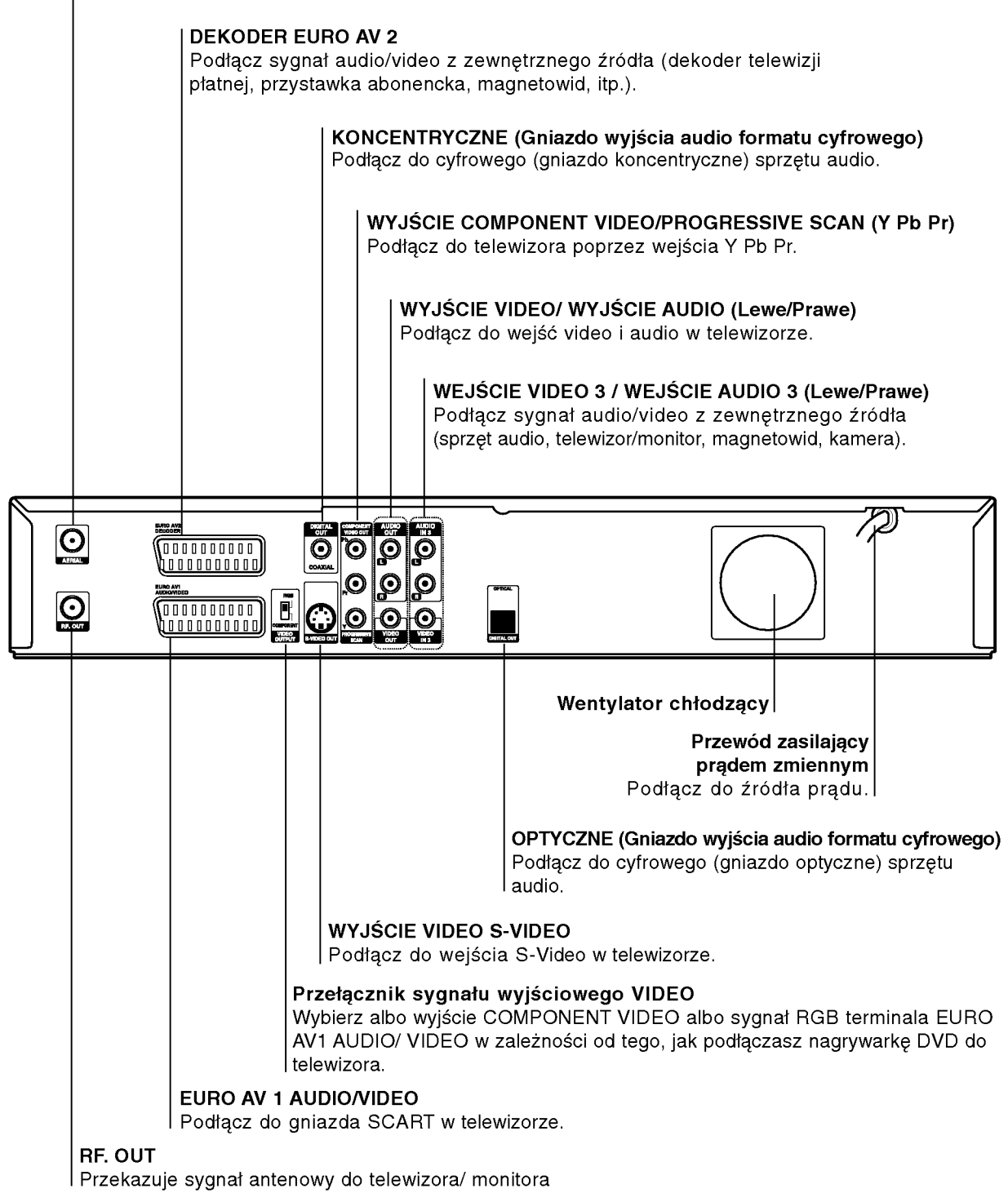

## $\triangle$ Uwaga

Nie dotykaj szpilek wewnątrz gniazd znajdujących się na tylnym panelu. Wyładowania elektrostatyczne mogą trwale uszkodzić urządzenie.

 $(14)$ 

## Podłączenia

## Podłączenie anteny

Wyjmij wtyczkę przewodu antenowego z telewizora i włóż ją do gniazda antenowego znajdującego się z tyłu nagrywarki DVD. Podłącz jeden koniec przewodu antenowego do gniazda TV w nagrywarce DVD, <sup>a</sup> drugi koniec do gniazda antenowego w telewizorze.

#### Podłączenie koncentryczne RF

Połącz gniazdo wyjściowe RF. OUT nagrywarki DVD z antenowym gniazdem wejściowym telewizora za pomoc? dostarczonego kabla koncentrycznego 75-omów (R). Gniazdo wyjściowe RF. OUT przekazuje sygnał z gniazda antenowego.

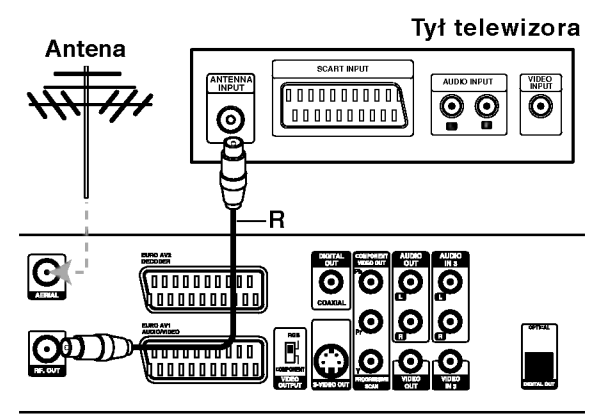

Tył nagrywarki DVD

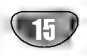

#### Wskazówki

- · W zależności od rodzaju Twojego telewizora i innych urządzeń, które chcesz podłączyć, są różne sposoby podłączenia nagrywarki. Zastosuj tylko jedno opisane poniżej podłączenie.
- · Jeśli to konieczne, sprawdź w instrukcji obsługi Twojego telewizora, magnetowidu czy sprzętu stereo, jakie podłączenie będzie najlepsze.

## Uwaga

- Upewnij się, że nagrywarka DVD podłączona jest bezpośrednio do telewizora. Dostrój telewizor do właściwego kanału wejścia video.
- Nie łącz gniazda wyjścia audio w nagrywarce DVD z gniazdem wejścia fono (dek kasetowy z funkcją nagrywania) w Twoim systemie audio.
- Nie podłączaj nagrywarki DVD poprzez magnetowid. Obraz z DVD mógłby być zakłócony przez system zabezpieczający przed kopiowaniem.

#### Tył telewizora

16

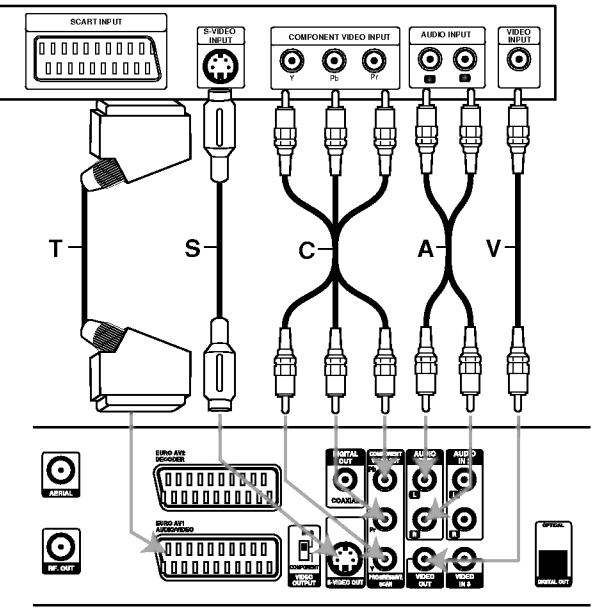

Tył nagrywarki DVD

## Podłączenie do Twojego telewizora

- Wykonaj jedno z poniższych połączeń, w zależności od możliwości Twojego sprzętu.
- Jeśli wykorzystujesz wyjście COMPONENT VIDEO. ustaw przełącznik sygnału wyjściowego video na COMPONENT.

Jeśli używasz gniazda wyjściowego SCART, ustaw przełącznik sygnału wyjściowego video na RGB.

#### Podłączenie SCART

Podłącz gniazdo wyjściowe scart EURO AV1 AUDIO/ VIDEO w nagrywarce do odpowiedniego gniazda wejściowego w telewizorze za pomocą przewodu scart (T).

#### Podłączenie Video

Połacz gniazdo wyjściowe video w nagrywarce DVD z gniazdem wejściowym video w telewizorze używając kabla video (V).

#### Podłaczenie S-Video

Połącz gniazdo wyjściowe S-VIDEO w nagrywarce DVD z gniazdem wejściowym S-VIDEO w telewizorze używając kabla S-Video (S).

#### Podłączenie Component Video

Połącz gniazdo wyjściowe COMPONENT w nagrywarce DVD z odpowiednim gniazdem wejściowym telewizora za pomocą przewodu Y Pb Pr  $(C)$ .

#### Podłączenie Progressive Scan (ColorStream®Pro)

Jeśli Twój telewizor wykonany został w technologii "high-definition" lub "digital ready", możesz korzystać z zalet wyjścia skanowania progresywnego nagrywarki, w celu uzyskania najwyższej możliwej rozdzielczości video. Jeśli Twój telewizor nie akceptuje formatu skanowania progresywnego, obraz bedzie zakłócony, jeśli włączysz tę funkcję w nagrywarce.

Podłącz gniazda COMPONENT VIDEO OUT/PRO-GRESSIVE SCAN nagrywarki do odpowiednich gniazd wejściowych telewizora za pomocą przewodu Y Pb Pr (C).

#### Uwaga

- Ustaw funkcję Progressive na "Wł" w menu ustawień, aby włączyć sygnał z funkcją skanowania progresywnego, patrz strona 24.
- Ustaw funkcję Progressive na "Wył ", wyjmując płyte z urządzenia i zamykając szufladę. Na wyświetlaczu pojawi się komunikat "NO DISC" (brak płyty). Wówczas naciśnij i przytrzymaj przez 5 sekund przycisk STOP.
- -- Funkcja skanowania progresywnego nie działa <sup>z</sup> analogowymi podłączeniami video (żółte gniazdo jack VIDEO OUT) lub podłączeniem S-VIDEO.

#### Podłączenie audio (Lewe/ Prawe)

Połącz lewe i prawe gniazdo wyjścia AUDIO w nagrywarce DVD z lewym i prawym gniazdem wejścia w telewizorze używając kabla audio (A). Nie podłączaj gniazda wyjścia audio w nagrywarce DVD z gniazdem wejścia fono (dek kasetowy z funkcją nagrywania) w Twoim systemie audio.

## Podłączenie do telewizji kablowej badź do tunera satelitarnego

Jeśli posiadasz odbiornik telewizji kablowej lub satelitarnej z wbudowanym dekoderem, podłącz go do nagrywarki <sup>i</sup> do telewizora jak pokazano na tej stronie. Jeśli korzystasz z oddzielnego dekodera do telewizji kablowej/ satelitarnej, wykonaj ustawienia zgodnie z instrukcjami umieszczonymi po prawej stronie. Korzystając z ustawień opisanych na tej stronie możesz:

• Nagrywać każdy kanał poprzez wybranie go za pomocą tunera telewizji kablowej/ satelitarnej.

Podłacz przewody RF jak pokazano. Pozwoli Ci to na oglądanie i nagrywanie kanałów TV.

Za pomocą kabla SCART połącz gniazdo EURO AV1 AUDIO/VIDEO <sup>z</sup> gniazdem SCART AV w telewizorze. Pozwoli Ci to na oglądanie płyt.

Za pomocą kabla SCART połącz gniazdo EURO AV2 DECODER <sup>z</sup> gniazdem SCART AV tunera telewizji satelitarnej/ kablowej. Pozwoli Ci to na nagrywanie zakodowanych kanałow TV.

#### Wskazówka

Nagrywarka ma funkcję 'loop through'. Pozwala ona nagrywać program telewizyjny z wbudowanego tunera, a jednocześnie oglądać program satelitarny lub kablowy. Naciśnij TV/DVD, aby wybrać tryb TV podczas nagrywania. Pojawi się wskaźnik TV.

#### $\sqrt{N}$  Uwaga:

Nie podłączaj tej nagrywarki 'poprzez' magnetowid, tuner satelitarny czy kablowy. Zawsze podłączaj każdy element bezpośrednio do telewizora bądź odbiornika AV.

#### Antena/Telewizja kablowa

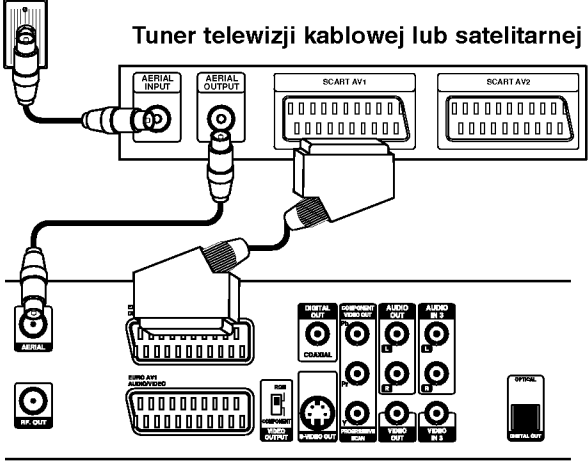

Tył nagrywarki Tył nagrywarki

## Podłączenie zewnętrznego dekodera

Jeśli posiadasz zewnętrzny dekoder przeznaczony do telewizji satelitarnej lub kablowej, zastosuj ustawienia opisane na tej stronie.

- Podłącz przewód z wyjścia antena/telewizja kablowa do wejścia antenowego w tunerze telewizji kablowej/ satelitarnej.
- 2 Za pomocą przewodu SCART podłącz dekoder do tunera telewizji kablowej/ satelitarnej. Bardziej szczegołowe informacje znajdziesz w instrukcji obsługi dekodera.
- 4 Za pomocą kabla SCART połącz gniazdo EURO<br>4 AV2 DECODER z gniazdem SCART AV tunera telewizji satelitarnej/ kablowej.
- Za pomocą kabla SCART połącz gniazdo EURO AV1 AUDIO/VIDEO <sup>z</sup> gniazdem SCART AV w telewizorze.

#### Uwaga:

- · Nie podłączaj dekodera bezpośrednio do nagrywarki.
- Informacje z dekodera (na przykład odnoszące się do opłat za programy TV) mogą być wyświetlane tylko wówczas, gdy nagrywarka jest wyłączona (w trybie czuwania).
- Aby nagrywanie programowane czasowo działało prawidłowo, tuner telewizji satelitarnej/ kablowej musi być włączony także podczas nagrywania.

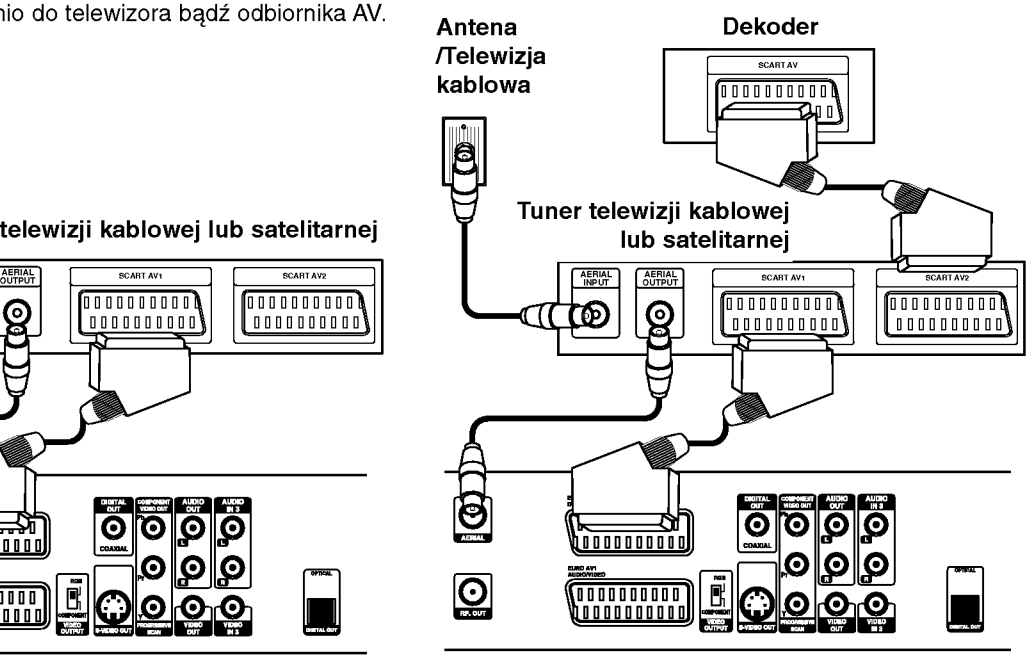

## Podłączenie do wzmacniacza

#### Podłączenie do analogowego,

#### dwukanałowego wzmacniacza stereo lub do wzmacniacza wyposażonego w system Dolby Pro Logic ll/ Pro Logic

Połącz lewe i prawe gniazdo wyjścia AUDIO w nagrywarce DVD z lewym i prawym gniazdem wejścia we wzmacniaczu, odbiorniku lub systemie stereo, używając kabla audio (A).

#### Podłaczenie do wzmacniacza wyposażonego w dwukanałowy cyfrowy system stereo (PCM) lub do odbiornika audio/ video wyposażonego w wielokanałowy dekoder (Dolby Digital™, MPEG 2, lub DTS)

Połącz jedno z gniazd wyjściowych audio formatu cyfrowego (OPTICAL O lub COAXIAL X) w nagrywarce DVD <sup>z</sup> odpowiednim gniazdem Twojego wzmacniacza. Użyj dodatkowego kabla audio formatu cyfrowego (optyczny O lub koncentryczny X).

2 Będzie trzeba aktywować cyfrowe gniazdo<br>4 wyjściowe nagrywarki. (Patrz "Dźwięk", strona 25).

#### **Cyfrowy dźwięk wielokanałowy**

Cyfrowe połączenie wielokanałowe zapewnia najwyższą jakość dźwięku. Będziesz do tego potrzebował wielokanałowego odbiornika audio / video, który obsługuje jeden lub więcej formatów audio obsługiwanych przez Twoją nagrywarkę DVD, takich jak MPEG 2, Dolby Digital i DTS. Sprawdź instrukcję obsługi odbiornika i oznaczenia graficzne znajdujące się na jego przodzie.

## $\sqrt{N}$  Uwaga:

W związku z umową licencyjną DTS, cyfrowy sygnał wyjściowy będzie przekazywany przez cyfrowe gniazdo wyjściowe DTS digital out po wybraniu opcji przekazywania dźwięku DTS (DTS audio stream).

#### Uwaga

- Jeśli format audio wyjścia cyfrowego nie jest zgodny z możliwościami odbiornika, odbiornik będzie wydawał mocny, zniekształcony dźwiek lub nie wyda żadnego dźwieku.
- Sześciokanałowy cyfrowy dźwiek z efektem otaczania może być uzyskany przez połączenie cyfrowe tylko jeśli Twój odbiornik jest wyposażony w cyfrowy, wielokanałowy dekoder.
- -- Aby wy?wietli? na ekranie telewizora format audio bieżącego DVD, naciśnij przycisk AUDIO.
- -- Ta nagrywarka nie realizuje funkcji wewn?trznego (dwukanałowego) dekodowania ścieżki dźwiękowej w systemie DTS. Aby korzystać z wielokanałowego efektu otaczania w systemie DTS, musisz podłączyć nagrywarkę do odbiornika kompatybilnego z systemem DTS poprzez jedno z cyfrowych wyjść dźwięku tej nagrywarki.

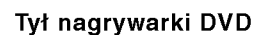

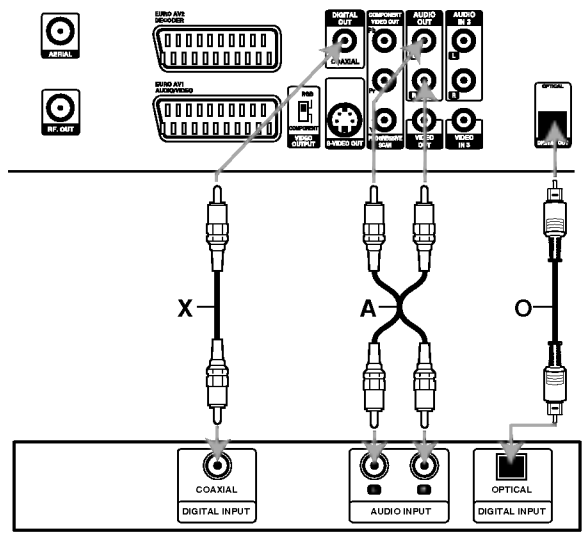

Gniazdo ścienne

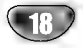

## Podłączenia dodatkowego sprzętu Audio/Video (A/V) do nagrywarki DVD

Połącz gniazda wejściowe (AV3, AV4) nagrywarki DVD z gniazdami wyjściowymi audio/video elementu dodatkowego za pomocą przewodów audio/video.

#### Uwaga

Jeśli wykorzystujesz gniazdo S-VIDEO IN na panelu przednim, sygnał <sup>z</sup> gniazda VIDEO IN na panelu przednim nie jest emitowany.

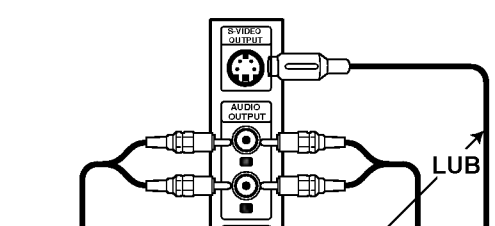

Panel gniazd urządzeń zewnętrznych (magnetowid, kamera, itp.)

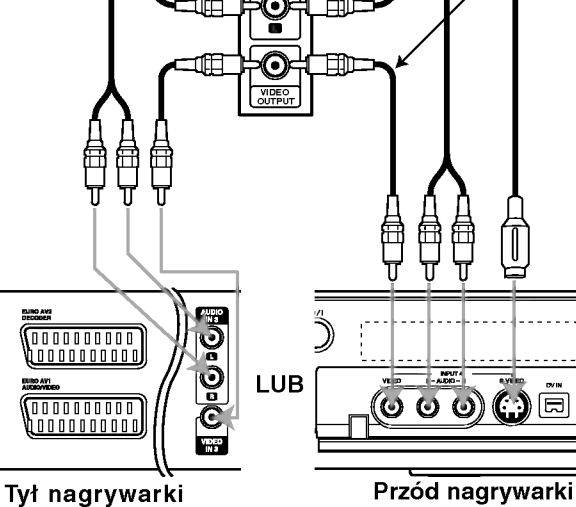

DVD

## Podłączenie kamery cyfrowej

Przy pomocy przedniego gniazda DV IN, możliwe jest podłączenie kamery DV lub nagrywarki DVD-R/RW i cyfrowo kopiować taśmy DV lub płyty DVD-R/RW na DVD-R/RW.

Użyj kabla DV (nie ma w zestawie), aby podłączyć złącze DV in/out kamery/magnetowidu do przedniego złącza DV IN nagrywarki.

#### Uwaga

DVD

To gniazdo służy wyłącznie do podłączania urządzeń video pracujących w formacie cyfrowym. Nie jest ono kompatybilne <sup>z</sup> cyfrowymi tunerami satelitarnymi <sup>i</sup> magnetowidami D-VHS.video decks.

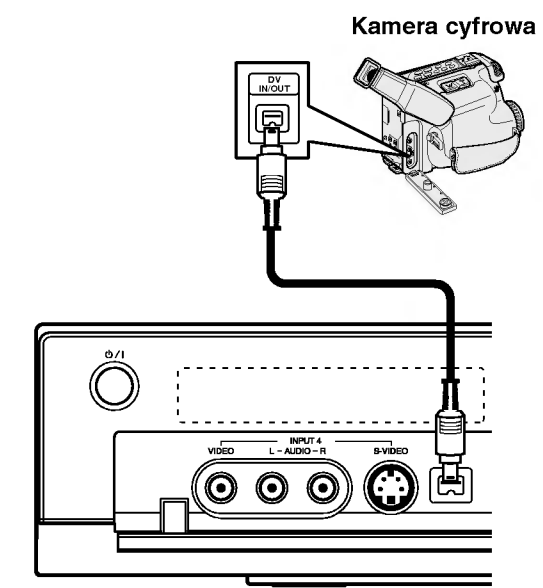

Przód nagrywarki DVD<sup>.,</sup>

19

## Konfiguracja wstępna

## Ustawienia początkowe

W tym systemie menu jest kilka sposobów na dostosowanie ustawień fabrycznych do własnych potrzeb. Większość z menu składa się z trzech poziomów, na których można zmieniać ustawienia, ale w niektórych przypadkach trzeba wejść głębiej, ze względu na różnorodność ustawień. Po naciśnięciu przycisku SETUP, na ekranie telewizora pojawi się tylko pierwszy i drugi poziom systemu menu. Poziom trzeci zostanie wyświetlony po naciśnięciu przycisku ">" . Dla ułatwienia poruszania się po poziomach menu po prawej stronie etykiety menu będzie widoczny znak ">", aby ułatwić Ci przejście na kolejny poziom

#### Aby przywołać menu i opuścić je:

Naciśnij przycisk SETUP, aby przywołać menu. Powtórne naciśnięcie przycisku SETUP spowoduje powrót do ekranu początkowego.

#### Aby przejść do kolejnego poziomu:

Naciśnij przycisk ▶ na pilocie zdalnego sterowania.

#### Aby cofnąć się do poprzedniego poziomu:

Naciśnij przycisk < na pilocie zdalnego sterowania.

#### Czynności ogólne

- Naciśnij przycisk SETUP.
- Pojawi się menu ustawień.
- Korzystając z przycisków ▲ / V wybierz żądaną opcję.
- Gdy wybierzesz żądaną pozycję, naciśnij
- przycisk  $\blacktriangleright$ , aby przejść do drugiego poziomu.
- Korzystając z przycisków ▲ / V wybierz drugą żądaną opcję.
- Naciśnij przycisk ▶, aby przejść do trzeciego poziomu.
- Vżywając przycisków ▲ / ▼ wybierz żądane ustawienie, a następnie naciśnij przycisk ENTER, aby potwierdzić wybór. Niektóre pozycje wymagają dodatkowych kroków.

Naciśnij przycisk SETUP, aby opuścić menu

ustawień.

## Informacje ogólne

#### Automatyczne programowanie

Ta nagrywarka DVD wyposażona jest w tuner z syntezą częstotliwości, zdolny do odbioru do 88 kanałów telewizyjnych.

#### Przygotowanie:

• Podłącz nagrywarkę DVD do żądanego typu anteny, jak pokazano w Podłączaniu anteny na stronie 15.

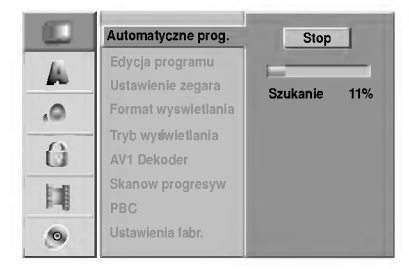

Naciśnij przycisk SETUP

Pojawi się menu ustawień.

Korzystając z przycisków ▲ / ▼ wybierz opcję General (Ogólne).

Gdy wybierzesz opcję Ogólne, naciśnij przycisk  $\blacktriangleright$ , aby przejść do drugiego poziomu.

A Korzystając z przycisków ▲ / ▼ wybierz opcję<br>→ Auto Programming (Automatyczne programowanie).

Naciśnij przycisk ▶, aby przejść do trzeciego poziomu.

Podświetlony zostanie komunikat "Start".

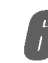

 $\blacktriangleright$  Naciśnij przycisk ENTER, aby rozpocząć przeszukiwanie kanałow.

Tuner automatycznie znajdzie wszystkie dostępne w danym obszarze kanały i zapisze je w pamięci.

#### Uwaga

Po pierwszym podłączeniu nagrywarki DVD. Jeżeli naciśniesz SETUP dla ustawień początkowych, będzie można włączyć tylko opcję "Automatyczne programowanie". Następnie można dokonać konfiguracji innych opcji.

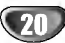

#### Edycja programów

Możesz edytować kanały recznie (dodawać, usuwać, nazywać, przemieszczać, itp.).

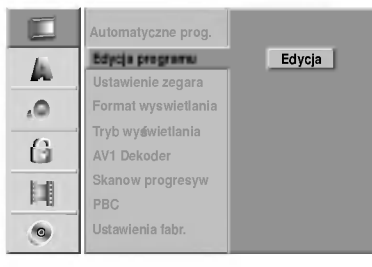

Naciśnij przycisk SETUP.

Pojawi się menu ustawień.

Korzystając z przycisków ▲ / V wybierz opcję General (Ogólne).

- Gdy wybierzesz opcję Ogólne, naciśnij przycisk
- $\blacktriangleright$ , aby przejść do drugiego poziomu.

Używając przycisków ▲ / V wybierz opcję Edycja programów, a następnie naciśnij przycisk  $\blacktriangleright$ , aby przejść do trzeciego poziomu. Podświetlony jest komunikat "Edycja".

#### Naciśnij przycisk ENTER.

Pojawi się menu listy programów.

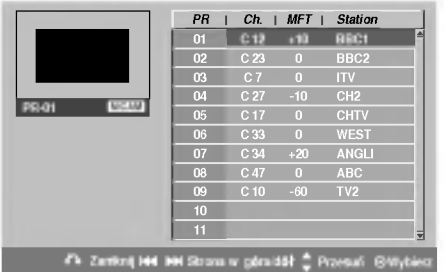

Korzystając z przycisków  $\triangle$  /  $\nabla$  wybierz numer programu, następnie naciśnij przycisk ENTER. Opcje listy programów pojawią się po lewej stronie menu.

Korzystając z przycisków ▲ / ▼ wybierz opcję, a następnie naciśnij przycisk ENTER, aby potwierdzić wybór.

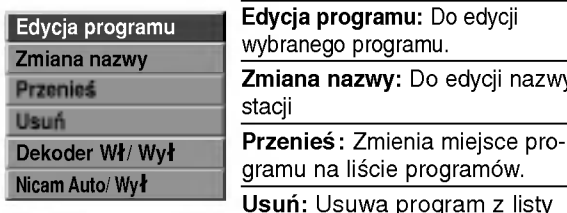

programów. Dekoder Wł/ Wył: Włacza lub wyłacza dekoder dla

nazwy

listy

danego programu. Nicam Auto/Wy ł : Ustawia funkcję NICAM na tryb automatyczny lub

wyłącza ją dla danego programu.

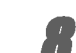

Naciskaj przycisk RETURN ( $\delta$ <sup>2</sup>), aby opuścić menu listy programów.

#### Edycja programów

Możesz wykonać przeszukiwanie, wybieranie oraz zapamiętywanie kanałów TV ręcznie.

- 1. Za pomocą przycisków ▲ / ▼ wybierz program z menu listy programów i naciśnij przycisk ENTER. Opcje listy programów pojawią się po lewej stronie menu listy programów.
- 2. Za pomoca przycisków ▲ / ▼ wybierz opcje 'Edycja programu' z listy opcji i naciśnij ENTER. Pojawi się menu edycji programów.

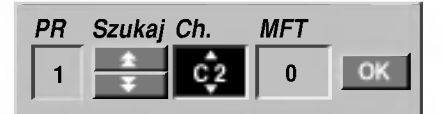

3. Aby korzystać z menu edycji programów, zapoznaj się z opisami zamieszczonymi poniżej.

 $\blacktriangleleft$  /  $\blacktriangleright$  (w lewo/ w prawo): Przesuwają kursor do poprzedniej lub następnej kolumny.

▲ / ▼ (w górę/ w dół): Zmieniają ustawienia oraz aktualną pozycję kursora.

PR: Pokazuje numer programu (tylko na wyświetlaczu)

Szukaj: Automatycznie poszukuje stacji. Za pomocą przycisków < /> Wybierz opcję Szukaj, następnie naciśnij przycisk ▲ / ▼. Przeszukiwanie zostanie zatrzymane, gdy nagrywarka DVD dostroi się do stacji.

Ch. (Kanał): Zmienia numer edytowanego kanału. Za pomocą przycisków < / ► wybierz opcję Kanał, następnie naciśnij przycisk ▲ / ▼.

MFT: Zmienia częstotliwość podczas strojenia precyzyjnego. Za pomocą przycisków < /> > wybierz opcję MFT, następnie naciśnij przycisk ▲ / V

4. Wybierz OK, a następnie naciśnij przycisk ENTER, aby potwierdzić ustawienie i powrócić do menu listy programów.

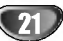

#### Edycja programów (ciąg dalszy)

#### Zmiana nazwy stacji

Możesz samodzielnie nadawać nazwy stacjom. Nazwy mogą składać się maksymalnie z 5 znaków.

- 1. Za pomocą przycisków ▲ / ▼ wybierz program z menu listy programów i naciśnij przycisk ENTER. Opcje listy programów pojawią się po lewej stronie menu listy programów.
- 2. Za pomocą przycisków ▲ / ▼ wybierz opcję 'Zmiana nazwy', następnie naciśnij ENTER. Pojawi się menu klawiatury.

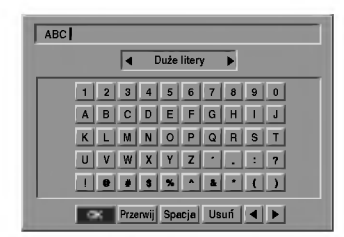

- 3. Wprowadź nazwę stacji. Za pomocą przycisków  $\blacktriangle \blacktriangledown \blacktriangle \blacktriangleright$  wybierz znak, a następnie potwierdź wybór przyciskiem ENTER.
	- Duże litery: Przełącza klawiaturę w tryb wprowadzania wielkich liter.
	- Małe litery: Przełącza klawiature w tryb wprowadzania małych liter.
	- ? Symbol: Przełącza klawiaturę w tryb wprowadzania symboli.
	- OK: Wybierz, aby zakończyć.
	- ? Przerwij: Wybierz, aby opuścić menu.
	- ? Spacja: Wstawia spacje w miejscu ustawienia kursora.
	- Usuń: Usuwa znak znajdujący się na pozycji przed kursorem.
	- ◀ / ▶: Przesuwają kursor w lewo i w prawo.

#### Wskazówka

22

#### Przyciski pilota zdalnego sterowania do wprowadzania nazwy.

Przyciski numeryczne (0-9): Do wprowadzania znaku o odnośnej lokalizacji w wybranej kolumnie.

4. Wybierz 'OK', a następnie naciśnij przycisk ENTER, aby zapisać nazwę i powrócić do menu listy programów.

#### Reczne sortowanie kanałów TV

Możesz zmienić pozycję programu w menu listy programów.

- 1. Za pomocą przycisków ▲ / ▼ wybierz program z menu listy programów i naciśnij przycisk ENTER. Opcje listy programów pojawią się po lewej stronie menu listy programów.
- 2. Za pomocą przycisków ▲ / ▼ wybierz opcję 'Przesuń' z opcji listy programów, następnie naciśnij ENTER.
- 3. Za pomocą przycisków ▲ / ▼ wybierz żądaną pozycję, a następnie naciśnij przycisk ENTER, aby zapisać ustawienie.

#### Usuwanie programu

Możesz usunąć program w menu listy programów.

- 1. Za pomocą przycisków ▲ / ▼ wybierz program z menu listy programów i naciśnij przycisk ENTER. Opcje listy programów pojawią się po lewej stronie menu listy programów.
- 2. Za pomocą przycisków ▲ / ▼ wybierz opcję 'Usuń' z opcji listy programów, następnie naciśnij ENTER. Program zostanie usunięty.

#### Włączanie i wyłączanie dekodera.

- 1. Za pomocą przycisków ▲ / ▼ wybierz program, dla którego chcesz korzystać z dekodera w menu listy programów i naciśnij przycisk ENTER. Opcje listy programów pojawią się po lewej stronie menu listy programów.
- 2. Za pomocą przycisków ▲ / ▼ wybierz opcję 'Dekoder Wł/Wył z opcji listy programów, następnie naciśnij ENTER.

Jeśli wybierzesz Wł , na ekranie menu pojawi się komunikat 'Dekoder' .

#### Ustawianie funkcji NICAM Auto/Off (Funkcja NICAM Automatyczna/ Wyłączona)

Ta nagrywarka DVD może odbierać dźwięk Hi-Fi nadawany w systemie NICAM Stereo. Jeśli jednak wystąpią zakłócenia sygnału ze względu na słabą jakość odbioru, możesz wyłączyć tę funkcję

- 1. Za pomocą przycisków ▲ / ▼ wybierz program z menu listy programów i naciśnij przycisk ENTER. Opcje listy programów pojawią się po lewej stronie menu listy programów.
- 2. Za pomocą przycisków ▲ / ▼ wybierz opcję 'Nicam Auto/Wył z opcji listy programów, następnie naciśnij ENTER. Jeśli wybierzesz Auto (funkcja NICAM automatyczna), na ekranie menu pojawi się komunikat 'NICAM'.

#### Ustawianie zegara

Naciśnij przycisk SETUP. Pojawi się menu ustawień.

2 Korzystając z przycisków ▲ / V wybierz opcję<br>2 Ogólne. Ogólne.

4 Gdy wybierzesz opcję General, naciśnij przycisk<br>2 B. aby przejść do drugiego poziomu.  $\blacktriangleright$ , aby przejść do drugiego poziomu.

Korzystając z przycisków ▲ / ▼ wybierz opcję Ustawianie zegara.

**5 Naciśnij przycisk ▶, aby przejść do trzeciego**<br>■ noziomu poziomu.

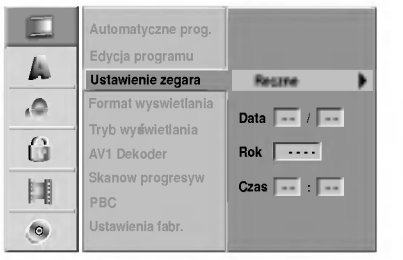

Wprowadź niezbędne informacje o dacie i czasie. Przyciski </br> / W lewo/ w prawo): Przesuwają kursor do poprzedniej lub następnej kolumny. Przyciski ▲ / ▼ (w górę/ w dół): Zmieniają ustawienia oraz aktualną pozycję kursora.

7 Naciśnij przycisk ENTER, aby potwierdzić<br>1 ustawienia, następnie naciśnij przycisk SETUP, aby opuścić menu ustawień.

#### Format obrazu TV

Możesz wybrać:

- 4:3: Wybierz tę opcję, gdy podłączona jest stacja TV nadająca w standardowym formacie 4:3 TV.
- 16:9: Wybierz tę opcję, gdy podłączona jest stacja TV nadająca w szerokim formacie 16:9.

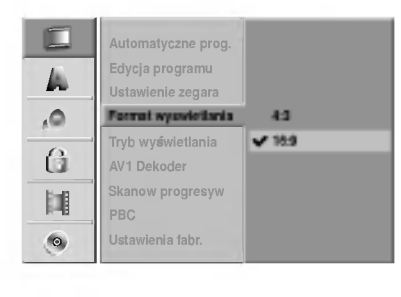

 $\boxed{23}$ 

## Tryb wyświetlania

Ustawienie trybu wyświetlania działa tylko wtedy, gdy format obrazu TV ustawiony jest na tryb "4:3". Możesz wybrać:

- Letter Box (skrzynka pocztowa): Wyświetla szeroki
- obraz z paskami w górnej i dolnej części ekranu.
- Pan Scan: Automatycznie wyświetla szeroki obraz na całym ekranie ucinając części, które się nie mieszczą.

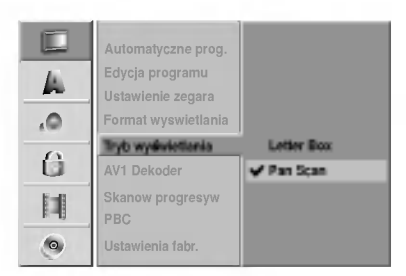

## Dekoder AV1

Na stronie 17 opisany został już sposób podłączania dekodera płatnych stacji telewizyjnych. Aby oglądać lub nagrywać zakodowany program poprzez gniazdo EURO AV1 AUDIO/VIDEO nie musisz wykonywać żadnych szczególnych czynności. Wystarczy wybrać źródło sygnału AV1 poprzez naciśnięcie przycisku INPUT i odczekać chwilę na rozpoczęcie dekodowania. Wybierz 'Wł' jeśli nagrywarka jest podłączona do dekodera, w innych przypadkach pozostaw ustawienie 'Wył '.

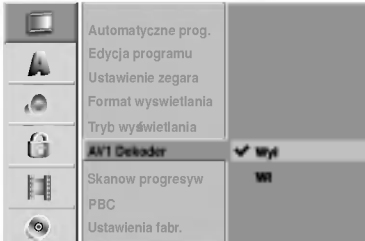

#### Skanowanie progresywne

Funkcja skanowania progresywnego zapewnia najwyższą jakość obrazu przy najmniejszym poziomie migotania.

- Jeśli korzystasz z gniazd COMPONENT VIDEO OUT/PROGRESSIVE SCAN, ale nagrywarka podłączona jest do tradycyjnego (analogowego) telewizora, ustaw funkcję Skanowania progresywnego na 'Wył '.
- Jeśli za pomocą gniazd Component Video podłączasz nagrywarkę do telewizora lub monitora zgodnego <sup>z</sup> systemem skanowania progresywnego, ustaw funkcję Skanowania progresywnego na 'W ł'.

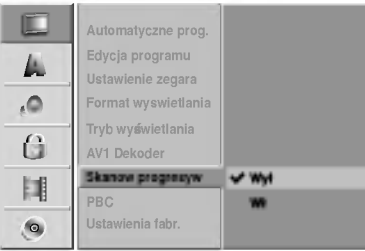

## Uwaga:

Once the setting for progressive scan output is entered, an image will only be visible on a progressive scan compatible TV or monitor. If you set Progressive Scan to On in error, you must reset the unit.

- 1) Wyjmij płytę z nagrywarki z zamknij szufladę. W okienku wyświetlacza pojawi się komunikat "NO DISC" (BRAK PŁYTY).
- 2) Naciśnij i przytrzymaj przez 5 sekund przycisk STOP. Wyjście video powróci do normalnego ustawienia, a obraz będzie ponownie widoczny na ekranie zwykłego telewizora lub monitora.

24

#### PBC (Sterowanie odtwarzaniem)

Ustawienie PBC może zostać zmienione. Wł lub Wył sterowanie odtwarzaniem (PBC).

- eteremanie oatmanzaniem (r. Bey)<br>- Funkcja PBC Wł: Płyty video CD z funkcją PBC sa odtwarzane zgodnie z funkcją PBC.
- Junkcja PBC Wył: Płyty video CD z funkcją PBC sa<br>- Funkcja PBC Wył: Płyty video CD z funkcją PBC sa odtwarzane w ten sam sposób, co płyty audio CD.

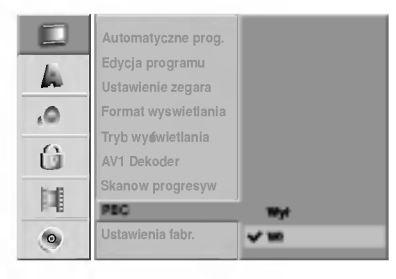

## Ustawienia fabryczne

Jeśli zajdzie taka potrzeba, możesz zresetować nagrywarkę i powrócić do ustawień fabrycznych. Wybierz komunikat 'Wybierz' i naciśnij ENTER.

#### Uwaga

Niektóre opcje nie mogą zostać zresetowane. (Ocena, hasło <sup>i</sup> kod kraju)

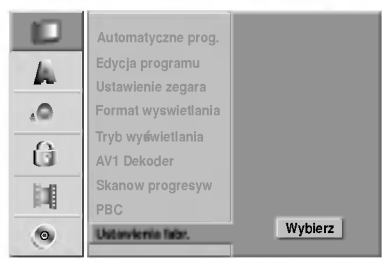

## Język

#### Język wyświetlania

Wybierz język dla menu ustawień i wyświetlania ekranowego.

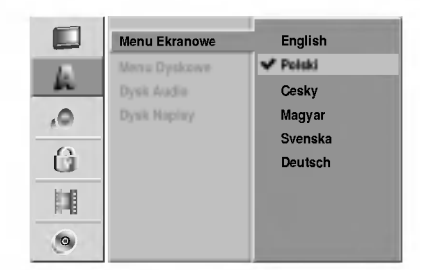

## Język płyty

Wybierz język menu płyty, dźwięku i napisów.

- Oryginał: Wybrany zostanie oryginalny języ ustawiony dla płyty.
- Inne: Aby wybrać inny język, wybierz opcję Inne i naciśnij ENTER. Do wprowadzenia 4 - cyfrowego numeru zgodnego z listą kodóv języków zamieszczoną na stronie 57 wykorzystaj przyciski numeryczne oraz przycisk ENTER. Jeśli pomylisz się przed naciśnięciem przycisku ENTER, naciskaj przycisk <, aby usuwać kolejne cyfry i wprowadzać prawidłowe.

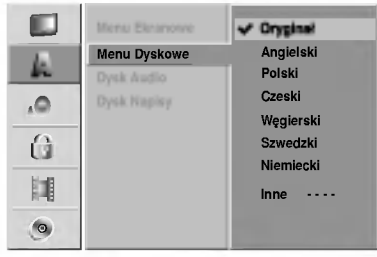

25

## Wyjście audio

Każda płyta DVD umożliwia wybór różnorodnych opcji wyjścia audio. Ustaw opcję wyjścia audio nagrywarki zgodnie z typem systemu audio jaki używasz.

## Dolby Digital

PCM: Wybierz w przypadku podłączenia urządzenia do dwukanałowego cyfrowego wzmacniacza stereo. Gdy odtwarzasz płytę DVD video nagraną w systemie Dolby Digital, cyfrowe wyjścia audio nagrywarki DVD pracują w dwukanałowym formacie PCM. **Bitstream:** Wybierz općję "Bitstream" jeśli połączyła<br>wyjście cyfrowe (DIGITAL OUT) nagrywarki DVD z dekoderem Dolby Digital (lub ze wzmacniaczem lub innym urządzeniem wyposażonym w dekoder Dolby Digital).

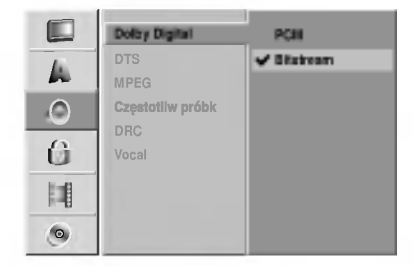

## **DTS**

**Wył:** Jeśli wybierzesz opcję "Wył " sygnał DTS nie ny mieseniny miesenie cysyłany cyfrowe DIGITAL OUT. **Bitstream: W**ybierz opcję "Bitstream" jeśli połączyła<br>wyjście cyfrowe (DIGITAL OUT) nagrywarki DVD z dekoderem DTS (lub ze wzmacniaczem lub innym urządzeniem wyposażonym w dekoder DTS).

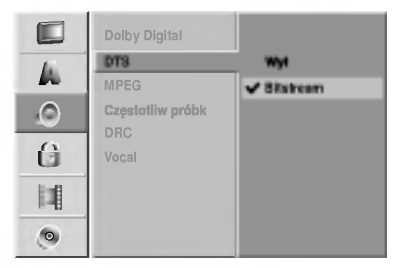

## MPEG

26

PCM: Wybierz w przypadku podłączenia urządzenia do dwukanałowego cyfrowego wzmacniacza stereo. ao awakanalowego cynowego wzmachacza sterec.<br>Gdy odtwarzasz płytę DVD video nagraną w systemie udy odtwarzasz prytę DVD video nagraną w sy.<br>MPEG2, cyfrowe wyjścia audio nagrywarki DVD pracują w dwukanałowym formacie PCM **Bitstream:** Wybierz opcję "Bitstream" jeśli połączyła<br>wyjście cyfrowe (DIGITAL OUT) nagrywarki DVD z dekoderem MPEG (lub ze wzmacniaczem lub innym urzadzeniem wyposażonym w dekoder MPEG).

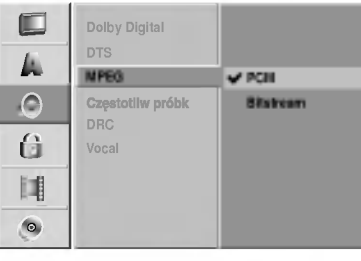

#### Częstotliwość próbkowania

Jeśli Twój odbiornik lub wzmacniacz NIE ma możliwości obsługi sygnałów o częstotliwości 96 kHz - wybierz 48 kHz. Po dokonaniu takiego wyboru, niniejsze urządzenie automatycznie przekształci każdy sygnał 96 kHz w sygnał 48 kHz tak, aby Twój system mógł go odkodować. Jeśli Twój odbiornik lub wzmacniacz ma możliwość obsługi sygnałów o częstotliwości 96 kHz wybierz 96 kHz. Po dokonaniu takiego wyboru, niniejsze urządzenie będzie przekazywać każdy typ sygnału bez dodatkowego przetwarzania go.

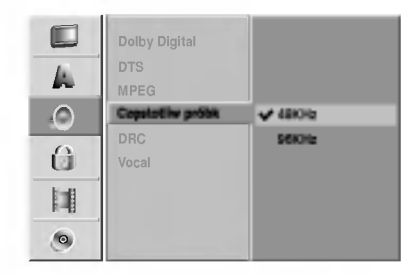

#### DRC (Sterowanie Zakresem Dynamiki)

Dzięki cyfrowej technologii audio, w formacie DVD możesz usłyszeć ścieżkę dźwiękową programu w najbardziej dokładnej <sup>i</sup> realistycznej postaci. Mo?esz jednakże życzyć sobie skompresować zakres dynamiki wyjścia audio (różnica pomiędzy najgłośniejszymi i najcichszymi dźwiękami). Możesz wówczas oglądać film z mniejszą głośnością, bez utraty czystości dźwięki<br>Ustaw funkcję DRC na Wł dla uzyskania tego efektu

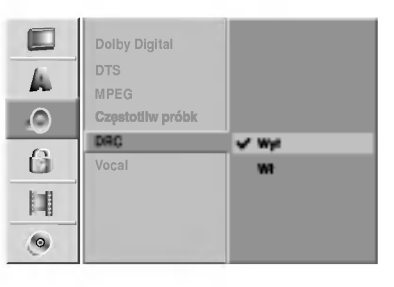

#### Vocal (Wokal)

Ustaw na Wł tylko wtedy, gdy odtwarzane jest wielokanałowe DVD karaoke. Kanały karaoke na płycie przekształcane są w normalny dźwięk stereo.

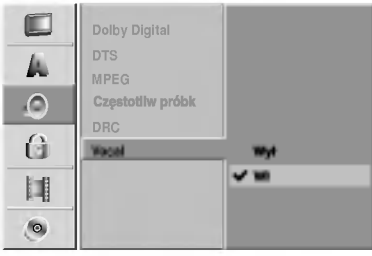

## Blokada (nadzór rodzicielski)

#### Ustaw hasło

#### Zmiana 4-cyfrowego kodu

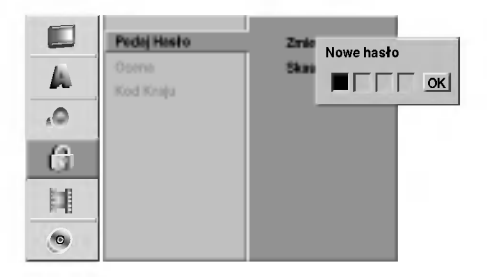

Naciśnij przycisk SETUP.

Pojawi się menu ustawień.

Korzystając z przycisków  $\blacktriangle$  /  $\nabla$  wybierz opcję **A** Blokada.

Gdy wybierzesz opcję Blokada, naciśnij przycisk  $\blacktriangleright$ , aby przejść do drugiego poziomu.

Korzystając z przycisków ▲ / V wybierz opcję Podaj Hasło .

¦ Naciśnij przycisk ▶, aby przejść do trzeciego poziomu.

**6 Jeśli do tej pory nie wprowadzałeś hasła;**<br>Wprowadź 4-cyfrowe hasło zabezpieczające korzystając z przycisków numerycznych, a następnie naciśnij przycisk ENTER. Wprowadź ponownie 4-cyfrowe hasło i gdy podświetlone jest "OK" naciśnij ENTER, aby potwierdzić. Jeśli wprowadzałeś już wcześniej hasło; Przy pomocy przycisków numerycznych wprowadź

4-cyfrowe hasło, aby potwierdzić osobiste 4-cyforwe hasło, następnie gdy podświetlone jest "OK" naciśnij ENTER, aby potwierdzić.

#### Wskazowka

Jeśli pomylisz się przed naciśnięciem przycisku ENTER, naciskaj przycisk <, aby usuwać kolejne cyfry hasła i wprowadzać prawidłowe.

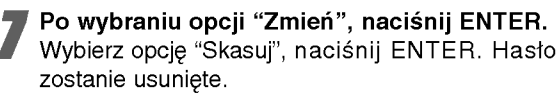

**8 Przy pomocy przycisków numerycznych**<br>W wprowadź 4-cyfrowe hasło, aby stworzy osobiste 4-cyforwe hasło, nastepnie gdy podświetlone jest "OK" naciśnij ENTER, aby potwierdzić.

Wprowadź ponownie 4-cyfrowe hasło i gdy<br>Podświetlone jest "OK" naciśnij ENTER, aby potwierdzić.

#### Wskazówka

Jeśli pomylisz się przed naciśnięciem przycisku ENTER, naciskaj przycisk <, aby usuwać kolejne cyfry hasła i wprowadzać prawidłowe.

#### Jeśli zapomnisz swojego 4-cyfrowego kodu bezpieczeństwa

Jeśli zapomnisz Twojego hasła, wykonaj nastepujące czynności w celu skasowania aktualnego hasła.

- 1. Naciśnij przycisk SETUP, aby wyświetlić menu ustawień.
- 2. Za pomocą przycisków numerycznych wprowadź 6cyfrowy kod "210499".
- 3. Wybierz "Tak" i naciśnij ENTER. 4-cyfrowe hasło zostanie skasowane. Wprowadź nowy kod, jak pokazano po lewej stronie.

#### Ocena

Filmy na płytach DVD mogą zawierać sceny nieodpowiednie<br>dla dzieci. Płyty mogą w związku z tym zawierać informację o nadzorze rodzicielskim, odnoszącą się do całej płyty lub do określonych scen na płycie. Sceny te zostały ocenione w skali od 1 do 8, a w przypadku niektórych płyt możliwe jest wybranie bardziej odpowiednich scen alternatywnych. Ocena scen różni się w zależności od kraju. Funkcja nadzoru rodzicielskiego pozwala na zabezpieczenie płyt przed oglądaniem przez dzieci, albo pozwala na oglądanie niektórych płyt z bardziej odpowiednimi scenami alternatywnymi.

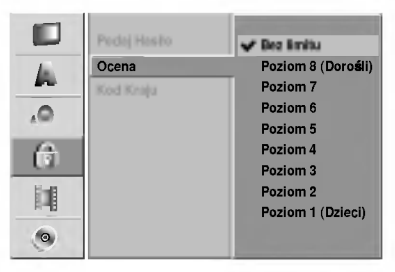

Wykonaj czynności 1-3, jak pokazano powyżej, po lewej stronie (Ustawianie hasła).

Korzystając z przycisków ▲ / V wybierz opcję Ocena.

Naciśnij przycisk ▶, aby przejść do trzeciego poziomu.

Wykonaj krok 6 jak pokazano powyżej, po lewej stronie (Ustawianie hasła).

Wybierz ocenę od 1 do 8 za pomocą przycisków A / V Poziom pierwszy (1) ma najmniejsze

restrykcje odtwarzania. Poziom ósmy (8) ma największe restrykcje odtwarzania.

Bez limitu: Jeśli wybierzesz opcję Bez limitu, funkcja nadzoru rodzicielskiego nie będzie aktywna. Płyta zostanie odtworzona w całości.

Poziom od 1 do 8: Niektóre płyty zawierają sceny nieodpowiednie dla dzieci. Jeśli ustawisz daną ocenę w nagrywarce, wszystkie sceny z tą samą oceną lub niższą zostaną odtworzone. Sceny z wyższą oceną nie zostaną odtworzone, chyba że na płycie znajdują się sceny alternatywne.

Scena alternatywna musi mieć taką samą ocenę, bądź niższą. Jeżeli nie zostanie znaleziona odpowiednia alternatywna scena odtwarzanie zatrzymuje się. Aby dalej odtwarzać płytę, musisz wprowadzić 4-cyfrowe hasło lub zmienić poziom oceny.

Naciśnij przycisk ENTER, aby potwierdzić wybór oceny, następnie naciśnij przycisk SETUP, aby wyjść z menu.

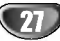

## Kod kraju

Wprowadź kod kraju/ obszaru, którego standardy zostały zastosowane przy nagraniu płyty, zgodnie <sup>z</sup> listą (patrz "Kody kraju", strona 57.).

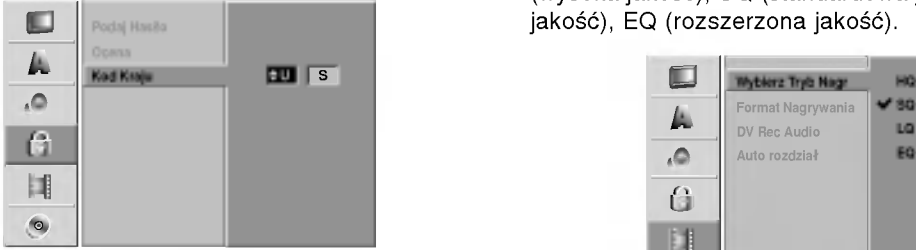

#### Naciśnij przycisk SETUP.

Pojawi się menu ustawień.

Korzystając z przycisków ▲ / V wybierz opcję Blokada.

Gdy wybierzesz opcję Blokada, naciśnij przycisk  $\blacktriangleright$ , aby przejść do drugiego poziomu.

Korzystając z przycisków ▲ / V wybierz opcję Kod kraju.

Naciśnij przycisk ▶, aby przejść do trzeciego poziomu.

Jeśli do tej pory nie wprowadzałeś hasła; Wprowadź 4-cyfrowe hasło zabezpieczające korzystając z przycisków numerycznych, a następnie naciśnij przycisk ENTER. Wprowadź ponownie 4-cyfrowe hasło i gdy podświetlone jest "OK" naciśnij ENTER, aby potwierdzić. Jeśli wprowadzałeś już wcześniej hasło; Przy pomocy przycisków numerycznych wprowadź

4-cyfrowe hasło, aby potwierdzić osobiste 4-cyforwe hasło, następnie gdy podświetlone jest "OK" naciśnij ENTER, aby potwierdzić.

#### Wskazówka

Jeśli pomylisz się przed naciśnięciem przycisku ENTER, naciskaj przycisk <, aby usuwać kolejne cyfry hasła i wprowadzać prawidłowe.

Wybierz pierwszą literę za pomocą przycisków  $\triangle$  /  $\nabla$ .

● Przesuń kursor za pomocą przycisku ▶ i<br>wybierz drugą literę za pomocą przycisków  $\triangle$  /  $\nabla$ .

**Naciśnij przycisk ENTER, aby potwierdzić** wybór kodu kraju, następnie naciśnij przycisk SETUP, aby wyjść z menu.

## Nagrywanie

## Ustawianie trybu nagrywania

tMożna ustawić jakość obrazu przy nagrywaniu; HQ (wysoka jakość), SQ (standardowa jakość), LQ (niska jakość), EQ (rozszerzona jakość).

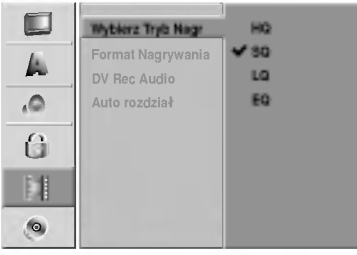

#### Format nagrywanego obrazu

Podczas nagrywania w trybie VR płyty DVD-RW, w przypadku nagrywania możesz ustawić format nagrywanego obrazu, aby dopasować go do nagrywanego materiału (tryb szerokoekranowy 16:9 lub standardowy 4:3).

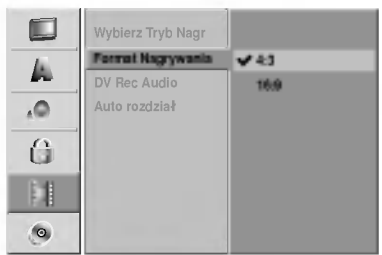

## Nagrywanie dźwięku DV

Musisz ustawić tę opcję, jeśli do cyfrowego gniazda wejściowego na panelu przednim podłączyłeś kamerę z systemem dźwięku 32kHz/12 bitów. Niektóre kamery cyfrowe mają dwie ścieżki stereo dla dźwięku. Jedna jest nagrywana podczas filmowania; druga służy do nakładania dubbingu już po nakręceniu materiału.W ustawieniu Audio <sup>1</sup> wykorzystywany jest dźwięk nagrany podczas filmowania.

W ustawieniu Audio 2 używany jest dźwięk dubbingu.

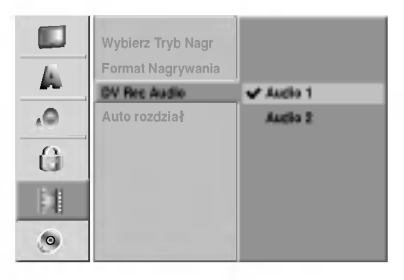

#### Automatyczne zaznaczanie rozdziało

Podczas zapisu znaczniki rozdziałów są umieszczane w określony sposób. Możesz zmienić ten odstęp na 5, 10 lub 15 minut. Jeżeli wybierzesz Brak, wówczas automatyczne zaznaczanie rozdziałow zostanie wyłączone.

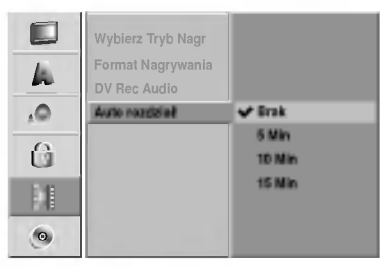

## Płyta Format płyty

Jeżeli wybierzesz None (brak), automatycznie dzielenie rozdziałów zostaje wyłączone.

Jeżeli włożysz całkowicie czystą płytę, pojawi się menu "Format płyty". Wybierz "Tak" i naciśnij ENTER. Nagrywarka zainicjalizuje płytę.

DVD-R: Nagrywarka zainicjalizuje płytę w trybie wideo. Tryb zapisu zawsze będzie trybem wideo.

DVD-RW: Nagrywarka zainicjalizuje płytę w trybie VR. DVD+R: Pojawia si? menu Initialize. Wybierz "Tak " a następnie naciśnij ENTER.

DVD+R / DVD+RW: Nagrywarka zainicjalizuje płytę. Możesz również sformatować płytę z menu Setup tak, jak pokazano to poniżej.

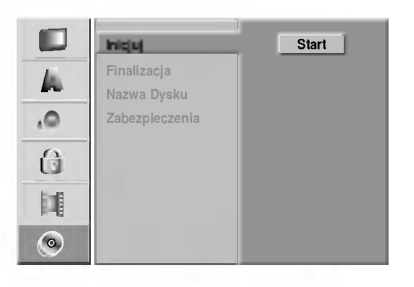

Naciśnij SETUP. Pojawia się menu konfiguracyjne.

Użyj ▲ / V w celu wybrania opcji Disc.

Podczas gdy wybrana jest opcja Disc, naciśnij  $\blacktriangleright$  w celu przemieszczenia na drugi poziom.

Użyj ▲ / ▼ w celu wybrania opcji Inicjuj.

**Naciśnij ▶ w celu przejścia na trzeci poziom.** Ikona "Start" jest podświetlona. **Naciśnij ENTER.** Pojawia się menu Inicjuj.

W przypadku DVD-RW, użyj < / ► w celu wybrania żądanego formatu płyty (Tryb VR lub Tryb Video), a następnie naciśnij ENTER. W przypadku DVD+RW, przejdź do kroku 8.

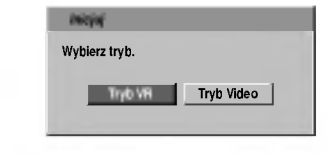

Użyj  $\blacktriangleleft$  /  $\blacktriangleright$  w cely wybrania "Tak", a następnie naciśnij ENTER.

Formatowanie płyty zabiera kilka chwil.

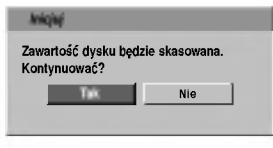

A ostrzeżenie

Jeżeli chcesz zmienić format płyty, wszystkie informacje zapisane na płycie zostaną skasowane.

## Disc Protect (zabezpieczenie płyty)

Podczas nagrywania płyt DVD+RW / +R lub sformatowanej w trybie VR płyty DVD-RW, ustaw na Wł, aby uniknąć przypadkowego, nagrania, edycji lub skasowania. Jeżeli chcesz odblokować płytę do edycji, wybierz Wył .

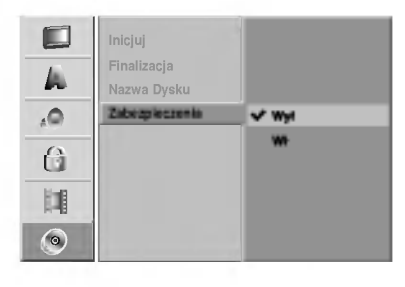

29

## Zakańczanie

Zakańczanie 'utrwala' nagrania na miejscu, dzięki czemu płyta może być odtwarzana w zwykłym odtwarzaczu DVD lub na komputerze wyposażonym w odpowiedni naped DVD-ROM. Poprzez zakończenie płyty nagranej w trybie Video powstaje ekran menu do poruszania się po zawartości płyty. Ekran menu można wywołać poprzez naciśnięcie przycisku MENU/LIST lub TITLE.

## **∆Uwaga**

Po sfinalizowaniu nagrywania płyty DVD-R, DVD-RW lub DVD+R, możesz dodatkowo edytować lub nagrywać za wyjątkiem płyty DVD+RW.

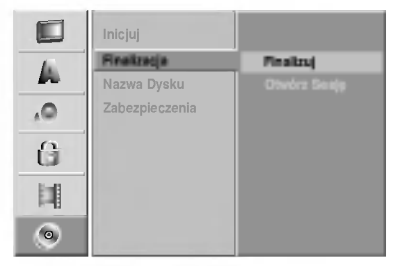

<sup>1</sup> Wykonaj kroki 1-3 jak pokazano na stronie <sup>29</sup> (Format płyty).

Korzystając z przycisków ▲ / V wybierz opcję  $\blacktriangleright$  Finalize (Zakańczanie).

Naciśnij przycisk ▶, aby przejść do trzeciego poziomu.

#### Naciśnij przycisk ENTER.

Pojawi się menu zakańczania.

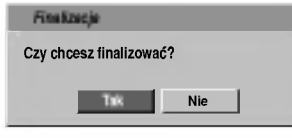

**5 Wybierz "Tak" i naciśnij przycisk ENTER.**<br>Nagrywarka rozpocznie zakańczanie płyty.

#### Uwaga

Długość czasu zamknięcia zależy od typu płyty, ilości zapisanych informacji oraz liczby tytułow na płycie. Zamknięcie zapisanej płyty może zabrać do 8 minut.

#### Wskazówka

Jeżeli załadujesz płytę DVD-RW, która już została zamknięta, nie można cofnąć tej operacji poprzez wybranie opcji Unfinalize <sup>z</sup> menu Finalize. Po wykonaniu tej czynności można edytować i ponownie zapisywać płytę.

## Etykieta płyty

Służy do wprowadzenia nazwy płyty. Nazwa ta pojawia się gdy wkładasz płytę do nagrywarki oraz gdy wyświetlasz informację o płycie na ekranie.

- Nazwa płyty może się składać maksymalnie z 21 znaków.
- W przypadku płyt sformatowanych na innych nagrywarkach DVD, dostępny będzie ograniczony zestaw znaków.

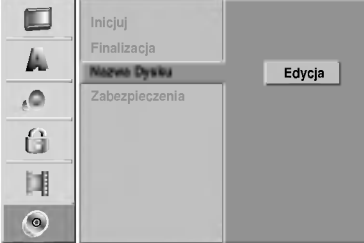

Wykonaj czynności 1-3 jak pokazano w rozdziale Format Płyty na stronie 29.

Korzystając z przycisków ▲ / V wybierz opcję Nazwa Dysku.

Naciśnij przycisk ▶, aby przejść do trzeciego poziomu.

Podświetlony zostanie komunikat "Edycja".

**4 Naciśnij przycisk ENTER.**<br>Pojawi się menu klawiatury.

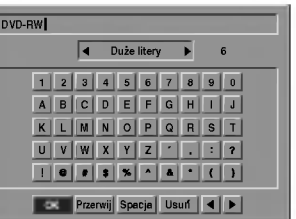

#### Wprowadź nazwę płyty.

Za pomocą przycisków ▲ ▼ ◀ ▶ wybierz znak, a następnie potwierdź wybór przyciskiem ENTER.

- Duże litery: Przełącza klawiaturę w tryb wprowadzania wielkich liter.
- Małe litery: Przełącza klawiaturę w tryb wprowadzania małych liter.
- ? Symbol: Przełącza klawiaturę w tryb wprowadzania symboli.
- OK: Wybierz, aby zakończyć.
- ? Przerwij: Wybierz, aby opuścić menu.
- ? Spacja: Wstawia spację w miejscu ustawienia kursora.
- Usuń: Usuwa znak znajdujący się na pozycji przed kursorem.
- ◀ / ▶: Przesuwają kursor w lewo i w prawo.

Wybierz OK i naciśnij przycisk ENTER, aby zapisać nazwę i powrócić do menu ustawień. Naciśnij przycisk SETUP, aby opuścić menu.

30

## Wyświetlacz ekranowy

Niniejsza instrukcja zawiera podstawowe informacje odnośnie obsługi nagrywarki DVD. Niektóre płyty DVD wymagają szczególnej obsługi lub pozwalają tylko na wykorzystanie ograniczonej liczby funkcji pod-<br>czas odtwarzania. Gdy taki przypadek będzie miał miejsce, na ekranie TV pojawi się symbol  $\circ$  oznaczający, że dana operacja nie jest możliwa do wykonania przez nagrywarkę DVD lub nie jest dostępna na płycie.

#### Wyświetlanie informacji podczas oglądania telewizji

#### Podczas oglądania kanałów telewizyjnych, naciśnij ENTER, aby wyświetlić informacje ekranowe.

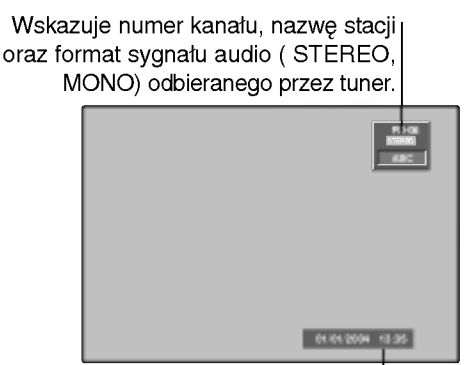

Wskazuje nazwę i format płyty.

DVD VR Video +RW +R

NORM

 $.0.4$ 

Dźwięk

#### Informacje o płycie podawane na ekranie

Na ekranie możesz wyświetlać różne informacje o płycie włożonej do nagrywarki.

- Naciskaj przycisk DISPLAY, aby wyświetlić/ zmienić informację wyświetlaną na ekranie.
- 2 Aby zlikwidować wyświetlanie na ekranie,<br>2 naciskaj przycisk DISPLAY, aż komunikaty znikną.

Na następnych stronach podano szczegółowe opisy informacji dotyczących odtwarzania płyty.

#### Ikony stanu nagrywarki

- **WZnów odtwarzanie od tego miejsca** 
	- $\circ$ Operacja niedozwolona lub niedostępna.

#### Uwagi:

- Niektóre płyt mogą nie podawać wszystkich informacji ekranowych, przykłady podano poniżej.
- Jeśli w ciągu 5 sekund nie zostanie naciśnięty żaden przycisk, wyświetlacz ekranowy zniknie.

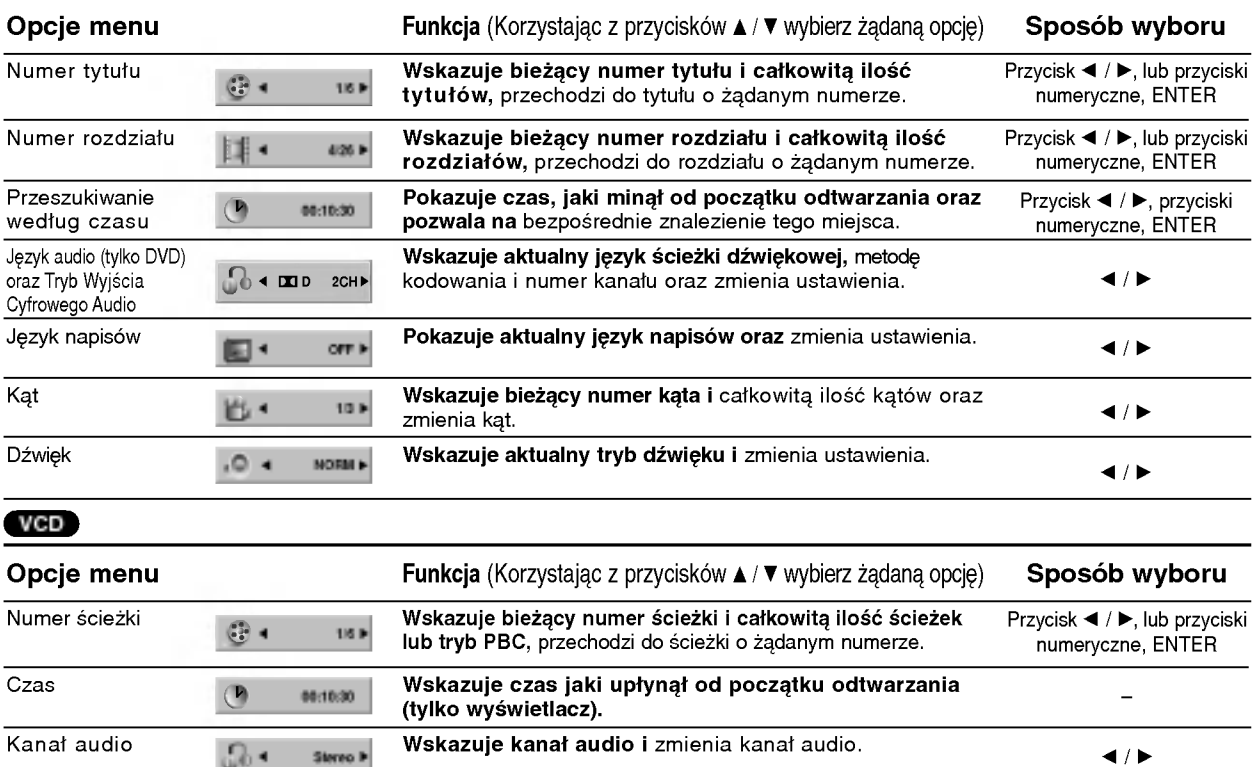

Wskazuje aktualny tryb dźwięku i zmienia ustawienia.  $4/$ 

## Obsługa DVD oraz Video CD

## Odtwarzanie DVD lub Video CD

## Ustawienia odtwarzania

- · Włącz telewizor i wybierz źródło wejścia video, do którego podłączona jest nagrywarka DVD.
- System audio: Włącz system audio i wybierz źródło wejścia, do którego podłączona jest nagrywarka DVD.

Naciśnij przycisk OPEN/CLOSE (▲), aby wysunąć szufladkę na płytę.

#### Włóż wybraną płytę do szufladki, stroną nagraną skierowaną w dół.

Naciśnij przycisk OPEN/CLOSE (▲), aby zamknać szufladke.

W okienku wyświetlacza pojawi się komunikat READING (CZYTANIE), odtwarzanie rozpocznie się automatycznie. Jeśli odtwarzanie się nie  $rozpocznie naciśnij przycisk$  (PLAY). W niektórych przypadkach może pojawić się menu płyty.

#### Wskazówka

#### Jeżeli pojawi się menu

Po włożeniu płyty DVD lub Video CD zawierającej menu, pojawi się ono na ekranie.

#### DVD

Używając przycisków < ▶ ▲ ▼ wybierz tytuł/rozdział, który chcesz oglądać, a następnie naciśnij przycisk ENTER, aby rozpocząć odtwarzanie.

Naciśnij przycisk TITLE lub MENU/LIST, aby powrócić do ekranu menu.

#### VCD

- Za pomocą przycisków numerycznych wybierz ścieżkę, którą chcesz oglądać. Naciśnij przycisk RETURN (o), aby powrócić do ekranu menu.
- Ustawienia menu i szczegółowe procedury obsługi menu mogą różnić się w zależności od płyty. Postępuj zgodnie z instrukcjami na każdym z ekranów menu. W menu ustawień możesz także wyłączyć funkcję PBC. Patrz strona 25.

#### Uwagi:

32

- Jeśli ustawiony został nadzór rodzicielski, a płyta nie mieści się w zakresie ustawionego poziomu oceny (nie jest autoryzowana), musi zostać wprowadzony 4cyfrowy kod i/lub płyta musi zostać autoryzowana (patrz "Ocena", strona 27).
- Płyty DVD mogą posiadać kod regionu. Twoja nagrywarka nie odtworzy płyt, które mają inny kod regionu niż nagrywarka. Kod regionu tej nagrywarki wynosi 2 (dwa).

## Funkcje ogólne

#### Uwaga

Jeśli nie określono inaczej, wszystkie opisane czynności wymagają użycia pilota zdalnego sterowania. Niektóre funkcje mogą być również dostępne w menu ustawień.

#### Wybor tytułu

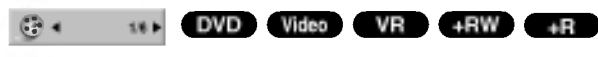

Jeśli na płycie jest więcej niż jeden tytuł, możesz przejść do innego tytułu w następujący sposób:

Naciśnij przycisk DISPLAY, a następnie za pomocą przycisków ▲ / V wybierz ikonę tytułu. Następnie naciśnij właściwy przycisk numeryczny (0-9) lub przyciski < />  $\blacktriangleright$ , aby wybrać numer tytułu.

#### Wybór rozdziału/ścieżki

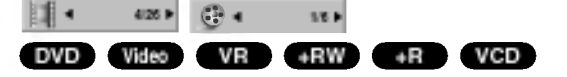

Gdy tytuł na płycie ma więcej niż jeden rozdział/ jedną ścieżkę, możesz przejść do innego rozdziału/ innej ściezki w następujący sposób:

- Naciśnij na krótko przycisk SKIP ( $\blacktriangleleft$  lub  $\blacktriangleright\blacktriangleright$ I) podczas odtwarzania, aby wybrać następny rozdział/ścieżkę, lub aby powrócić do początku bieżącego rozdziału/ścieżk.
- Naciśnij na krótko dwukrotnie przycisk SKIP ( $\blacktriangleleft$ ), aby wrócić do poprzedniego rozdziału/ścieżki.
- Aby przejść podczas odtwarzania bezpośrednio do któregokolwiek rozdziału/ ścieżki, naciśnij przycisk DISPLAY. Następnie za pomocą przycisków ▲ / V wybierz ikonę rozdziału (lub w przypadku płyty video CD, ikone ścieżki). Wprowadź numer rozdziału/ ścieżki za pomocą przycisków numerycznych (0-9) lub przycisków ◀ / ▶.

#### Przeszukiwanie DVD Video VR +RW +R VCD

- 1 Naciśnij przycisk SCAN (<< lub >>) podczas odtwarzania. Nagrywarka przejdzie w tryb SEARCH (PRZESZUKIWANIE).
- 2. Naciśnij przycisk SCAN (<<<a></a> lub </a>>>>>>>>, aby wybrać zadana predkość: << X2, << X4, << X16, << X100 (do tyłu) lub  $\blacktriangleright\blacktriangleright$ X2,  $\blacktriangleright\blacktriangleright$ X4,  $\blacktriangleright\blacktriangleright$ X16,  $\blacktriangleright\blacktriangleright$ X100 (do przodu).

W przypadku płyt video CD prędkość przeszukiwania zmienia si? odpowiednio: mX2, mX4, mX8 (do tyłu) lub  $\rightarrow$ X2,  $\rightarrow$ X4,  $\rightarrow$ X8 (do przodu).

3. Aby wyjść z trybu przeszukiwania naciśnij przycisk  $\blacktriangleright$  (PLAY).

#### Obraz nieruchomy <sup>i</sup> odtwarzanie klatka po klatce DVD Video VR +RW +R VCD

- 1 Podczas odtwarzania naciśnij na pilocie PAUSE/STEP (II). Przesuwaj film klatka po klatce<br>naciskając PAUSE/STEP (II).
- 2 Aby wyjść z trybu pauzy, naciśnij przycisk  $\blacktriangleright$  (PLAY).

## Obsługa DVD oraz Video CD (ciąg dalszy)

## Funkcje ogólne (ciąg dalszy)

#### Odtwarzanie spowolnione

#### DVD Video VR +RW +R VCD

- 1. Naciśnij przycisk PAUSE/STEP (II) podczas odtwarzania. Nagrywarka przejdzie w tryb PAUZY.
- 2. Naciśnij przycisk SCAN (<< lub > (w trybie pauzy. Nagrywarka przejdzie w tryb SLOW (WOLNY).
- 3. Za pomocą przycisku SCAN (<<< lub >>) wybierz żądaną prędkość: <1 1/16, <1 1/8, <1 1/4, lub <1 1/2 (do tyłu), lub  $\mathbb{I}$  1/16,  $\mathbb{I}$  1/8,  $\mathbb{I}$  1/4, lub  $\mathbb{I}$  1/2 (do przodu). W przypadku płyt video CD, prędkość odtwarzania spowolnionego zmienia się odpowiednio:  $\mathbb{I}$  1/8,  $\mathbb{I}$  1/4 lub  $\mathbb{I}$  1/2 (do przodu).
- 4. Aby wyjść z trybu odtwarzania spowolnionego,<br>naciśnij przycisk (PLAY).

#### Uwaga

Odtwarzanie spowolnione do tyłu nie jest możliwe w przypadku płyt video CD.

## Kolejność losowa karaoke DVD vcD

- 1. Naciśnij przycisk RANDOM podczas odtwarzania. Urządzenie automatycznie rozpocznie odtwarzanie w kolejności losowej, a na ekranie telewizora pojawi się komunikat "RANDOM".
- 2. Aby powrócić do normalnego trybu odtwarzania, naciśnij i przytrzymaj przycisk RANDOM, aż na ekranie telewizora pojawi się komunikat "NORMAL".

#### Wskazówka

Po naciśnieciu przycisku SKIP >>I podczas odtwarzania w kolejności losowej, urządzenie wylosuje inny tytuł (ścieżke) i wznowi odtwarzanie w kolejności losowej.

#### Uwaga

- Ta funkcja działa tylko w przypadku płyt DVD Karaoke lub płyt video CD bez funkcji PBC.
- Aby korzystać z funkcji odtwarzania w kolejności losowej w przypadku płyt video CD, musisz najpierw wyłączyć funkcję PBC w menu ustawień. Patrz strona 25.

#### Repeat (Powtarzanie) Rozdzia

## DVD Video VR +RW +R VCD

#### Płyty DVD - Powtarzanie Rozdziału/Tytułu/ Wyłączone

Naciśnij przycisk REPEAT, aby wybrać żądany tryb powtarzania.

- Rozdział: powtarza bieżący rozdział.
- $\bullet$  Tytuł: powtarza bieżący tytuł.
- · Wył: powtarzanie odtwarzania wyłączone

#### Płyty video CD - Powtarzanie Ścieżki/Wszystkiego/Wyłączone

Naciśnij przycisk REPEAT, aby wybrać żadany tryb powtarzania.

- Ścieżka: powtarza bieżącą ścieżkę.
- Wszystko: powtarza wszystkie ścieżki zapisane na płycie.
- · Wył: powtarzanie odtwarzania wyłączone

#### Uwaga

Aby korzystać z funkcji powtarzania w przypadku płyt video CD z funkcją PBC, musisz wyłączyć funkcję PBC w menu ustawień. Patrz strona 25.

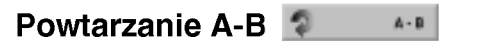

DVD Video VR +RW +R VCD

Aby powtórzyć sekwencję w tytule:

- 1. Naciśnij przycisk A-B w wybranym przez Ciebie punkcie startowym. Ikona powtórzenia oraz komunikat 'A-' pojawią się na ekranie
- telewizora. 2. Naciśnij ponownie przycisk A-B w wybranym przez Ciebie punkcie końcowym.

Ikona powtórzenia oraz komunikat 'A-B' pojawią się na ekranie telewizora, rozpocznie się powtórzenie sekwencji.

3. Aby wykasować sekwencję, naciskaj przycisk A-B, aby wybrać Wył.

#### Przeszukiwanie według czasu

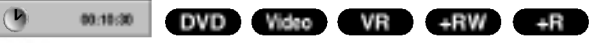

Funkcja przeszukiwania według czasu pozwala na rozpoczęcie odtwarzania od dowolnie wybranego momentu na płycie.

- 1. Naciśnij dwukrotnie przycisk DISPLAY (WYŚWIET-LACZ) podczas odtwarzania. Wyświetlacz ekranowy pojawi się na ekranie telewizora. Okno przeszukiwania według czasu pokazuje czas, jaki upłynął od początku odtwarzania bieżącej płyty.
- 2. W ciągu 10 sekund za pomocą przycisków ▲ /  $\blacktriangledown$ wybierz ikonę przeszukiwania według czasu na wyświetlaczu ekranowym. W oknie przeszukiwania według czasu pojawi się komunikat "00:00:00".
- 3. W ciągu 10 sekund za pomocą przycisków numerycznych wprowadź żądany czas rozpoczęcia. Wprowadź godzinę, minutę i sekundę od lewej do prawej strony okna. Nie możesz wprowadzić niewłaściwego czasu. Jeżeli wprowadziłeś błędne cyfry, naciśnij CLEAR. Następnie wprowadź poprawne cyfry.
- 4. W ciągu 3 sekund naciśnij przycisk ENTER, aby potwierdzić czas, od którego ma zostać rozpoczęte odtwarzanie.

Odtwarzanie rozpoczyna się od wybranego na płycie czasu.

## Obsługa DVD oraz Video CD (ciąg dalszy)

## Funkcje ogólne (ciąg dalszy)

## Powiekszenie (Zoom)

DVD Video VR +RW +R VCD

Funkcja Zoom pozwala powiększyć obraz video i poruszać się w powiększonym obrazie.

1. Naciśnij przycisk ZOOM podczas odtwarzania lub podczas odtwarzania obrazu nieruchomego, aby wywołać funkcję zbliżenia. Każde naciśniecie przycisku ZOOM zmienia obraz w następującej kolejności.

 $x2 \rightarrow x4 \rightarrow$  normalny rozmiar.

- 2. Za pomocą przycisków < ▶ ▲ ▼ możesz poruszać się po powiększonym obrazie.
- 3. Aby powrócić do normalnego odtwarzania, naciśnij przycisk CLEAR albo naciskaj przycisk ZOOM, aż do pojawienia się normalnego obrazu.

#### Uwaga

Funkcja zbliżania może nie działać w przypadku niektórych płyt DVD.

#### Przeszukiwanie według znacznikow

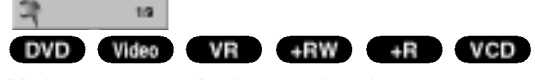

Możesz rozpocząć odtwarzanie od zaprogramowanego punktu. Można zapisać w pamieci do sześciu punktów. Aby wprowadzić znacznik, wykonaj następujące czynności.

- 1. Podczas odtwarzania płyty naciśnij przycisk MARKER, gdy odtwarzanie dojdzie do punktu, który chcesz zaznaczyć. Ikona znacznika pojawi się na krótko na ekranie telewizora.
- 2. Powtórz krok 1 aby wprowadzić do sześciu znaczników na płycie.

#### Przywoływanie lub czyszczenie znaczników scen

- 1. Podczas odtwarzania płyty naciśnij SEARCH. Menu przeszukiwania według znaczników pojawi się na ekranie.
- 2. W przeciągu 10 sekund naciśnij przycisk ◀ / ▶, aby wybrać numer znacznika, który chcesz przywołać lub wyczyścić.
- 3. Naciśnij ENTER. Odtwarzanie rozpocznie się od zaznaczonej sceny. Lub naciśnij CLEAR, aby wymazać numer znacznika z listy.
- 4. Możesz odtworzyć scene rozpoczynającą się od dowolnego znacznika, wprowadzając jego numer w menu przeszukiwania według znacznikow.

#### Przeglądanie zawartości płyt DVD Video: Menu

Płyty DVD mogą zawierać menu udostepniające specjalne funkcje. Aby otworzyć menu płyty, naciśnij przycisk MENU/LIST. Następnie naciśnij odpowiedni przycisk funkcyjny, aby wybrać opcję. Możesz również za pomocą przycisków (→ A V podświetlić Twój wybór, następnie naciśnij przycisk ENTER.

## Menu tytułów **D**WD

- 1 Naciśnij przycisk TITLE. Jeśli bieżący tytuł posiada swoje menu, pojawi się ono na
- ekranie. W przeciwnym wypadku może pojawić się menu płyty. 2 Menu to może obejmować funkcje takie jak kąt ustawienia kamery, opcje języka mówionego i napisów, jak również rozdziały tytułu.

## Menu płyty **O**WD

- 1 Naciśnij przycisk MENU/LIST. Wyświetlone zostanie menu płyty.
- 2. Aby schować menu płyty, naciśnij ponownie przycisk MENU/LIST

#### Kat ustawienia kamery

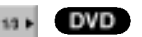

Jeżeli płyta zawiera sceny nagrane z różnych ujęć, ikona ujęć pojawia się krótko na ekranie. Można wówczas zmienić ujęcie.

• Naciśnij przycisk ANGLE, następnie naciskaj przyciski<br>■ / ▶ podczas odtwarzania, aby uzyskać żądany kąt.<br>Numer aktualnego kąta pojawi się na ekranie telewizora.

#### Zmiana ścieżki dźwiękowej

 $\Omega$  + 000  $\sigma$  2CHP

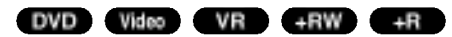

Naciśnij przycisk AUDIO, a następnie naciskaj przyciski<br>◀/ ▶ podczas odtwarzania, aby usłyszeć inny język dźwięku (tylko DVD) lub inną ścieżkę dźwiękową, jeśli takie sa dostępne.

#### Uwaga

Niektóre płyty zawierają ścieżki dźwiękowe nagrane<br>zarówno w systemie Dolby Digital, jak i DTS. Gdy<br>wybrany jest system DTS, analogowy sygnał audio nie<br>jest emitowany.<br>Aby słuchać scieżki dźwiękowej w systemie DTS,<br>należy

potyczące podłączenia - patrz strona 18.

## Obsługa DVD oraz Video CD (ciąg dalszy)

#### Wybór kanału audio

#### Stereo VCD

Podczas odtwarzania naciśnij AUDIO następnie </br/> /> aby usłyszeć kanały audio (Stereo, lewy lub prawy).

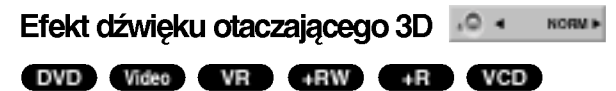

Niniejsze urządzenie może wytworzyć efekt dźwięku otaczającego 3D, imitujący dźwięk wielokanałowy za pomocą dwóch tradycyjnych głośników stereo, zamiast pieciu lub więcej normalnie wymaganych do odsłuchiwania wielokanałowego dźwięku z zestawu kina domowego.

- 1 Naciśnij przycisk 3D SURR. następnie naciskaj pod-<br>czas odtwarzania przyciski ◀ / ▶ aby wybrać opcje "3D SUR.".
- 2 Aby wyłączyć efekt otaczania 3D, wybierz opcję "NORMAL".

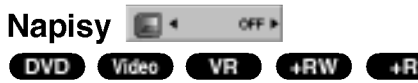

Naciśnij przycisk SUBTITLE, następnie naciskaj  $przyciski$   $\blacktriangleleft$  /  $\blacktriangleright$  podczas odtwarzania, aby oglądać napisy w różnych jezykach.

#### Instant Skip (Przeskok)

DVD Video VR +RW +R

Każde naciśnięcie przycisku INSTANT SKIP powoduje przeskok o 15 sekund.

#### Uwaga

Pojawienie się znaku  $\Diamond$  oznacza, że dana funkcja nie jest dostępna na płycie.

#### Pamięć ostatnich ustawień DVD Video VR +RW +R

Ta nagrywarka zapamiętuje ustawienia użytkownika dla ostatniej oglądanej płyty. Ustawienia te pozostają w pamięci nawet jeśli usuniesz płytę z nagrywarki lub wyłączysz ją. Jeśli włożysz do nagrywarki płytę, której ustawienia zostały zapamiętane, automatycznie zostanie przywołane miejsce, w którym ostatnio zatrzymano odtwarzanie.

#### Uwaga

- Ustawienia są przechowywane w pamięci, do użytku w każdym momencie.
- Nagrywarka nie zapamięta ustawień płyty, jeśli wyłączysz nagrywarkę przed rozpoczęciem odtwarzania płyty.

## PIP (Obraz w obrazie)

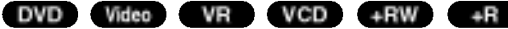

Funkcja ta pozwala Ci na oglądanie zaprogramowanych stacji w okienku podczas odtwarzania płyty.

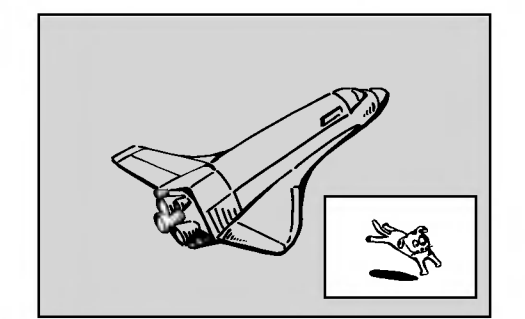

#### Włączanie i wyłączanie funkcji PIP

Naciśnij przycisk PIP, aby włączyć okienko, naciśnij przycisk ponownie, aby wyłączyć okienko.

#### Wybieranie źródła dla dodatkowego obrazu

Naciśnij AV, aby wybrać źródło dla dodatkowego obrazu.

Za każdym naciśnięciem AV, wyświetlane są w podanej kolejności dostępne źródła obrazu. Tuner→AV1→AV2→AV3→AV4

#### Wybór programu wyświetlanego w okienku

Źa pomocą przycisków ▲ / ▼ zmieniaj programy, gdy źródło sygnału wyświetlanego w okienku ustawione jest na tuner. Numer wybranego programu wyświetlany jest na ekranie telewizora. Mozesz obejrzeć wybrany program, naciskając przycisk STOP ( $\blacksquare$ ).

#### Zmiana pozycji okienka

Jeżeli źródłem dodatkowego obrazu jest tuner, przy pomocy PR  $($  /  $\blacktriangledown$ ) zmień program. Numer wybranego programu wyświetlany jest na ekranie. Można wyświetlić wybrany program naciskając  $STOP$  ( $\blacksquare$ ).

#### Powiększenie okienka

Naciskaj przycisk ZOOM, aby powiększyć okienko, powiększenie odbywa się w trzech krokach.

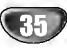

## Obsługa Audio CD oraz MP3/WMA

## Odtwarzanie plików Audio CD lub MP3/WMA CD MP3 WMA

Odtwarzacz DVD może odtworzyć nagrania w formacie MP3/WMA nagrane na płytach CD-ROM, CD-R lub CD-RW, DVD-R, DVD-RW, DVD+R, DVD+RW.

## Audio CD

Po włożeniu płyty CD audio na ekranie telewizora r v mezenia pryty op aaalo na olitalne toromzora<br>pojawi się menu. Naciśnij **A / V** aby wybrać dany utwór, a<br>następnie naciśnij przycisk ► (PLAY) lub ENTER, aby rozpocząć odtwarzanie.

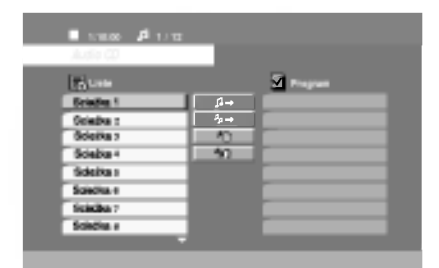

#### MP3 / WMA

- 1. Naciśnij ▲ / ▼ aby wybrać katalog, a następnie ENTER, aby zobaczyć jego zawartość.
- 2. Naciśnij  $\blacktriangle$  /  $\nabla$  aby wybrać dany utwór a nastepnie N (PLAY) lub ENTER. Rozpocznie si? odtwarzanie.

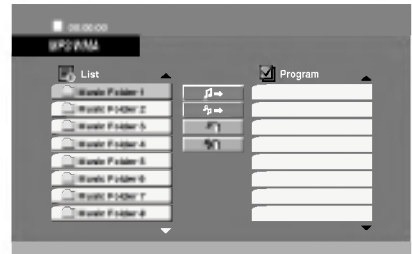

#### Wskazówki

- Jeżeli jesteś w liście plików a chcesz wrócić do listy  $\bullet$ folderów, przy pomocy ▲/▼ zaznacz · naciśnij ENTER.
- Naciśnij i przytrzymaj ▲ / ▼, aby przejść do następnej/poprzedniej strony.
- W przypadku płyt CD (lub DVD) z mieszaną zawartością (pliki MP3/WMA oraz JPEG), można wybrać pomiędzy menu MP3/WMA oraz JPEG. Naciśnij TITLE a w górnej części menu podświetlone bedzie MP3/WMA lub JPEG. Przy pomocy </ wybierz MP3/WMA lub JPEG i naciśnij ENTER.
- Można oglądać kanały TV lub wideo naciskając RETURN (d). Jeżeli chcesz wrócić do menu AUDIO CD lub MP3/WMA, naciśnij MENU/LIST.

#### Uwagi odnośnie nagrań MP3/WMA

#### Kompatybilność płyt MP3 / WMA z niniejszym odtwarzaczem jest ograniczona w następujący sposób:

- e<br>
Częstotliwość próbkowania: w zakresach 32 48 kHz (MP3), oraz w zakresie 32 - 48 kHz (WMA)
- ? Szybko?? transmisji bitow: w zakresach 32 - 320 kbps (MP3), 32 - 192 kbps (WMA)
- Odtwarzacz nie może czytać plików MP3/WMA o innym rozszerzeniu niż ".mp3" / ".wma".
- Format fizyczny płyt CD-R powinien być zgodny z ISO 9660
- Jeśli nagrywasz pliki MP3 / WMA używając oprogramowania, które nie może utworzyć systemu plików (np. Direct-CD), odtworzenie tych plików nie jest możliwe. Zalecamy użycie oprogramowania Easy-CD Creator, które tworzy system plików ISO 9660.
- ? Nazwy plików muszą składać się z maksimum 8 liter i muszą zawierać rozszerzenie .mp3 lub .wma.
- Nie powinny one zawierać znaków specjalnych takich jak / ? \* : " < > l itp.
- Całkowita liczba plików na dysku powinna być mniejsza niż 999.

Aby osiągnąć optymalną jakość odtwarzania niniejszy odtwarzacz DVD wymaga płyt i nagrań spełniających pewne standardy techniczne. Wcześniej nagrane płyty DVD są automatycznie ustawione według tych standardów. Jest wiele różnych typów formatów płyt do nagrywania (wliczając CD-R zawierające pliki MP3 lub WMA) i wymagają one pewnych warunków początkowych (zobacz powyżej), aby zapewnić kompatybilne odtwarzanie.

Klienci powinni zwrócić uwagę na fakt, iż aby pobrać pliki MP3 / WMA i muzykę z internetu wymagane jest odpowiednie pozwolenie. Nasza firma nie posiada prawa do udzielania takiego pozwolenia. O pozwolenie takie należy się zwrócić do właściciela praw autorskich.

36

## Obsługa Audio CD oraz MP3/WMA (ciąg dalszy)

## Pauza CD MP3 WMA

- 1. Naciśnij przycisk PAUSE/STEP (II) podczas odtwarzania.
- 2. Aby powrócić do odtwarzania, naciśnij przycisk  $\blacktriangleright$  (PLAY) lub ponownie PAUSE/STEP (II).

## Wybór ścieżki cD MP3 WMA

- Naciśnij na krótko przycisk SKIP  $\blacktriangleright$  lub  $\blacktriangleright$  I podczas odtwarzania, aby przejść do następnej ścieżki lub aby powrócić do początku bieżącej.
- Naciśnij dwukrotnie na krótko przycisk SKIP I aby przejść do poprzedniej ścieżki
- Aby przejść bezpośrednio do dowolnej ścieżki na CD audio, wprowadź numer ścieżki za pomocą przycisków 0-9 podczas odtwarzania listy ścieżek

#### Powtarzanie Ścieżka / Wszystkie/

## Wyłączone CD MP3 WMA

Wciśnij REPEAT aby wybrać odpowiedni tryb powtarzania

- TRACK: powtarza odtwarzanie aktualnej ścieżki. • ALL : powtarza wszystkie ścieżki na płycie.
- OFF (brak wyświetlenia): nie powoduje powtarzania nagrań.

## Kolejność losowa CD MP3 WMA

1 Naciśnij przycisk RANDOM podczas odtwarzania lub w trybie zatrzymania.

Urządzenie automatycznie rozpocznie odtwarzanie losowe, a na ekranie menu pojawi się komunikat "RANDOM".

2. Aby powrócić do normalnego odtwarzania, naciskaj przycisk RANDOM, dopóki komunikat "RANDOM" nie zniknie z ekranu.

#### Wskazówka

Poprzez naciśnięcie przycisku SKIP >>I podczas odtwarzania losowego, urządzenie wylosuje inną ścieżkę i wznowi odtwarzanie w kolejności losowej

#### Efekt dźwięku otaczającego 3D

#### CD MP3 WMA

Niniejsze urządzenie może wytworzyć efekt dźwięku otaczającego 3D, imitujący dźwięk wielokanałowy z dwóch tradycyjnych głośników stereo, zamiast pięciu lub więcej normalnie wymaganych do odsłuchiwania wielokanałowego dźwięku z zestawu kina domowego.

- 1. Naciśnij przycisk 3D SURR. podczas odtwarzania, aby wybrać opcję "3D SUR.".
- 2. Aby wyłączyć opcję dźwięku otaczającego 3D, naciskaj przycisk 3D SURR. dopoki komunikat "3D SUR." nie zniknie z ekranu menu.

## Search CD

1. Naciśnij przycisk SCAN (<< lub >>) podczas odtwarzania.

Nagrywarka przejdzie w tryb SEARCH (PRZESZUKIWANIE).

- 2. Naciśnij przycisk SCAN (<<</a> lub <a>>>>>), aby wybrać żądaną prędkość przeszukiwania: <</a> **< < X8 (do tyłu) lub ► ► X2, ► ► X4, ► ► X8 (do przodu).** Prędkość oraz kierunek przeszukiwania będą pokazane na ekranie menu.
- 3. Aby wyjść z trybu przeszukiwania naciśnij przycisk<br>
(PLAY).

## Powtarzanie A-B CD MP3 WMA

Aby powtórzyć fragment ścieżki:

- 1. Naciśnij przycisk A-B w wybranym przez Ciebie punkcie startowym.
- Na ekranie menu pojawi sie ikona powtórzenia oraz znak 'A'. 2. Naciśnij ponownie przycisk A-B w wybranym przez
	- Ciebie punkcie końcowym. Na ekranie menu pojawi się ikona powtórzenia oraz znak 'A - B', rozpocznie się powtórzenie fragmentu.
- 3. Aby opuścić tryb powtarzania fragmentu i powrócić do normalnego odtwarzania naciśnij ponownie przycisk A-B.

Ikona powtórzenia zniknie z menu.

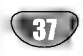

## Obsługa Audio CD oraz MP3/WMA (ciąg dalszy)

## Odtwarzanie programowane

Funkcja programu pozwala zapisać ulubione utwory w pamięci odtwarzacza. Program może zawierać do 99 (Audio CD) lub do 256 ścieżek (MP3/WMA).

1. Włóż płytę.

Płyty Audio CD oraz MP3/WMA: Pojawia się menu CD lub MP3/WMA.

- 2. Wybierz utwór z listy.
- .<br>3. Naciśnij PROGRAM. Lub wybierz ikonę " *¤* → " i naciśnij ENTER, aby umieścić wybrany utwór w programie. Powtórz, aby dodać następne utwory do listy.

Można dodać wszystkie utwory z płyty. Wybierz ikonę" <sup>"</sup>→ " i naciśnij ENTER.

4. Z listy programu wybierz utwór od którego ma się rozpocząć odtwarzanie. Naciśnij i przytrzymaj  $\blacktriangle / \blacktriangledown$ , aby przejść do następnej/poprzedniej strony.

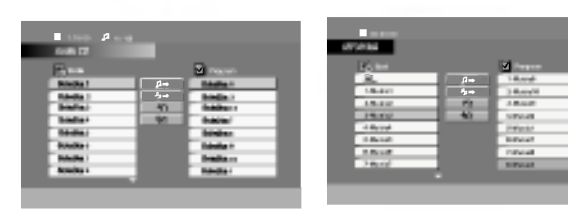

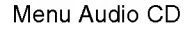

38

Menu Audio CD Menu MP3/WMA

5. Aby rozpocząć naciśnij > (PLAY) lub ENTER. Odtwarzanie rozpoczyna się w zaprogramowanej kolejności. Odtwarzanie zatrzymuje się po jednokrotnym odtworzeniu wszystkich utworów.

#### Powtarzanie zaprogramowanych utworów

Można odtwarzać wszystkie/jeden utwór z płyty.

- 1. Podczas odtwarzania naciśnij REPEAT. Pojawia się ikona powtarzania.
- 2. Naciśnij REPEAT, aby wybrać odpowiedni tryb odtwarzania.
	- TRACK: powtarzanie bieżącego utworu
	- ALL: powtarzanie wszystkich utworów z programu.
	- · Off(brak wyświetlanie): brak powtarzanie.

#### Uwaga

Jeżeli podczas powtarzania naciśniesz raz SKIP (>), powtarzane odtwarzania zostaje skasowane.

#### Kasowanie utworu <sup>z</sup> listy programu

- 1. Przy pomocy  $\blacktriangle \blacktriangledown \blacktriangle \blacktriangleright$  wybierz utwór który chcesz usunąć z programu.
- 2. Naciśnij CLEAR. Lub wybierz ikonę " \*a " i naciśn ENTER, aby usunąć zaznaczony utwór z programu. Powtórz procedurę jeżeli zamierzasz wykasować dodatkowe utwory.

#### Kasowanie całego programu

Mybierz " n " i naciśnij ENTER. Cały program zostaje skasowany.

#### Uwaga

Program zostanie także skasowany po wyjęciu płyty.

## Działania na plikach JPEG

## Odtwarzanie płyt JPEG

Przy pomocy tej nagrywarki DVD możesz oglądać płyty Kodak PICTURE CD oraz CD-R/RW, DVD+R/RW lub DVD-R/RW <sup>z</sup> plikami JPEG.

1. Włóż płytę i zamknij szufladkę. Menu JPEG pojawi się na ekranie telewizora.

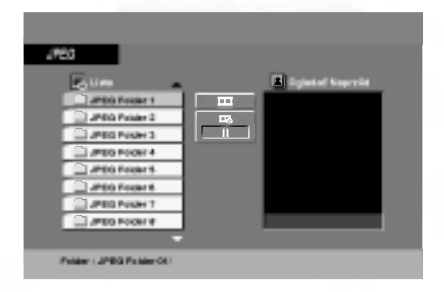

- 2. Naciśnij ▲ / ▼ aby wybrać katalog i naciśnij ENTER. Pojawi się lista plików znajdujących się w katalogu. Aby z listy plików powrócić do listy katalogów użyj przycisków ▲ / ▼ na pilocie zdalnego sterowania, aby podświetlić **el** po czym naciśnij ENTER.
- 3. Jeżeli chcesz zobaczyć konkretny plik, naciśnij  $\blacktriangle$  /  $\nabla$ , aby go wybrać następnie naciśnij ENTER lub ► (PLAY). Rozpocznie się pokaz zdjęć od wybranego pliku jeżeli szybkość nie została ustawiona na II (Wył). Podczas oglądania pliku, można nacisnąć STOP, aby przejść do poprzedniego menu (JPEG menu).

#### Wskazówki

· Dostępne są cztery opcje szybkości pokazu zdjęć  $(\equiv)$ :  $>>$  (Szybko),  $>>$  (Standardowa),  $>$  (Powoli) oraz II (Wył) .

Przy pomocy  $\blacktriangle \blacktriangledown \blacktriangle \blacktriangleright$  zaznacz opcje predkości ( $\blacktriangleright$  ). Następnie przy pomocy ◀ / ▶ wybierz opcje i naciśnij ENTER.

- Jeżeli jesteś w liście plików a chcesz wrócić do listy folderów, przy pomocy ▲/▼ zaznacz ■ i naciśnij ENTER.
- Naciśnij i przytrzymaj ▲ / ▼, aby przejść do nastepnej/poprzedniej strony.
- W przypadku płyt CD (lub DVD) z mieszaną zawartością (pliki MP3/WMA oraz JPEG), można wybrać pomiędzy menu MP3/WMA oraz JPEG. Naciśnij TITLE a w górnej części menu podświetlone bedzie MP3/WMA lub JPEG. Przy pomocy </ wybierz MP3/WMA lub JPEG i naciśnij ENTER.
- Można oglądać kanały TV lub wideo naciskając RETURN (o). Jeżeli chcesz wrócić do menu JPEG, naciśnij MENU/LIST.

## Pokaz (Pokaz slajdów) **OPEG**

Używając przycisków ▲ ▼ < ▶ podświetl opcję Pokaz Slajdów **II**, a następnie naciśnij ENTER.

## Obraz nieruchomy **OPEG**

- 1. Naciśnij PAUSE/STEP podczas pokazu slajdów. Odtwarzacz przejdzie w tryb PAUSE.
- 2. Aby powrócić do pokazu slajdów naciśn<br>(PLAY) lub ponownie PAUSE/STEP.

## Przechodzenie do innego pliku **OPEG**

Naciśnij przycisk SKIP ( $\blacktriangleleft$  lub  $\blacktriangleright$ ) lub przycisk kursora ( $\blacktriangle$  lub  $\nabla$ ) podczas oglądania obrazu, aby przejść do następnego lub poprzedniego pliku.

## Obracanie obrazu **Oped**

Podczas oglądania zdjęć naciśnij przycisk </br>/> />, aby obrócić obraz -- odpowiednio -- w kierunku zgodnym z ruchem wskazówek zegara albo w kierunku przeciwnym.

#### Kompatybilność płyt JPEG z niniejszym odtwarzaczem jest ograniczona w następujący sposób:

- W zależności od rozmiaru i ilości plików JPEG, może upłynąć dużo czasu, zanim odtwarzacz DVD przeczyta zawartość płyty. Jeśli po kilku minutach nie rozpocznie się wyświetlanie na ekranie, może to oznaczać, że niektóre pliki sa zbyt duże -- wówczas zmniejsz rozdzielczość plików JPEG do mniej niż 5 megapikseli (2760 x 2048 pikseli) i wypal nowa płyte.
- Całkowita liczba plików i katalogów na dysku powinna być mniejsza niż 999.
- Niektóre płyty mogą nie być kompatybilne z powodu innego formatu nagrywania lub stanu płyty.
- Upewnij się, że wszystkie wybrane pliki posiadaj: rozszerzenie ".jpg" przed skopiowaniem ich na płytę CD.
- Jeśli pliki posiadają rozszerzenia ".jpe" lub ".jpeg" prosimy zmienić je na pliki ".jpg".
- · Pliki z rozszerzeniami innymi niż ".jpg" nie będą mogły być odczytane przez niniejszy odtwarzacz DVD pomimo, że program windows explorer pokaże je jako pliki JPEG.

## Nagrywanie podstawowe

## Nagrywanie kanałow telewizyjnych

Aby nagrać program TV postępuj zgodnie z instrukcjami podanymi poniżej. Nagrywanie rozpocznie się natychmiast i bedzie kontynuowane aż do zapełnienia płyty lub do momentu, w którym zatrzymasz nagrywanie.

Włącz nagrywarkę i załaduj płytę do nagrywania. Upewnij się także, że ta nagrywarka ma ustawione wejście TV. Jeśli załadujesz całkowicie pustą płytę, jej inicjalizacja przez nagrywarkę może potrwać krótką chwilę.

2 Ustaw tryb nagrywania zgodnie z wymaganiami<br>naciskając przycisk REC MODE. (HQ, SQ, LQ, EQ) HQ; High Quality (wysoka jakość), SQ; Standard Quality (standardowa jakość), LQ: Low Quality (niska jakość), EQ: Extended Quality (rozszerzona jakość)

Za pomoca przycisków PR (▲ / ▼) wybierz kanał telewizyjny, który chcesz nagrywać.

#### Zmiana kanału audio

Można wybrać kanał audio (język) poprzez naciśnięcie AUDIO w czasie oglądania programu TV. Bieżący kanał audio jest wyświetlony na ekranie. Stereo lub mono: Stereo  $\rightarrow$  Lewy  $\rightarrow$  Prawy Bilingual: Główny+Sub →Główny → Sub

· Jeżeli jakość dźwięku przy odbiorze stereo jest

- słaba, można polepszyć ją zmieniając na Mono (lewy lub prawy).
- Nagrywarka może nagrywać dźwięk w systemie NICAM lub normalnym audio. Jeżeli ustawienie NICAM (strona 22) jest ustawione na Auto, wówczas jeżeli transmisja jest w systemie NICAM, audio automatycznie zmienia się na NICAM I dźwięk NICAM może być nagrywany. Jeżeli nadawany sygnał jest niezgodny ze standardem NICAM, zawsze zapisywany jest zwykły dźwięk.

Jeżeli zdarza się zniekształcenie dźwięku NICAM z powodu słabego odbioru, możesz wyłączyć ustawienie NICAM w programie.

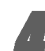

Naciśnij raz przycisk REC (·).

Nagrywanie rozpocznie się. (W okienku wyświetlacza zaświeci się wskaźnik REC.)

- Nagrywanie bedzie kontynuowane dopóki nie naciśniesz przycisku STOP (W) lub do zapełnienia płyty.
- Aby nagrywać przez określoną ilość czasu patrz informacje o szybkim programowaniu nagrywania po prawej stronie.

Naciśnij przycisk STOP (■), aby zatrzymać nagrywanie.

#### Aby wstrzymać nagrywanie (pauza)

- 1 Naciśnij przycisk PAUSE/STEP (II), aby wstrzymać nagrywanie.
- 2. Aby kontynuować nagranie, naciśnij przycisk PAUSE/STEP (II).

## Nagrywanie programu TV przy jednoczesnym oglądaniu innego programu

- 1 Naciśnij przycisk TV/DVD, aby wybrać tryb TV podczas nagrywania. Pojawi się wskaźnik TV.
- 2. Za pomocą telewizora wybierz kanał, który chcesz oglądać.

## Szybkie programowanie nagrywania

Szybkie programowanie nagrywania pozwala na łatwe dokonywanie nagrań o ustalonej długości bez korzystania <sup>z</sup> menu programowania.

- Wykonaj czynności 1-4 jak pokazano po lewej stronie (Nagrywanie kanałów telewizyjnych).
- Naciskaj przycisk REC ( $\bullet$ ), aby wybrać długość czasu nagrywania.

Nagrywanie rozpocznie się po pierwszym naciśnięciu przycisku. Każde dodatkowe przyciśnięcie wydłuża czas nagrywania o 10 minut w zależności od wolnego miejsca (maksimum 120 minut).

Czas nagrywania wyświetlany jest na ekranie telewizora. Po zakończeniu nagrywania urządzenie zatrzyma się i wyłączy.

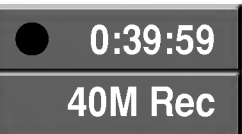

Menu szybkiego programowania nagrywania

#### Sprawdzanie czasu nagrywania

Naciśnij raz REC (·) aby sprawdzić czas nagrywania. Przez chwile zostanie wyświetlony pozostający czas.

#### Aby zwiększyć czas nagrywania

Czas nagrywania może zostać zwiększony w dowolnym momencie poprzez naciśnięcie przycisku REC  $($ <sup> $\bullet$ </sup>). Każde dodatkowe przyciśnięcie wydłuża czas nagrywania o 10 minut w zależności od wolnego miejsca (maksimum 120 minut).

## Uwaga

Jeśli nagrywarka zostanie odłączona od zasilania (lub wystąpi awaria zasilania) podczas nagrywania, nagranie zostanie utracone.

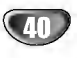

# NAGRYWANI

## Nagrywanie programowane (ciag dalszy)

Ta nagrywarka DVD może zostać zaprogramowana na nagranie do 7 programów w ciągu 1 miesiąca. Aby urządzenie mogło dokonać nagrania, należy zaprogramować kanał, z którego ma być nagrywany program, początek i długość nagrania.

1 Naciśnij przycisk TIMER REC.<br>Pojawi się menu nagrywania programowanego.

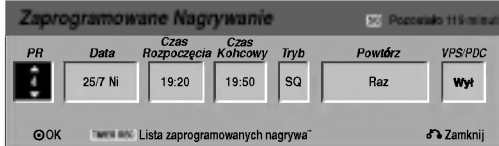

- PR Wybierz numer zapisanego w pamięci programu, lub jedno z zewnetrznych wejść, poprzez które chcesz nagrywać.
- Data Wybierz datę do jednego miesiąca naprzód.
- Czas Rozpoczęcia Ustaw czas rozpoczęcia nagrania.
- Czas Kohcowy -- Ustaw czas zakończenia nagrywania.
- Tryb -Wybierz tryb nagrywania (HQ, SQ, LQ, EQ lub AT). Opcja AT (Auto) określa, jak dużo miejsca pozostało na płycie i w razie konieczności zmienia jakość nagrywania, aby zmieściło się całe zaplanowane nagranie.

#### Uwaga

- Jeżli opcję VPS/PDC ustawisz na ON (włączona), tryb AT nie będzie dostępny.
- Powtórz Ustaw odpowiednie powtarzanie (raz, codziennie (Poniedziałek – Piątek), lub co tydzień).
- VPS/PDC -- System VPS/PDC automatycznie dostosowuje czas nagrywania, dzięki czemu nawet w przypadku, gdy program nadawany jest niezgodnie z planem - nie stracisz go. Aby system VPS/PDC działał prawidłowo, musisz wprowadzić właściwy planowany czas i datę emisji programu, który chcesz nagrywać. System VPS/PDC może nie współpracować ze wszystkimi stacjami.

#### Uwaga

- Stacje, które wykorzystują system VPS/PDC zwykle umieszczają informacje odnośnie VPS/PDC na stronach telegazety <sup>z</sup> programem nadawania. Zalecamy skorzystanie <sup>z</sup> informacji zawartych na tych stronach podczas programowania nagrywania.
- ? Nagrywarka potrzebuje około 20 sekund na włączenie i rozpoczęcie nagrywania. Oznacza to, że w przypadku korzystania z systemu VPS/PDC mogą zdarzyć się sytuacje, w których początek programu nie zostanie nagrany.

#### Wprowadź informacje niezbędne do zaprogramowania nagrywania.

- Przyciski ◀ / ▶ (w lewo/ w prawo) przesuwaj kursor w lewo/ w prawo
- Rarson miene, mięramo<br>• Przyciski ▲ / ▼ (w górę/ w dół) zmieniaj: ustawienia oraz aktualną pozycję kursora
- Naciśnij przycisk RETURN (شكرة), aby opuśc<br>menu nagrywania programowanego.
- · Naciśnij przycisk ENTER po wprowadzeniu wszystkich informacji dotyczących programowania.
- .<br>Naciśnij przycisk TIMER REC, aby wyświetl liste zaprogramowanych nagrań.

Naciśnij przycisk ENTER, ustawienia zostaną zapisane w pamięci nagrywarki. .

W celu sprawdzenia ustawień programowania, pojawi się lista zaprogramowanych nagrań. Pole kontrolne "Rec. OK" na liście zaprogramowanych nagrań oznacza, że nagrywanie zostało zaprogramowane prawidłowo, <sup>a</sup> w nagrywarce znajduje się płyta z możliwością nagrywania.

Naciśnij przycisk RETURN (¿^), aby opuścić listę zaprogramowanych nagrań.

Upewnij się, że włożyłeś do urządzenia płytę z możliwością nagrywania i nacisnąłeś przycisk POWER, aby przełączyć nagrywarkę w tryb czuwania (Standby).

#### Uwaga

- Wskaźnik zaprogramowania (timer) świeci się w okienku wyświetlacza, gdy nagrywarka jest w trybie czuwania <sup>z</sup> zaprogramowanym nagrywaniem.
- Aby zatrzymać zaprogramowane nagrywanie musisz nacisnąć przycisk POWER.
- Po zakończeniu nagrywania programu jest krótkie opóźnienie. Jeżeli dwa kolejne programy są ustawione do nagrywania (jeden po drugim), sam początek drugiego programu może zostać nie nagrany.

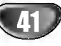

## Nagrywanie programowane (ciąg dalszy)

## Przeglądanie szczegółów timera nagrywania

Zaprogramowanie może zostać sprawdzone zawsze, gdy nagrywarka jest włączona. Naciśnij dwukrotnie przycisk TIMER REC.

- Za pomocą przycisków  $\blacktriangle$  /  $\nabla$  wybierz opcję nagrywania programowanego czasowo.
- e ma programowanogo szasowori<br>• Naciśnij przycisk ENTER, aby dokonać zmian w wybranej pozycji.
- Pojawi się menu nagrywania programowanego czasowo.
- · Naciśnij przycisk CLEAR, aby usunąć wybran pozycję programowania z listy nagrywania programowanego czasowo.

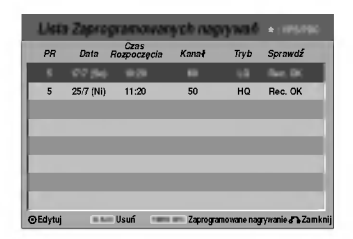

#### Rezygnacja z zaprogramowanego nagrywania

Możesz usunąć ustawienie nagrywania w dowolnym momencie przed rozpoczęciem nagrywania.

• Za pomoca przycisków  $\triangle$  /  $\nabla$  wybierz pozycie programowania, którą chcesz usunąć z listy nagrywania programowanego czasowo. Jeśli chcesz usunąć daną pozycję, naciśnij przycisk CLEAR. Pojawia się komunikat potwierdzający. Przy pomocy b/B wybierz "Tak" <sup>i</sup> naci?nij ENTER.

#### Zatrzymanie zaprogramowanego nagrywania w trakcie nagrywania

Możesz również zrezygnować z nagrywania już po rozpoczeciu nagrywania.

? Naci?nij przycisk POWER.

## Nagrywanie programowane czasowo - Problemy i ich rozwiązywani

#### Pomimo zaprogramowania nagrywania, urządzenie nie będzie nagrywać, gdy:

- Nie została włożona płyta.
- Włożona została płyta, na której nie da się nagrywać.
- e włączone jest zabezpieczenie płyty w menu ustawień (patrz strona 29).
- Włączone jest zasilanie.
- Na płycie jest już nagranych 99 tytułów (DVD-RW, DVD-R, DVD+R) lub 49 tytułow (DVD+RW).

#### Nie można programować nagrywania, gdy:

- Nagrywanie aktualnie się odbywa.
- · Czas, który chcesz wprowadzić, już minął
- Zostało już zaprogramowanych 7 pozycji.

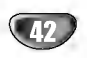

#### Jeśli dwie lub więcej pozycji pokrywa się:

- · Pierwszeństwo ma pozycja wcześniejsza.
- Gdy skończy się program wcześniejszy, rozpoczyna się nagrywanie programu późniejszego.
- · Jeśli ustawiono rozpoczęcie nagrywania dwóch programów na dokładnie ten sam czas, pierwszeństwo ma pozycja zaprogramowana wcześniej.

Jeśli płyta jest uszkodzona, nagrywanie może nie zakończyć się sukcesem. W takim przypadku, nawet gdy w polu kontrolnym wyświetlany jest komunikat "Rec. OK" ("Nagrywanie OK"), może tak w rzeczywistości nie być.

## Nagrywanie ze źródeł zewnętrznych

## Nagrywanie z zewnętrznych urządzeń

Możesz nagrywać sygnał z zewnętrznych urządzeń, takich jak kamera czy magnetowid, podłączonych do któregokolwiek z zewnętrznych gniazd wejściowych nagrywarki.

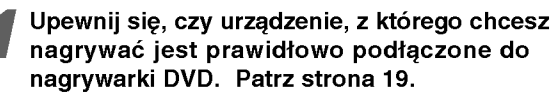

## Naciskaj przycisk AV, aby wybrać zewnętrzne<br>gniazdo wejściowe, poprzez które dokonywa<br>będzie nagrywanie. gniazdo wejściowe, poprzez które dokonywane

- Tuner: Wbudowany tuner
- · AV1: Gniazdo EURO AV1 AUDIO VIDEO znajdujące się na panelu tylnym
- · AV2: Gniazdo EURO AV2 DECODER znajdujące się na panelu tylnym
- AV3: Gniazdo AUDIO IN 3 / VIDEO IN 3 znajdujące sie na panelu tylnym
- ?A V4: Gniazdo INPUT <sup>4</sup> (VIDEO, AUDIO (L/R), S-VIDEO IN) znajdujące się na panelu przednim
- DV: Gniazdo DV IN znajdujące się na panelu przednim

3 Załaduj płytę z możliwością nagrywania.

#### 4 Wybierz tryb nagrywania zgodnie <sup>z</sup> wymaganiami naciskając wielokrotnie przycisk REC MODE. (HQ, SQ, LQ, EQ)

HQ; High Quality (wysoka jakość), SQ; Standard Quality (standardowa jakość), LQ: Low Quality (niska jakość), EQ: Extended Quality (rozszerzona jakość)

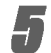

**Faciśnij raz przycisk REC (...**).<br>Rozpocznie się nagrywanie . (W okienku wyświet lacza zaświeci się wskaźnik REC.)

- Nagrywanie będzie kontynuowane dopóki nie naciśniesz przycisku STOP (■) lub do zapełnienia płyty.
- Aby nagrywać przez określoną ilość czasu - patrz informacje o szybkim programowaniu nagrywania na stronie 40.

Naciśnij przycisk STOP ( $\blacksquare$ ), aby zatrzymać **nagrywanie.** 

#### Uwaga

Jeśli sygnał źródłowy jest zabezpieczony przed kopiowaniem przy użyciu systemu CopyGuard, nie będziesz mógł dokonać nagrania za pomocą tej nagrywarki. Więcej szczegółów - patrz informacje o prawach autorskich na stronie 9.

## Nagrywanie z kamery cyfrowej

Możesz nagrywać sygnał z kamery cyfrowej poprzez gniazdo wejściowe DV IN znajdujące się na przednim panelu nagrywarki. Za pomocą pilota zdalnego sterowania nagrywarki możesz obsługiwać zarówno kamerę, jak i nagrywarkę.

Przed rozpoczęciem nagrywania upewnij się, że źródło dźwięku zostało ustawione na wejście DV IN (patrz strona 28).

#### Wskazówki

- Sygnał źródłowy musi być w formacie DVC-SD.
- Niektóre modele kamer nie mogą być obsługiwane za pomocą pilota zdalnego sterowania tej nagrywarki.
- Jeśli za pomocą przewodu DV podłączysz drugą nagrywarkę DVD, nie będziesz mógł jej obsługiwać za pomoca pilota tej nagrywarki.
- Nie jest możliwe obsługiwanie tej nagrywarki za pomocą pilota zdalnego sterowania urządzenia podłączonego do gniazda wejściowego nagrywarki DV IN.
- Nie możesz nagrywać informacji o dacie i czasie z kasety DV.
- Upewnij się, że Twoja kamera cyfrowa jest podłączona do gniazda wejściowego DV IN na panelu przednim. Patrz strona 19.
- Sprawdź, czy sygnał wejściowy DV audio jest taki, jakiego potrzebujesz.

Możesz wybierać pomiędzy Audio 1 (dźwięk oryginalny) <sup>i</sup> Audio 2 (dubbing).

- Weiście DV ustawiane jest w DV Rec Audio (Nagrywanie dźwięku DV), w podmenu menu ntagrymame azmętia z ry, in peameria meria<br>ustawień. Więcej informacji - patrz DV Rec Audio na stronie 28.
- **3 Naciskaj przycisk AV, aby wybrać wejście DV**<br>W okienku wyświetlacza oraz na ekranie telewizora pojawi sie komunikat DV.
- Na taśmie z kamery znajdź miejsce, od którego chcesz rozpocząć nagrywanie.

Dla osiągnięcia najlepszych rezultatów wstrzymaj odtwarzanie w miejscu, od którego chcesz rozpocząć nagrywanie.

• W zależności od rodzaju Twojej kamery, możesz obsługiwać kamerę za pomocą pilota zdalnego sterowania tej nagrywarki używając funkcji STOP, PLAY <sup>i</sup> PAUSE.

#### Naciśnij raz przycisk REC (·), aby rozpocząć nagrywanie.

- ? Gdy nagrywarka wykryje brak sygnału, nagrywanie zostanie automatycznie zatrzymane.
- Możesz wstrzymać (pauza) lub zatrzymać nagrywanie naciskając przycisk PAUSE/STEP (II) lub STOP ( $\blacksquare$ ). Podczas nagrywania nie możesz obsługiwać kamery za pomocą pilota zdalnego sterowania tej nagrywarki.
- W trybie video ostatnia klatka nagrywanego materiału może być widoczna na ekranie przez chwile po zakończeniu nagrywania.
- ? Aby nagrywanie programowane czasowo działało prawidłowo w przypadku tej nagrywarki, kamera cyfrowa musi także być włączona i pracować.

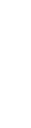

## Nagrywanie ze źródeł zewnętrznych (ciąg dalszy)

## Co to jest DV?

Za pomocą DV, znanego także jako i.LINK, możesz podłączyć kamerę wyposażoną w DV do tej nagrywarki za pomocą pojedynczego przewodu DV do wysyłania i odbierania dźwięku, obrazu, danych oraz sygnałów kontrolnych.

Interfejs i.LINK znany jest również pod nazwą IEEE 1394-1995.

Nazwa "i.LINK" oraz logo "i.LINK" są znakami handlowymi.

- Ta nagrywarka jest kompatybilna tylko z kamerami pracującymi w formacie DV (DVC-SD). Tunery telewizji satelitarnej, komputery PC oraz nagrywarki D-VHS Video nie są kompatybilne.
- · Nie możesz podłączyć do nagrywarki więcej niż jednej kamery DV na raz.
- Nie możesz obsługiwać tej nagrywarki poprzez zewnętrzne urządzenia, podłączone poprzez gniazdo wejściowe DV IN (włączając w to połączenie dwóch nagrywarek DVD).
- Obsługa podłączonej kamery poprzez gniazdo wejściowe DV IN nie zawsze jest możliwa.
- e wyseleme BY in this Eamses jeet incentral.<br>• Kamery cyfrowe nagrywają zwykle dźwięk w formacie stereo 16-bit/48kHz lub jako dwie bliźniacze ścieżki stereo 12-bit/32kHz. Ta nagrywarka może nagrywać tylko jedną ścieżkę dźwięku stereo. Ustaw DV Rec Audio na Audio <sup>1</sup> lub Audio 2, zgodnie <sup>z</sup> wymaganiami (patrz strona 28).
- Sygnał wejściowy dźwięku dla gniazda DV IN powinien wynosić 32 lub 48kHz (nie 44.1kHz).
- Podczas nagrywania mogą wystąpić zakłócenia obrazu, jeśli w urządzeniu źródłowym odtwarzanie zostanie wstrzymane, odtwarzany jest pusty fragment taśmy, w urządzeniu źródłowym nastąpi awaria zasilania lub jeśli przewód DV zostanie odłączony.
- Jeśli DV Rec Audio ustawione zostało na Audio 2, a sygnał Audio 2 nie występuje, DV Rec Audio zostanie automatycznie zresetowane do opcji Audio 1.

#### Komunikaty związane z DV

Podczas korzystania z gniazda wejściowego DV IN, na ekranie telewizora mogą pojawić się następujące komunikaty.

#### Brak połączenia z kamerą

Kamera nie jest podłączona prawidłowo lub jest wyłączona.

#### Podłączono zbyt wiele urządzeń

Gniazdo DV w tej nagrywarce przystosowane jest do podłączenia tylko jednej kamery.

#### Sprawdź taśmę

Do podłączonego urządzenia nie została włożona kaseta.

#### Urządzenie nie może być obsługiwane

Za pomocą nagrywarki nie można obsługiwać kamery.

#### Aktualizacja informacji

Kamera aktualizuje informacje dla potrzeb DV.

#### Tryb kamery

Kamera ustawiona jest na tryb kamery.

#### Usuwanie usterek

Jeśli poprzez gniazdo DV IN nie możesz uzyskać obrazu i/ lub dźwięku, sprawdź kluczowe punkty:

- Upewnij się, że przewód DV jest prawidłowo podłączony.
- ? Spróbuj odłączyć i załączyć ponownie urządzenie zewnetrzne.
- · Spróbuj przełączyć wejście audio.

#### Uwaga

W zależności od rodzaju podłączonej kamery, jej obsługa za pomocą pilota zdalnego sterowania dostarczonego wraz z tą nagrywarką może nie być możliwa.

44

## Menu listy oraz listy rozdziałow

## Używanie oryginalnego menu listy tytułów **WR**

W menu Lista Tytułow-Oryginał tworzona <sup>i</sup> edytowana jest lista odtwarzania. W tym miejscu można usuwać tytuły i wykonywać inne zmiany w oryginalnej zawartości płyty. Można tu również odtwarzać indywidualne pliki bezpośrednio z menu.

Aby wykonywać edycję przy użyciu Lista

Tytułów-Oryginał, nagrywarka musi być zatrzymana.

#### Naciśnij MENU/LIST w celu wyświetlenia menu Lista Tytułow-Oryginał.

- ? U?ywaj przyciskow v / V w celu wy?wietlenia poprzedniej lub następnej strony, jeżeli w ystępuje więcej niż 6 tytułów.
- Aby wyjść z Lista Tytułów-Oryginał menu, naciśnij RETURN (¿).

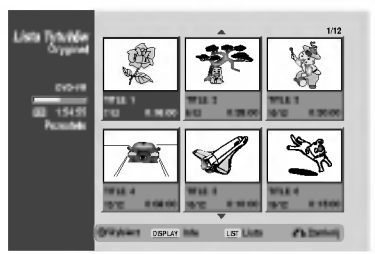

Aby obejrzeć opcje Lista Tytułów-Oryginał, wybierz tutuł, który chcesz obejrzeć, a następnie naciśnij ENTER.

Z lewej strony menu pojawiają się opcje Lista Tytułow-Oryginał.

Uzvi  $\triangle$  /  $\nabla$  w celu wybrania opcii, a nastepnie naciśnij ENTER.

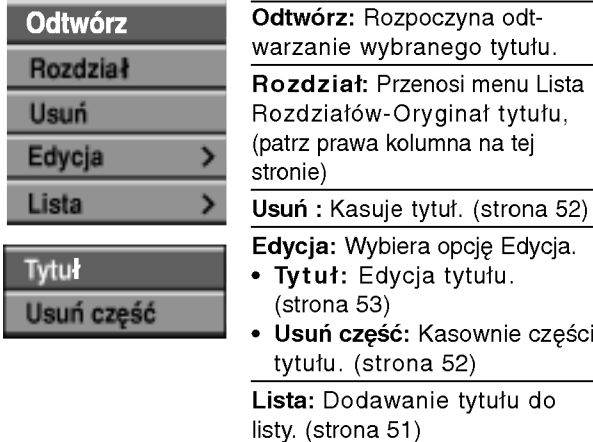

Naciśnij RETURN (فَ) w celu wyjścia z menu Lista Rozdziałów-Oryginał.

#### Wskazówka

Naciśnij DISPLAY w celu wyświetlenia bardziej szczegółowych informacji o wybranym tytule.

## Używanie oryginalnego menu listy

## rozdziałów WR

- Naciśnij MENU/LIST w celu wyświetlenia menu Lista Tytułow-Oryginał.
- 2 Użyj ▲ ▼ ◀ ▶ w celu wybrania tytułu, który<br>Chcesz obejrzeć w menu Lista Rozdziałów Oryginał, a następnie naciśnij ENTER. Z lewej strony menu pojawiają się opcje Lista Tytułow-Oryginał.
- 

Użyj ▲ / ▼ w celu wybrania rozdziału z Lista Tytułów-Oryginał, a następnie naciśnij ENTER. Menu Lista Rozdziałów-Oryginał pojawia się na ekranie TV.

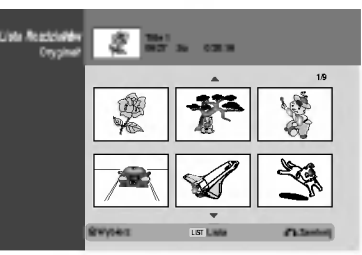

Aby obejrzeć opcje Lista Rozdziałów-Oryginał, wybierz rozdział, który chcesz obejrzeć, a nastepnie naciśnij ENTER. Z lewej strony menu pojawiają się opcje Lista Rozdziałow-Oryginał.

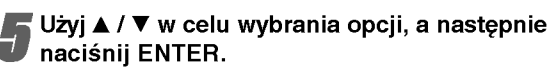

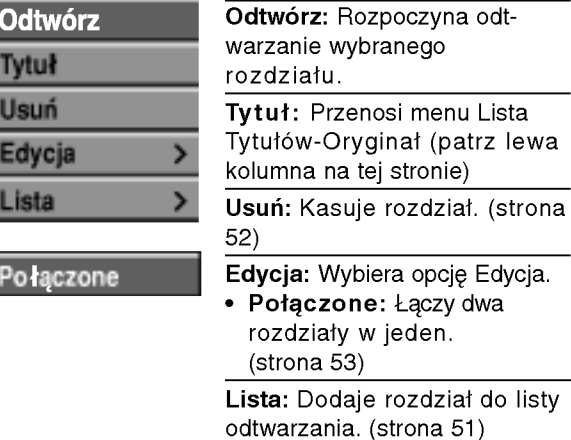

6 Naci?nij RETURN (O) <sup>w</sup> celu wyj?cia <sup>z</sup> menu Lista Tytułow-Oryginał.

#### Używanie menu listy tytułów WR

- Naciśnij MENU/LIST w celu wyświetlenia menu Lista Tytułow-Lista.
	- –reta +ysare n –reta:<br>• Używaj przycisków ▲ / ▼ w celu wyświetleni poprzedniej lub następnej strony, jeżeli występuje więcej niż 6 tytułów.
	- Aby wyjść z menu Lista Tytułów-Lista, naciśn  $RETURN (5)$ .

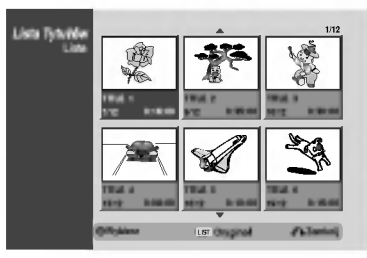

#### Aby obejrzeć opcje Lista Tytułów-Lista, wybierz tutuł, który chcesz obejrzeć, a następnie naciśnij ENTER.

Z lewej strony menu pojawiają się opcje Lista Tytułow-Lista.

Użyj ▲ / ▼ w celu wybrania opcji, a następnie naciśnij ENTER.

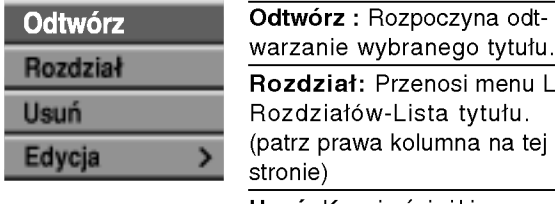

tytułu. ia na tej

menu Lista

Usuń: Kasuje ścieżki z menu Lista Tytułow-Lista. (strona 52) Edycja: Wybiera opcję Edycja.

**Tytu** Usuń część

- Tytuł: Edytuje nazwę tytułu. (strona 53) · Usuń część: Kasuje część
- tytułu. (strona 52)

4 Naciskaj RETURN (O) <sup>w</sup> celu wyj?cia <sup>z</sup> menu Lista Tytułow-Lista.

#### Wskazówka

Naciśnij DISPLAY w celu wyświetlenia bardziej szczegółowych informacji o wybranym tytule

## VR Używanie menu listy rozdziałów VR

- Naciśnij MENU/LIST w celu wyświetlenia menu Lista Rozdziałow-Lista.
- Użyj ▲ ▼ ◀ ▶ w celu wybrania tytułu, który chcesz obejrzeć w menu Lista Rozdziałów-Lista, a następnie naciśnij ENTER.

Z lewej strony menu pojawiają się opcje Lista Tytułow-Lista.

Użyj ▲ / V w celu wybrania 'Rozdział' z Lista Tytułów-Lista, a następnie naciśnij ENTER. Menu Lista Rozdziałów-Oryginał pojawia się na ekranie TV.

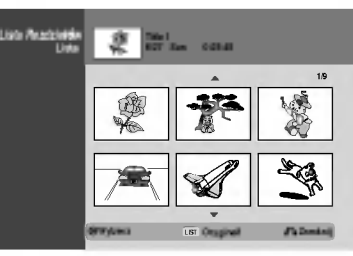

Aby obejrzeć opcje Lista Rozdziałów-Oryginał, wybierz rozdział, który chcesz obejrzeć, a następnie naciśnij ENTER. Z lewej strony menu pojawiają się opcje Lista Rozdziałow-Lista.

Użyj ▲ / ▼ w celu wybrania opcji, a następnie<br>■ naciśnii ENTER. naciśnij ENTER.

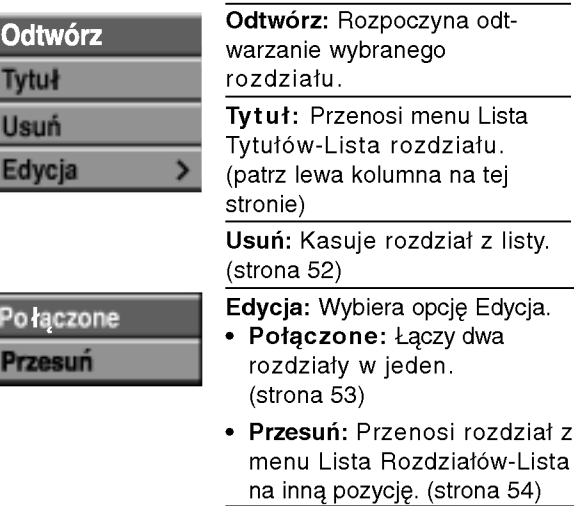

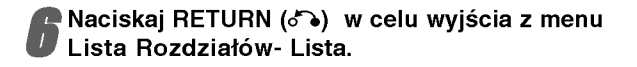

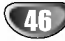

## Używanie listy tytułów Wille

Za pomocą wyświetlacza Listy tytułów możesz odtwarzać, nazywać i usuwać tytuły.

Po zakończeniu płyty nagranej w trybie Video ekran Listy tytułów zmienia się i jedyne, co możesz od tej pory robić, to wybieranie tytułów, które chcesz odtworzyć.

#### Naciśnij przycisk MENU/LIST, aby wyświetlić Liste tytułów.

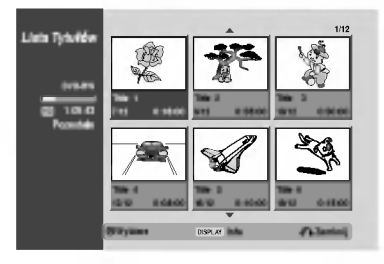

#### $\blacktriangleright$  Za pomocą przycisków  $\blacktriangle$  /  $\nabla$  wybierz tytuł i  $\blacksquare$  naciśnij przycisk ENTER.

Opcje Listy tytułów pojawią się po lewej stronie Listy tytułow.

**Xorzystając z przycisków ▲ / V wybierz opcję, a** następnie naciśnij przycisk ENTER, aby potwierdzić wybór.

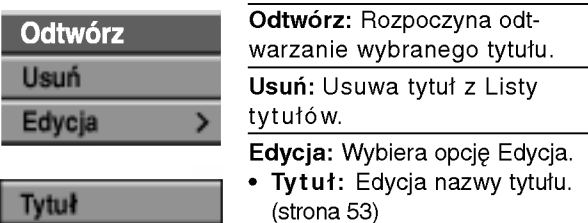

Naciskaj przycisk RETURN (¿^), aby opuścić Listę tytułów.

#### Wskazówka

Naciśnij DISPLAY w celu wyświetlenia bardziej szczegółowych informacji o wybranym tytule.

## Video **Video Video Video Video Video Video**

Przed zakończeniem płyty możesz usuwać nagrane na niej tytuły.

## Uwaga

- Jeśli usuniesz tytuł z płyty DVD-R, tytuł zniknie z Listy tytułów, ale ilość dostępnego miejsca na nagrywanie nie wzrośnie.
- Gdy usuwany jest tytuł z płyty DVD-RW, ilość dostępnego na nagrywanie miejsca wzrośnie tylko w przypadku, gdy usuwany jest ostatni tytuł na płycie.

Naciśnij przycisk MENU/LIST, aby wyświetlić Liste tytułów.

- Za pomocą przycisków A V < ▶ wybierz tytuł, który chcesz usunąć i naciśnij przycisk ENTER. Opcje Listy tytułów pojawią się po lewej stronie menu Listy tytułow.
- 4 Korzystając z przycisków ▲ / ▼ wybierz 'Usuń'<br>Ú a następnie naciśnij przycisk ENTER, aby potwierdzić wybór.

.<br>Pojawia się informacja potwierdzająca kasowania.

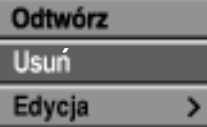

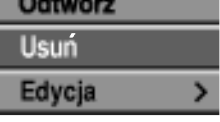

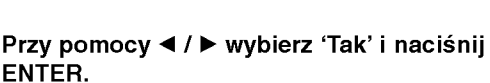

Wybrany rozdział lub tytuł zostaje skasowany. Po naciśnięciu ENTER, pojawia się nowe uaktualnione menu.

Powtórz kroki 2-3, aby skasować dodatkowe tytułu z listy.

Naciskaj RETURN (  $\delta$  ), aby wyjść z listy tytułow.

EDYC

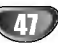

## Używanie menu listy tytułów <del>CR</del>W

W menu Lista Tytułów możesz zobaczyć wszystkie zapisane tytuły. W tym miejscu można usuwać tytuły i wykonywać inne zmiany w oryginalnej zawartości płyty. Można tu również odtwarzać indywidualne pliki bezpośrednio z menu Lista Tytułów. Aby wykonywać edycję przy użyciu Lista Tytułów, nagrywarka musi być zatrzymana.

#### Naciśnij MENU/LIST w celu wyświetlenia menu Lista Tytułów.

- –reta +y care n:<br>• Używaj przycisków ▲ / ▼ w celu wyświetleni poprzedniej lub następnej strony, jeżeli występuje więcej niż 6 tytułów.
- Aby wyjść z menu Lista Tytułów, naciśn  $RETURN$   $(\delta$  ).

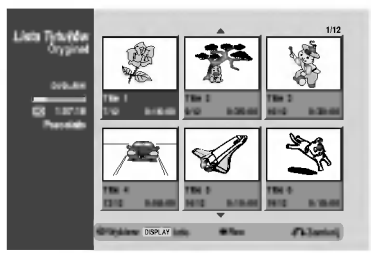

Aby obejrzeć opcje Lista Tytułów, wybierz tutuł, który chcesz obejrzeć, a następnie naciśnij ENTER.

Z lewej strony menu pojawiają się opcje Lista Tytułow.

Użyj  $\blacktriangle$  /  $\nabla$  w celu wybrania opcji, a następnie naciśnij ENTER.

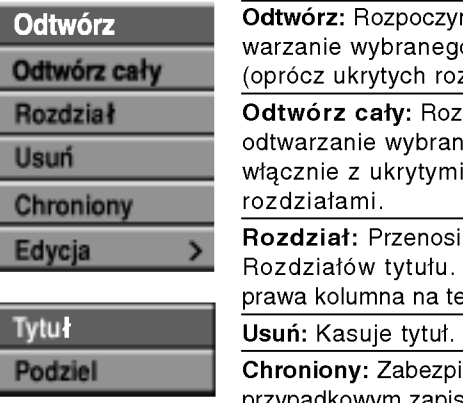

na odto tytułu zdziałów). poczyna:

nego tytułu

menu Lista (patrz ej stronie)

(strona 52) iecza przed

przypadkowym zapisem, edycją lub skasowaniem tytułu. (strona 54)

Edycja: Wybiera opcję Edycja.

- Tytuł: Edycja nazwy tytułu. (strona 53)
- Podziel: Dzielenie jednego tytułu na dwa. (strona 55)

Naciśnij RETURN (¿^) w celu wyjścia z menu Lista Tytułów.

48

#### Wskazówka

Naciśnij DISPLAY w celu wyświetlenia bardziej szczegółowych informacji o wybranym tytule.

## Uwaga

Jeżeli naciśniesz REC (·) w czasie, gdy wyświetlona jest menu Lista Tytułow, wybrany tytuł jest nadpisany, a następnie zaczyna się zapis. (W celu uzyskania dalszych szczegółów patrz strona 56.)

## Używanie menu listy rozdziałów <del>(</del>-RW

Naciśnij MENU/LIST w celu wyświetlenia menu Lista Tytułow.

Użyj A V < ► w celu wybrania tytułu, który chcesz obejrzeć w menu Lista Rozdziałów, a następnie naciśnij ENTER.

Z lewej strony menu pojawiają się opcje Lista Tytułów.

Użyj ▲ / V w celu wybrania 'Rozdział' z Lista Tytułów, a następnie naciśnij ENTER.

Menu Lista Rozdziałów pojawia się na ekranie TV.

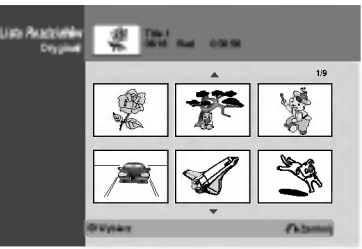

Aby obejrzeć opcje Lista Rozdziałów, wybierz rozdział, który chcesz obejrzeć, a następnie naciśnij ENTER.

Z lewej strony menu pojawiają się opcje Lista Rozdziałow.

Użyj  $\blacktriangle$  /  $\nabla$  w celu wybrania opcji, a następnie naciśnij ENTER.

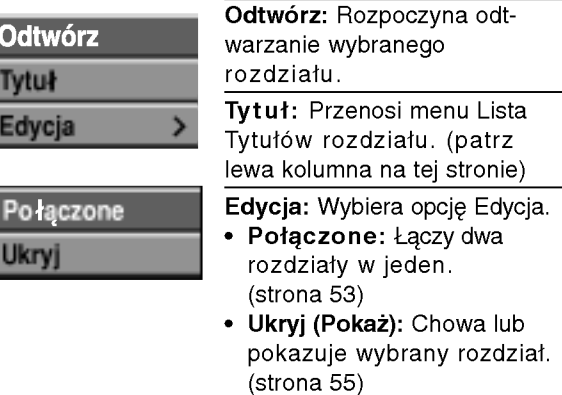

6 Naci?nij RETURN (O) <sup>w</sup> celu wyj?cia <sup>z</sup> menu Lista Rozdziałow.

## Używanie menu listy tytułów **CEP**

W menu Lista Tytułów możesz zobaczyć wszystkie zapisane tytuły. W tym miejscu można usuwać tytuły i wykonywać inne zmiany w oryginalnej zawartości płyty. Można tu również odtwarzać indywidualne pliki bezpośrednio z menu Lista Tytułów. Aby wykonywać edycję przy użyciu Lista Tytułów, nagrywarka musi być zatrzymana.

#### Naciśnij MENU/LIST w celu wyświetlenia menu Lista Tytułów.

- ? U?ywaj przyciskow v / V w celu wy?wietlenia poprzedniej lub następnej strony, jeżeli występuje wiecej niż 6 tytułów.
- Aby wyjść z menu Lista Tytułów, naciśn RETURN (8).

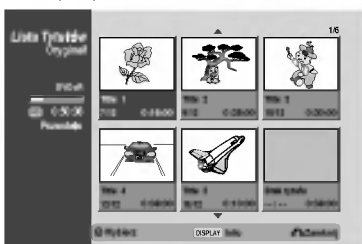

Aby obejrzeć opcje Lista Tytułów, wybierz tutuł, który chcesz obejrzeć, a następnie naciśnij ENTER.

Z lewej strony menu pojawiają się opcje Lista Tytułow.

Użyj  $\blacktriangle$  /  $\blacktriangledown$  w celu wybrania opcji, a następnie naciśnij ENTER.

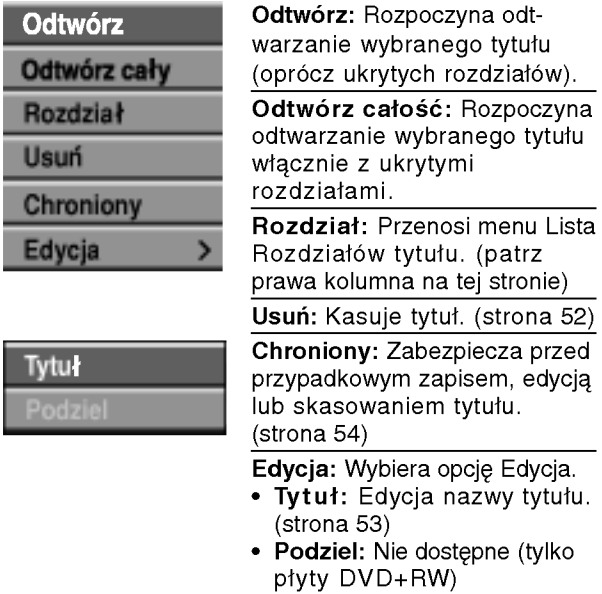

Raciskaj RETURN (6) w celu wyjścia z Lista Tytułow.

#### Wskazówka

Naciśnij DISPLAY w celu wyświetlenia bardziej szczegółowych informacji o wybranym tytule.

## +R Używanie menu listy rozdziałów + + R

- Naciśnij MENU/LIST w celu wyświetlenia menu Lista Tytułów.
- 2 Użyj ▲ ▼ ◀ ▶ w celu wybrania tytułu, który<br>Chcesz obejrzeć w menu Lista Rozdziałów, a nastepnie naciśnij ENTER. Z lewej strony menu pojawiają się opcje Lista

Tytułow.

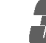

Użyj ▲ / V w celu wybrania 'Rozdział' z Lista Tytułów, a następnie naciśnij ENTER.

Menu Lista Rozdziałów pojawia się na ekranie TV.

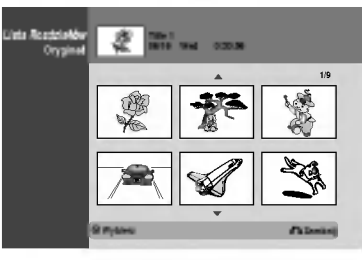

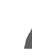

**4 Aby obejrzeć opcje Lista Rozdziałów, wybierz**<br>Prozdział, który chcesz obejrzeć, a następnie naciśnij ENTER.

Z lewej strony menu pojawiają się opcje Lista Rozdziałow.

Użyj  $\blacktriangle$  /  $\nabla$  w celu wybrania opcji, a następnie naciśnij ENTER.

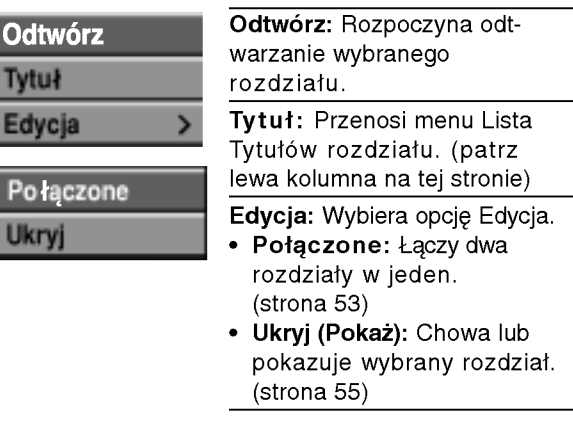

**Naciśnij RETURN (¿^) w celu wyjścia z menu** Lista Rozdziałow.

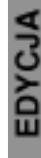

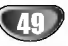

## Edycja tytułu <sup>i</sup> rozdziału

Edycja, jakiej dokonujesz na oryginalnej zawartości płyty, zmienia jej aktualną zawartość. Na przykład gdy z oryginalnej zawartości usuniesz tytuł lub rozdział, zostaną one usunięte z płyty, zwalniając dodatkowy czas na nagrywanie.

Z drugiej strony jednak, gdy tworzysz listę odtwarzania, nie zmieniasz zawartości płyty. Na przykład gdy usuwasz tytuł <sup>z</sup> Listy odtwarzania, wydajesz po prostu swojej nagrywarce polecenie, aby nie odtwarzała tego tytułu; nic nie jest usuwane z zawartości płyty.

## Tytuły, Rozdziały i Części **WR**

Tytuły zawartości oryginalnej płyty składają się z jednego lub więcej rozdziałów. Gdy na Listę odtwarzania wprowadzasz tytuł, pojawią się na niej również wszystkie rozdziały tego tytułu. Mówiąc innymi słowy, rozdziały na liście odtwarzania zachowują się dokładnie tak samo, jak rozdziały na płycie DVD-Video. Części są sekcjami tytułów Oryginału lub Listy odtwarzania. Z menu Oryginału oraz Listy odtwarzania możesz dodawać lub usuwać części. Dodanie nowego rozdziału lub tytułu do Listy odtwarzania stwarza nowy tytuł utworzony <sup>z</sup> sekcji (np. rozdziału) tytułu oryginału. Usunięcie części usuwa część tytułu <sup>z</sup> menu Oryginału lub Listy odtwarzania.

## Uwaga

- Podczas edycji z użyciem funkcji Delete (Usuń), Add (Dodaj) i Move (Przesuń), klatki początkowe i końcowe mogą nie być dokładnie tymi, które zostały ustawione jako poczatkowe i końcowe.
- ? Podczas odtwarzania Listy odtwarzania w miejscach, w których dokonana została edycja mogą być zauważalne chwilowe pauzy. Nie jest to usterką.

#### Dodawanie znaczników rozdziałów

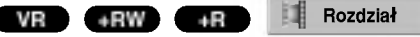

Podczas odtwarzania możesz wstawić znacznik rozdziału w dowolnym miejscu listy odtwarzania lub oryginalnego tytułu.

Po zaznaczeniu rozdziału możesz użyć funkcji Chapter Search (szukanie rozdziału), jak również funkcji usuwania, łączenia i przenoszenia rozdziałów w Lista Rozdziałow-Oryginał lub Lista Rozdziałow-Lista.

#### Uwaga

Znaczniki rozdziałów są umieszczane automatycznie w regularnych odstepach.

Możesz zmienić długość tego odstępu w menu ustawień początkowych (patrz Automatyczne dzielenie na rozdziały na stronie 29).

<sup>1</sup> Rozpocznij odtwarzanie tytułu (Oryginał lub Lista odtwarzania).

27 W miejscu, w którym chcesz zapoczątkowa<br>2 nowy rozdział, naciśnij przycisk CHP ADD. Na ekranie telewizora pojawi się ikona znacznika rozdziału.

• Znaczniki rozdziału możesz wstawiać także podczas nagrywania.

#### Zmiana miniatur tytułów

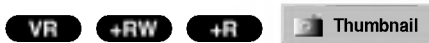

Każdy wyświetlony tytuł w menu Lista Tytułów jest reprezentowany przez obraz miniatury pobrany z początku tytułu lub rozdziału. Jeżeli preferencje użytkownika są inne, można wybrać

inny obraz z tytułu.

<sup>1</sup> Uruchom odtwarzanie tytułu (oryginalnego lub z listy odtwarzania).

Naciśnij THUMBNAIL w celu ustanowienia obecnie wyświetlonego obrazu jako tego, który pojawia się w menu Original lub Playlist. Wybrany obraz pojawia się w menu Original lub Playlist.

#### Wskazówka

Możesz również zmienić obraz miniatury tytułu w menu Lista Rozdziałow-Oryginał lub Lista Rozdziałow-Lista. Wybierz rozdział w menu Lista Rozdziałow-Oryginał lub Lista Rozdziałów-Lista, a następnie naciśnij THUMBNAIL Zmieniony jest obraz miniatury tytułu, który zawiera rozdział.

50

## Tworzenie nowej Listy odtwarzania <u>OVR</u>

Za pomocą tej funkcji możesz dodawać tytuł lub rozdział Oryginału do Listy odtwarzania. Gdy to zrobisz, cały tytuł zostanie umieszczony na Liście odtwarzania (później możesz usunąć elementy, których nie potrzebujesz - patrz Usuwanie tytułu/ rozdziału <sup>z</sup> Oryginału lub Listy odtwarzania na stronie 52). Tytuł pojawia się na liście odtwarzania kompletny, ze znacznikami rozdziałów, które były w oryginale. Jeśli jednak dodasz później do Oryginału więcej znaczników, nie zostaną one automatycznie skopiowane do tytułu Listy odtwarzania. Na jednym dysku może być do 999 rozdziałów. Jeśli chcesz tylko dodać rozdział tytułu, skorzystaj <sup>z</sup> Dodawania tytułu/ rozdziału do Listy odtwarzania na tej stronie.

#### Naciśnij MENU/LIST w celu wyświetlenia menu Lista Tytułow-Oryginał.

Jeżeli chcesz wyświetlić menu Lista Rozdziałów-Oryginał, zajrzyj do sekcji "Używanie menu Lista Rozdziałow-Oryginał" na stronie 45.

#### 2 Wybierz tytuł lub rozdział <sup>z</sup> menu Oryginału, który chcesz umieścić na Liście odtwarzania i naciśnij przycisk ENTER.

Opcje Oryginału (Tytuł lub Rozdział) pojawią się po lewej stronie menu Oryginału.

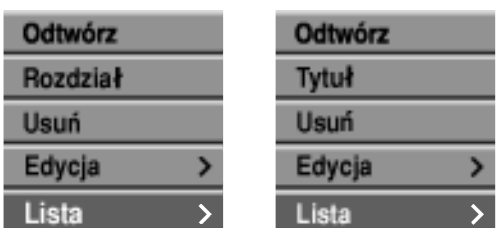

Lista Tytułow-Oryginał Lista Rozdziałow-Oryginał

**Za pomocą przycisków ▲ / ▼ wybierz 'Lista' z** opcji oryginału i naciśnij przycisk ENTER.

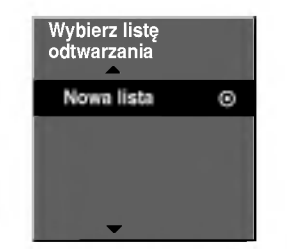

Wybierz 'Nowa lista' i naciśnij przycisk ENTER. Nowy tytuł pojawi się na zaktualizowanej Liście odtwarzania. Wszystkie rozdziały tytułu zostaną dodane do Listy odtwarzania.

## Wprowadzanie dodatkowych tytułów/ rozdziałów na Listę odtwarzania <u>O</u>R

Możesz dodać tytuł lub rozdział Oryginału do Listy odtwarzania, nawet jeśli jest ona już zapisana.

Naciśnij MENU/LIST w celu wyświetlenia menu Lista Tytułow-Oryginał.

Jeżeli chcesz wyświetlić menu Lista Rozdziałów-Oryginał, zajrzyj do sekcji "Używanie menu Lista Rozdziałow-Oryginał" na stronie 45.

Wybierz tytuł lub rozdział Oryginału, który chcesz umieścić na Liście odtwarzania i naciśnij przycisk ENTER.

Opcje menu Oryginału pojawią się po lewej stronie ekranu.

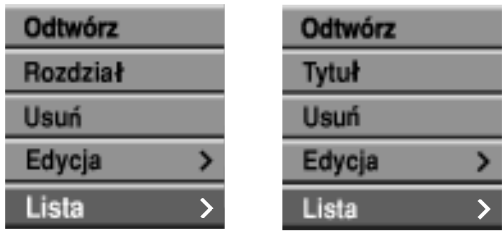

Lista Tytułow-Oryginał Lista Rozdziałow-Oryginał

Za pomocą przycisków ▲ / V wybierz 'Lista' z opcji menu Oryginału i naciśnij przycisk ENTER.

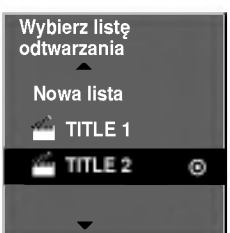

4 Wybierz Lista Tytułow-Lista, ktory jest ju? zare-jestrowany, aby wstawi? tytuł lub rozdział, a następnie naciśnij ENTER.

Tytuł lub rozdział pojawia się w uaktualnionym menu Playlist.

Powtórz kroki 1 do 4, aby w liście Program umieścić dodatkowy tytuł lub rozdział.

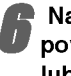

Naciśnij MENU/LIST w celu przejścia z powrotem do menu Lista Tytułow-Oryginał lub RETURN (o ) w celu wyjścia.

#### Kasowanie tytułu lub rozdziału

#### VR +RW +R

Kiedy kasujesz tytuł lub rozdział <sup>z</sup> menu Playlist płyt DVD-RW formatowanych w trybie VR, usuwasz go jedynie z listy odtwarzania; tytuł lub rozdział pozostają w menu Original.

Jeżeli wybierzesz skasowanie tytułu lub rozdziału z menu Lista Tytułów lub Lista Rozdziałów, tytuł lub rozdział są faktycznie kasowane z płyty, a czas pozostały na nagranie zwiększa się. Tytuły lub rozdziały skasowane z listy Original są również usuwane z listy odtwarzania Playlist.

#### Uwaga

Usuwanie rozdziałów krótszych niż 5 sekund może nie być możliwe.

W menu Lista Tytułów lub Lista Rozdziałów, użyj A V < ► w celu wybrania rozdziału lub tytułu, który chcesz usunąć, a następnie naciśnii ENTER.

Z lewej strony menu pojawiają się opcje.

Wybierz 'Usuń' z opcji menu.

np. jeżeli wybrałeś Usuń w menu Lista Tytułów-Oryginał.

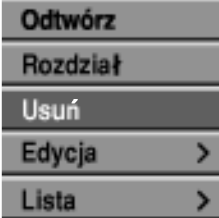

Naciśnij przycisk ENTER, aby potwierdzić wybór. Pojawi się prośba o potwierdzenie usunięcia.

Za pomoca przycisków < / ► wybierz 'Tak' i naciśnij przycisk ENTER.

Wybrany tytuł lub rozdział zostanie usuniety. Po naciśnięciu przycisku ENTER wyświetlone zostanie nowe, zaktualizowane menu.

5 Powtarzaj kroki 1 - 4, aby usuwać kolejne<br>U tytuły/ rozdziały z menu. tytuły/ rozdziały <sup>z</sup> menu.

6 Naciskaj wielokrotnie przycisk RETURN (O), aby wyjść z menu.

#### Uwaga

- W czasie zapisu DVD+RW, nazwa usuniętego tytułu jest zmieniona na 'Usuń tytułu'.
- Jeżeli w przypadku usuniętych tytułów kontynuowane są więcej niż dwa, tytuły są łączone w jeden.
- ? Podczas kasowania tytułu lub rozdziału, tylko ostatni na DVD+R/RW spowoduje zwiększenie pozostającego czasu nagrywania.

## Usuwanie części **WR**

Z tytułu możesz usunąć niepożądaną część.

- Naciskaj MENU/LIST w celu wyświetlenia menu Lista Tytułów-Oryginał lub Lista Tytułów-Lista.
- Za pomocą przycisków A V < > wybierz tytuł, z którego chcesz usunąć jakąś część i naciśnij przycisk ENTER.

.<br>Po lewej stronie menu pojawią się możliwe opcje.

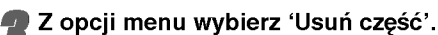

np. jeżeli wybrałeś Usuń część w menu Lista Tytułow-Oryginał.

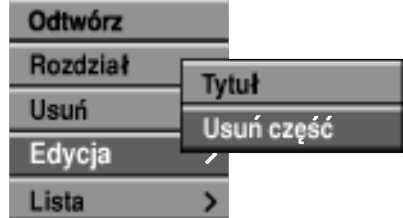

#### Naciśnij przycisk ENTER.

Na ekranie telewizora pojawi się menu edycji Tytułu (Usuwanie częśc). Podświetlona zostanie ikona 'Początek'.

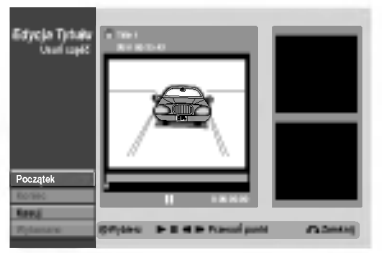

- 5 Podczas odtwarzania korzystaj <sup>z</sup> pauzy (wstrzymania), przeszukiwania oraz oglądania w zwolnionym tempie, aby znaleźć punkt początkowy.
- 

Naciśnij przycisk ENTER na początku sekcji, którą chcesz usunąć. Podświetlona zostanie ikona 'Koniec'. Wybrana część

będzie widoczna na wskaźniku liniowym. 7 Użyj przejścia krokowego w zatrzymaniu,<br>7 poszukiwania, pomijania oraz zwolnionego odt-

warzania w celu znalezienia punktu końcowego.

Wciśnij ENTER na końcu części, którą chcesz usunać.

Użyj ▲ / ▼ w celu anulowania wybranego punktu za pomocą ikony Kasuj, a następnie naciśnij ENTER.

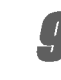

'Wykonano' i naciśnij ENTER. Pojawi się komunikat potwierdzenia kasowania.

Po zakończeniu edycji, wybierz ikonę

Użyj ◀ / ▶ w celu wybrania "Tak", a następnie naciśnij ENTER.

Wybrana cześć jest usuwana z tytułu i pojawia sie menu Lista Tytułów-Oryginał lub Lista Tytułow-Lista.

52

#### Ustalanie nazwy tytułu VR Video +RW +R VR +RW +R

Można niezależnie nazywać tytuły.

Użyj  $\blacktriangle \blacktriangledown \blacktriangle \blacktriangleright$  w celu wybrania w menu Lista Tytułów tytułu, który chcesz nazwać, a następnie naciśnij ENTER.

Z lewej strony menu pojawiają się opcje.

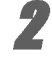

**2 Użyj A/V** w celu wybrania Nazwa tytuł, a następnie naciśnij ENTER. Pojawia się menu klawiatury.

np. jeżeli wybrałeś Nazwa tytuł w menu Lista Tytułow-Oryginał.

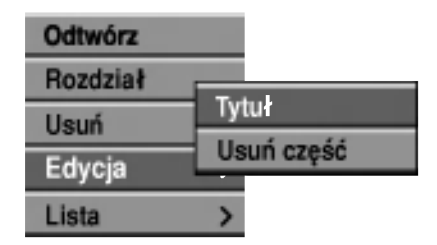

) Wprowadź nazwę tytułu. Użyj**≜ ▼ ◀ ▶** w celu wybrania znaku, a następnie naciśnij ENTER w celu potwierdzenia wyboru. Wykonaj krok <sup>5</sup> w taki sposób, jak pokazano to na stronie 30 (Zmiana nazwy stacji).

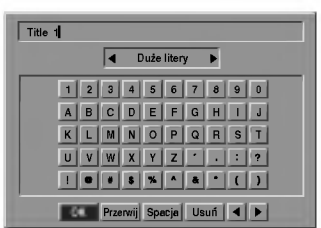

∦ Wybierz OK i naciśnij ENTER, aby zapisa<br>? nazwę i powrócić do poprzedniego menu.

**Naciśnij RETURN (¿O) w celu wyjścia z menu.** 

#### Uwaga

- Nazwy mogą mieć długość do 21 znakó<mark>v</mark>
- ? Dla płyt formatowanych w innej nagrywarce DVD, użytkownik zobaczy ograniczony zbiór znaków.
- ? Podczas nagrywania płyty DVD-R, DVD+R lub DVD+RW, wprowadzona nazwa jest wyświetl ana na odtwarzaczu DVD tylko po sfinalizowaniu płyty.

# Łączenie dwóch rozdziałów w jeden

Za pomocą tej funkcji możesz połączyć dwa sąsiednie rozdziały Oryginału lub Listy odtwarzania w jeden.

#### Uwaga

Ta funkcja nie jest dostępna, gdy w tytule jest tylko jeden rozdział.

Aby obejrzeć opcje menu Lista Rozdziałów, wybierz drugi rozdział z dwóch, które chcesz połączyć, a następnie naciśnij ENTER. Z lewej strony menu pojawiają się opcje Lista Rozdziałow.

#### Za pomocą przycisków ▲ / V wybierz opcję 'Połączone'.

Wskaźnik łączenia pojawi się pomiędzy dwoma rozdziałami, które chcesz połączyć.

np. jeżeli wybrałeś Połączone w menu Chapter List-Original.

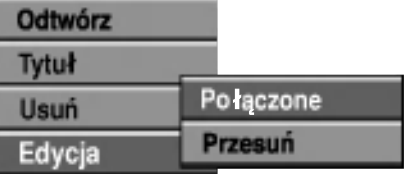

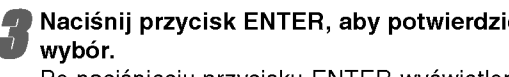

Po naciśnięciu przycisku ENTER wyświetlone zostanie zaktualizowane menu.

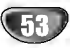

## Przesuwanie rozdziału Listy odtwarzania WR

Użyj tej funkcji w celu zmiany porządku odtwarzania rozdziałow w menu Lista Tytułow-Lista.

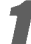

#### Naciskaj MENU/LIST w celu wyświetlenia menu Lista Tytułów-Oryginał.

Jeżeli chcesz wyświetlić menu Lista Rozdziałów-Lista, zajrzyj do sekcji "Używanie menu Lista Rozdziałow-Lista" na stronie 46.

#### Uwaga

Ta funkcja nie jest dostępna, gdy jest tylko jeden rozdział.

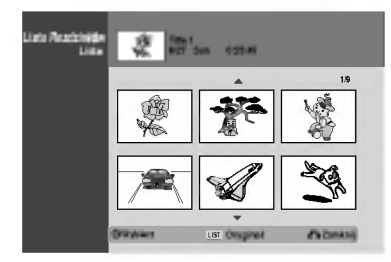

2 Wybierz rozdział <sup>z</sup> menu Lista Rozdziałow- $\blacktriangle$  Lista.

#### **Naciśnij ENTER.**

Z lewej strony menu pojawiają się opcje Lista Rozdziałow-Lista.

<mark>∕ za pomocą przycisków ▲ / ▼ wybierz z opcji</mark><br>→ Listy odtwarzania 'Przesuń' i naciśnij przycisk ENTER.

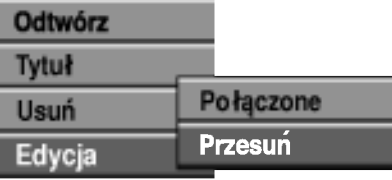

Za pomocą przycisków ▲ ▼ ◀ ▶ wybierz miejsce, w które chcesz przesunąć rozdział i naciśnij przycisk ENTER.

Po naciśnięciu przycisku ENTER wyświetlone zostanie zaktualizowane menu.

## Zabezpieczenie tytułu + RW + R

Użyj tej funkcji w celu zabezpieczenia przed przypadkowym zapisem, edycją lub skasowaniem tytułu.

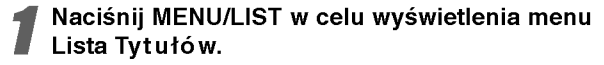

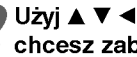

#### Użyj ▲ ▼ ◀ ▶ w celu wybrania tytułu, który chcesz zabezpieczyć, a następnie naciśnij ENTER.

Z lewej strony menu pojawiają się opcje.

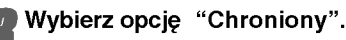

np. jeżeli wybrałeś Chroniony w menu Lista Tytułów-Oryginał.

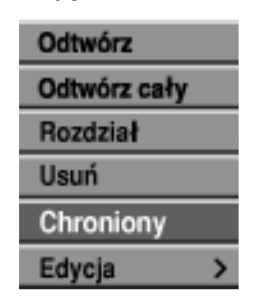

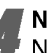

Naciśnij ENTER w celu potwierdzenia. Na miniaturze tytułu pojawi się znacznik zablokowania.

#### Wskazówka

Jeżeli wybrałeś tytuł, który został już zabezpieczony w Lista Tytułów, możesz go 'odbezpieczyć' przez wybranie Chroniony z opcji menu Lista Tytułów. Po wykonaniu tej czynności można edytować i ponownie zapisywać tytuł.

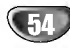

## Ukrywanie rozdziału +RW +R

Użyj tej funkcji aby ukryć rozdział w menu listy rozdziałow.

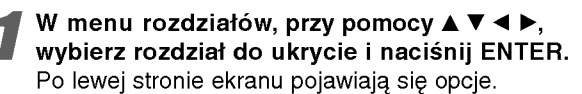

#### Wybierz 'Ukryj'.

Np. W menu rozdziałów wybrano "Ukryj".

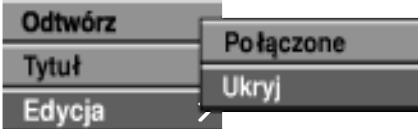

Naciśnij ENTER, aby potwierdzić. Ikona rozdziału zostaje przygaszona.

#### Wskazówka

Po wybraniu rozdziału który został już ukryty, możesz odkryć go wybierając "Pokaż" z menu opcji rozdziałów. Po tym można oglądać tytuł.

## +RW +R Dzielenie jednego tytułu na dwa +RW

Użyj tego polecenia w celu podziału tytułu na dwa nowe tytuły.

W menu Lista Tytułów wybierz tytuł, który chcesz podzielić, a nastepnie naciśnij ENTER. Z lewej strony ekranu pojawiają się opcje menu.

#### Wybierz Podziel z menu Lista Tytułów.

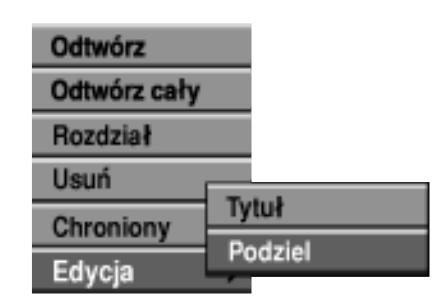

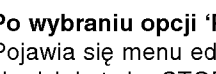

Po wybraniu opcji 'Podziel' naciśnij ENTER. Pojawia się menu edycji tytułu (Podziel) i przechodzi do trybu STOP.

Bieżący obraz

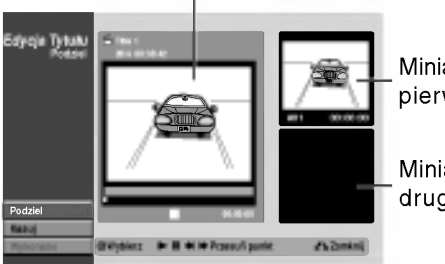

Miniatura pierwszego tytułu

Miniatura drugiego tytułu

Użyj przejścia krokowego w zatrzymaniu, poszukiwania, pomijania oraz zwolnionego odtwarzania w celu znalezienia punktu, w którym chcesz podzielić tytuł.

W odpowiednim punkcie naciśnij ENTER, przy podświetlonej opcji Podziel.

Możesz usunąć punkt dzielenia i wyjść z menu edycji tytułu (Podziel), przy pomocy▲ / ▼ V wvbierz opcję 'Kasuj' i naciśnij ENTER. Punk dzielenia zostaje usunięty.

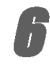

Wybierz opcję 'Wykonano', a następnie naciśnij ENTER w celu poprawienia punktu podziału. Tytuł jest podzielony na dwa nowe tytuły. Podział może zająć do 4 minut.

EDYCJA

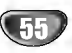

## Informacje dodatkowe

## Nadpisywanie +RW

Aby nadpisać nowe nagranie wideo na poprzednio nagranym tytule wykonaj następujące kroki. Funkcja ta nie jest dostępna w DVD+R, dla których zapis zawsze odbywa się na końcu płyty.

Wybierz źródło, z którego chcesz nagrywać (kanał, AV1-4, DV).

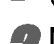

**Naciśnij MENU/LIST w celu wyświetlenia menu Lista Tytułów.** 

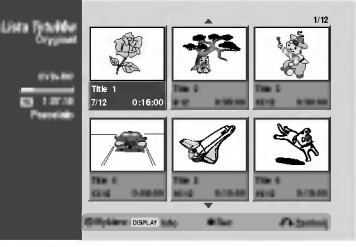

#### Użyj  $\blacktriangle \blacktriangledown \blacktriangle \blacktriangleright$  aby wybrać tytuł, który zamierzasz nadpisać.

Naciśnij REC (·) w celu rozpoczęcia nagrywania z nadpisywaniem.

Nagrywania nadpisujące rozpoczyna się od punktu początkowego tytułu.

<sup>∤</sup> Naciśnij STOP (■) w celu zatrzymania nagrywania z nadpisywaniem.

W Tworzony jest nowy tytuł i wyświetlane jest uaktualnione menu.

#### Uwaga

- Funkcja ta nie jest dostępna przy zabezpieczonym tytule.
- Jeżeli nadpisywanie jest dłuższe niż czas aktualnego tytułu, nadpisywany jest również następny tytuł. Jeżeli następny tytuł jest zblokowany, nagrywanie zatrzymuje się w punkcie początkowym tytułu.
- Jeżeli długość zapisu bieżącego tytułu jest mniejsza niż 10 sekund, następny tytuł jest nadpisywany. Jednak jeżeli następny tytuł jest zabezpieczony, nadpisywanie jest zatrzymane.

## Przeglądanie menu Lista Tytułów wyświetlonego na innych nagrywarkach lub odtwarzaczach DVD **CRW + CR**

Można przeglądać menu Lista Tytułów wyświetlone na innym odtwarzaczu DVD, który jest w stanie odtwarzać płyty DVD+RW lub DVD+R.

#### Włóż do urządzenia zapisaną płytę DVD+R lub DVD+RW.

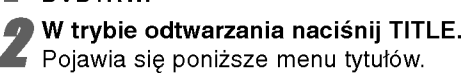

#### Wskazówka

Można usunąć menu Lista Tytułów przez naciśnięcie STOP (■).

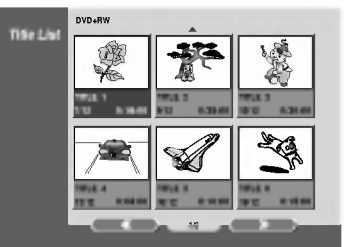

4 Aby odtworzyć tytuł, wybierz go, a następnie<br>1 naciśnij ENTER lub ► (PLAY).

## Odtwarzanie Twoich nagrań w innych odtwarzaczach DVD (zamykanie płyty)

Większość zwykłych odtwarzaczy DVD może odtwarzać zamknięte płyty zapisane w trybie Video, zamknięte płyty DVD+R lub DVD+RW. Niektóre odtwarzacze mogą również odtwarzać płyty DVD-RW zapisane w trybie VR, niezależnie od tego, czy płyta jest zamknięta, czy nie. Sprawdź podręcznik dostarczany z odtwarzaczem w celu sprawdzenia, jakie płyty może on odtwarzać.

Zamykanie 'naprawia' zapis tak, aby płyta mogła być odtworzona na zwykłym odtwarzaczu DVD lub komputerze wyposażonym w napęd DVD-ROM. Zamykanie płyty wideo tworzy menu ekranowe pozwalające na nawigację płyty. Jest to udostępniane poprzez MENU/LIST lub TITLE.

Aby zamknąć płytę, zajrzyj do sekcji "Zamykanie" na stronie 30.

#### Uwaga

- Niezamknięte płyty DVD+RW można odtwarzać w zwykłych odtwarzaczach DVD.
- Edytowane informacje DVD+RW sa kompatybilne z typowymi odtwarzaczami DVD dopiero po zamknięciu płyty DVD.
- Jakakolwiek edytowana zawartość płyty DVD+R nie jest kompatybilna ze zwykłymi odtwarzaczami DVD. (Schowanie, łączenie rozdziałów, dodawany znacznik rozdziału, itp.)

56

## Lista kodów języków oraz krajów

#### Kody języków

Przy pomocy tej listy wprowadź pożądany przez Ciebie język obsługi dla następujących ustawień początkowych: Dysk Audio, Napisy, Menu.

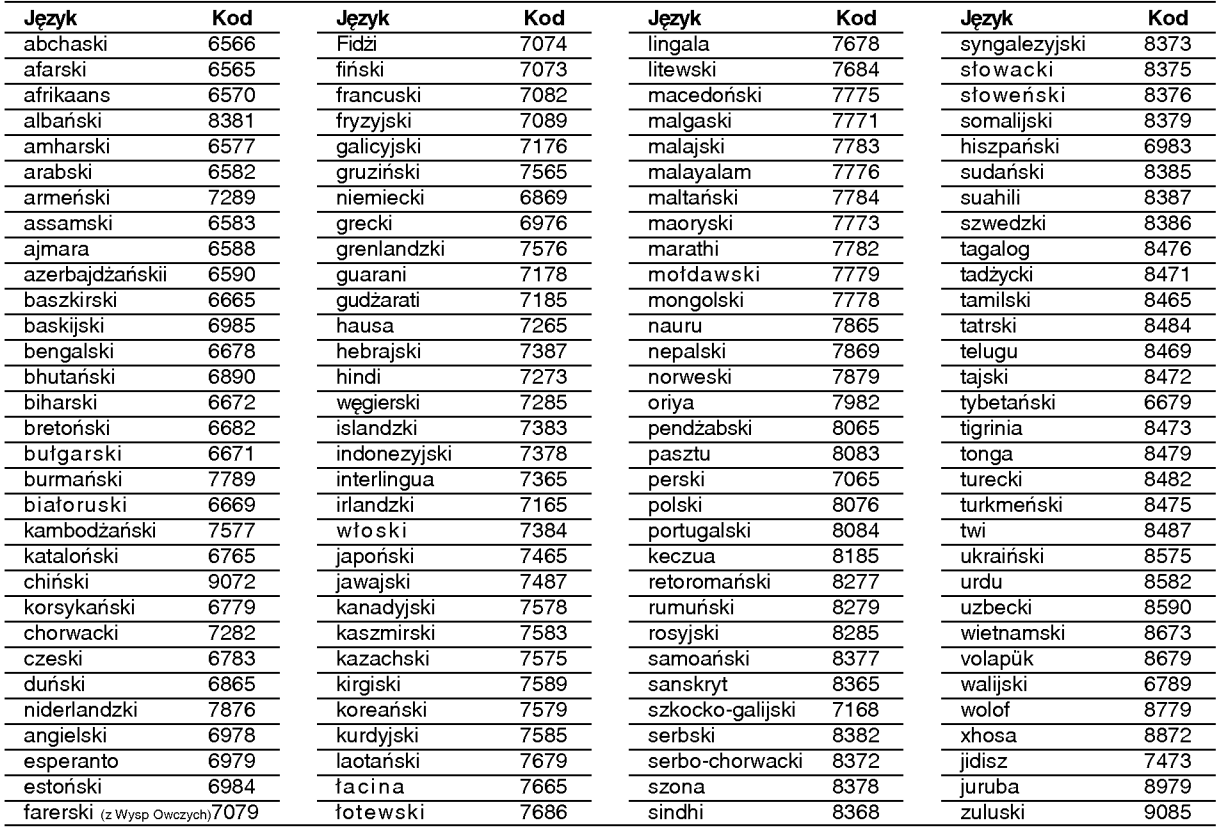

#### Kody kraju

Użyj tej listy aby wprowadzić kod Twojego kraju.

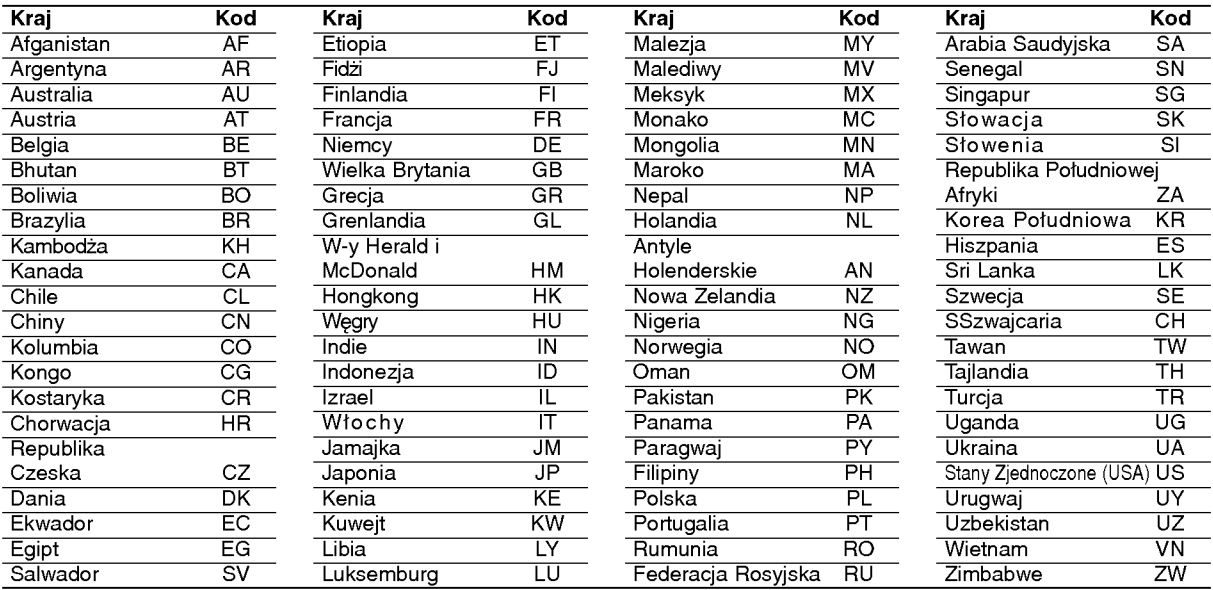

## Obsługa Twojego telewizora z użyciem dostarczonego pilota zdalnego sterowania

Za pomocą dostarczonego pilota możesz obsługiwać poziom dźwięku, źródło sygnału oraz włączanie/ wyłączanie Twojego telewizora LG.

Możesz obsługiwać telewizor za pomocą przycisków opisanych poniżej.

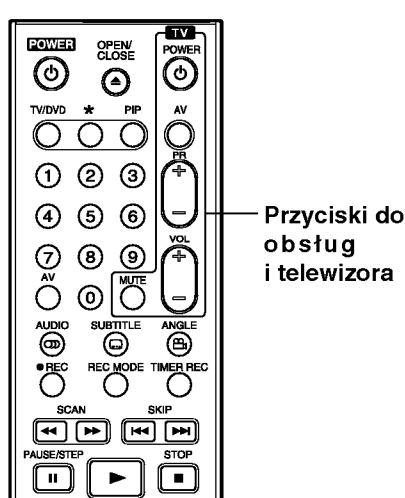

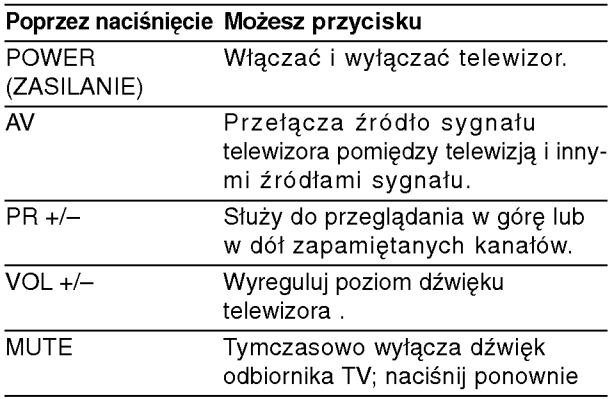

#### Obsługa telewizorów innych marek za pomocą pilota

Obsługiwanie poziomu głośności, źródła sygnału oraz włączenia/ wyłączenia możliwe jest również w przypadku telewizorów innych marek niż LG. Jeśli Twój telewizor został wymieniony w poniższej tabeli, wprowadź odpowiedni kod producenta.

- 1. Przytrzymując wciśniety przycisk TV POWER, za pomocą przycisków numerycznych wprowadź kod producenta Twojego telewizora (patrz tabela poniżej).
- 2. Zwolnij przycisk TV POWER.

## Numery kodów producentów telewizorów, które można obsługiwać za pomocą pilota nagrywarki

Jeśli podany jest więcej niż jeden kod, spróbuj wprowadzać je po kolei, dopóki nie znajdziesz tego, który umożliwia obsługę Twojego telewizora.

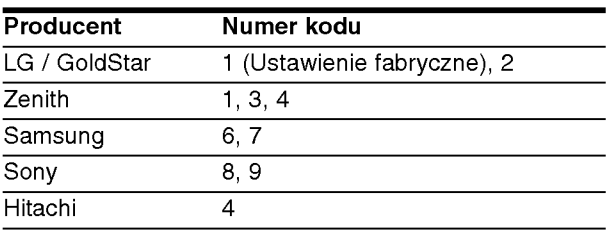

#### Uwaga

- · W zależności od Twojego telewizora, niektóre lub wszystkie przyciski mogą nie działać, nawet po wprowadzeniu właściwego kodu operatora.
- · Jeśli wprowadzisz nowy numer kodu, numer kodu wprowadzony poprzednio zostanie usunięty.
- Po wymianie baterii w pilocie, numer ustawionego kodu może zostać skasowany do ustawienia domyślnego. Wprowadź ponownie odpowiedni numer kodu.

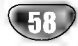

## Usuwanie usterek

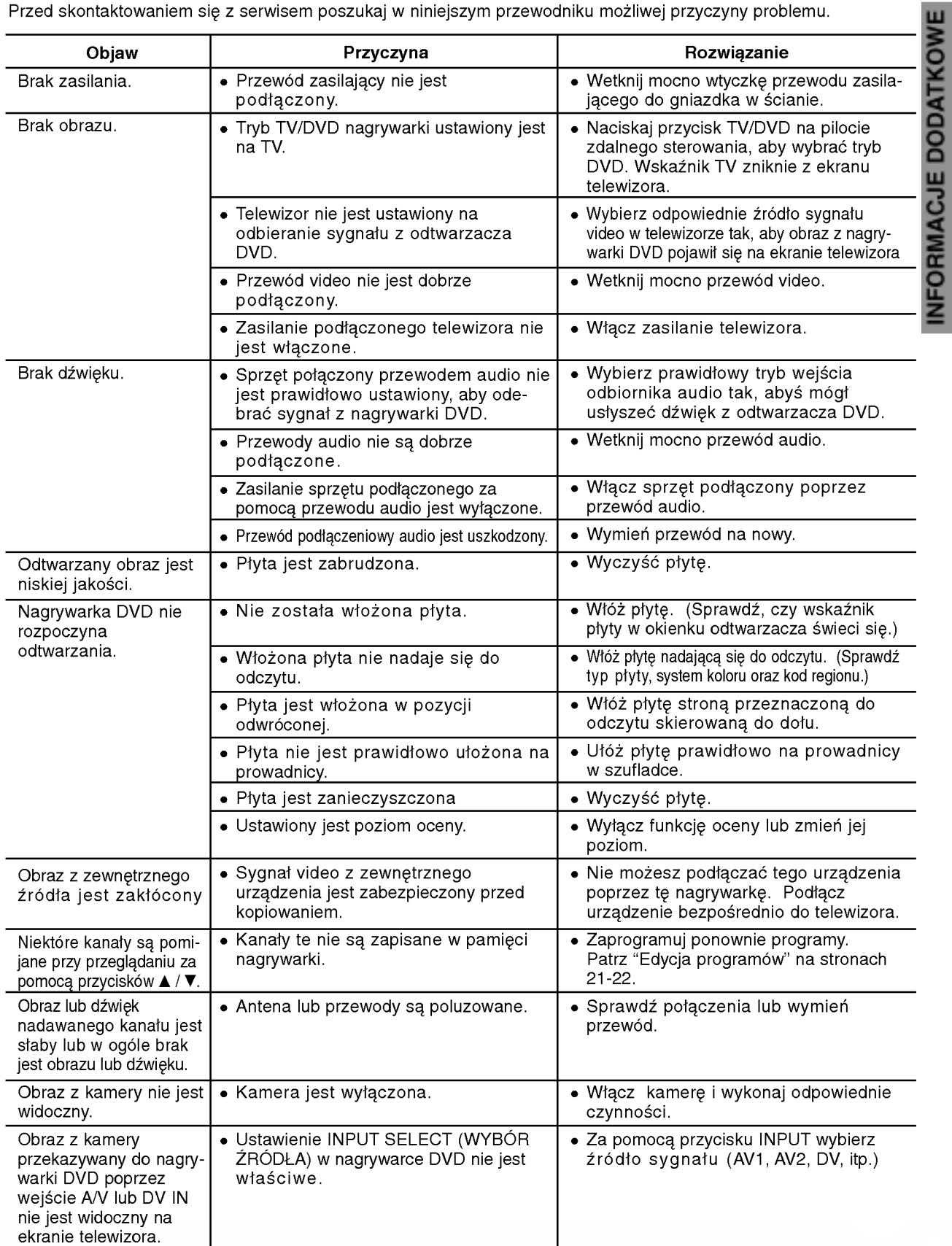

Przed skontaktowaniem się z serwisem poszukaj w niniejszym przewodniku możliwej przyczyny problemu.

# Usuwanie usterek (ciąg dalszy)

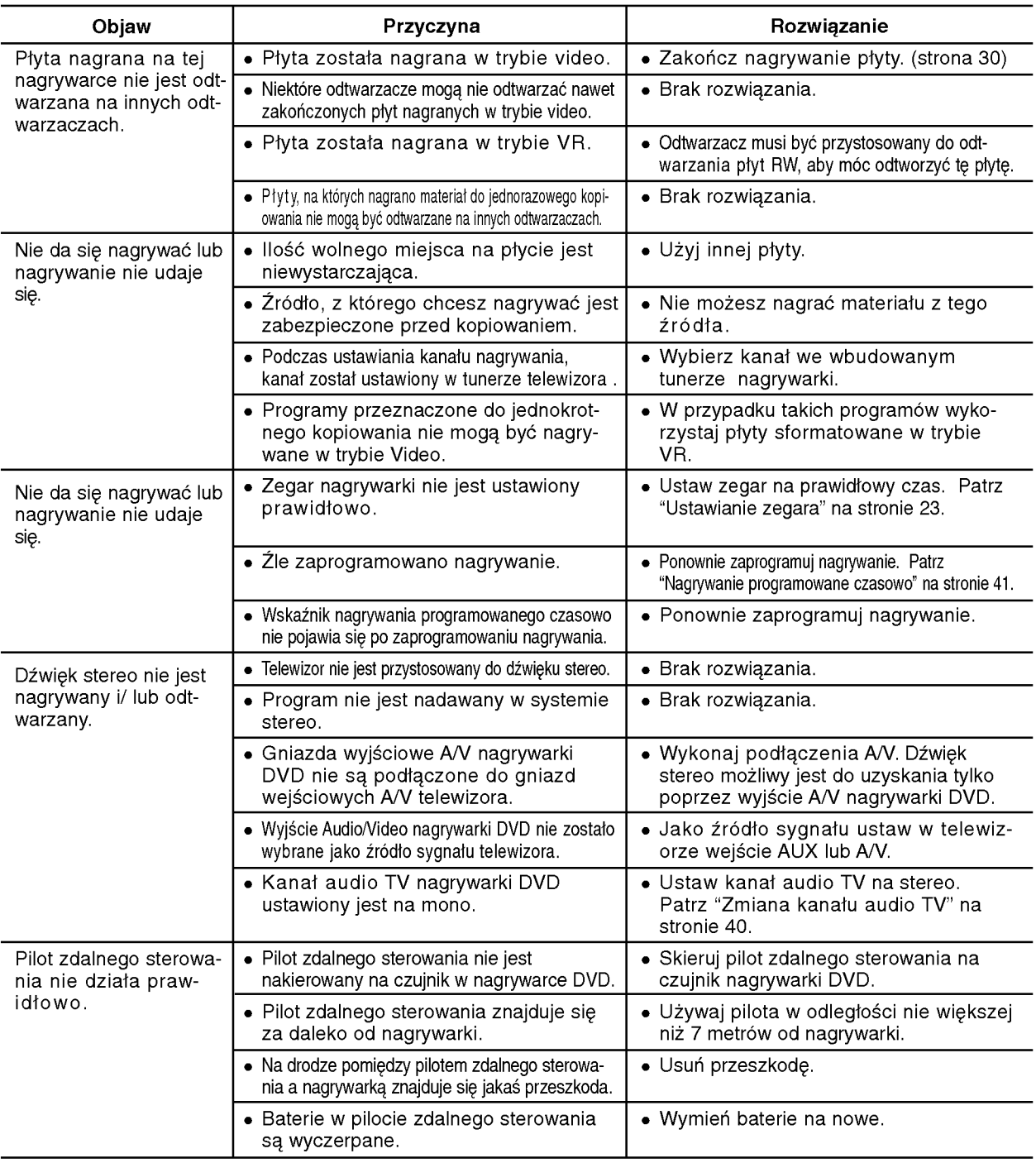

#### Kondensacja wilgoci

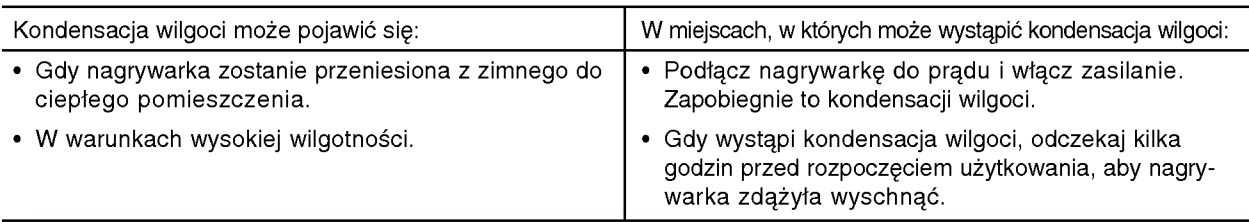

## Dane techniczne

#### Informacje ogólne

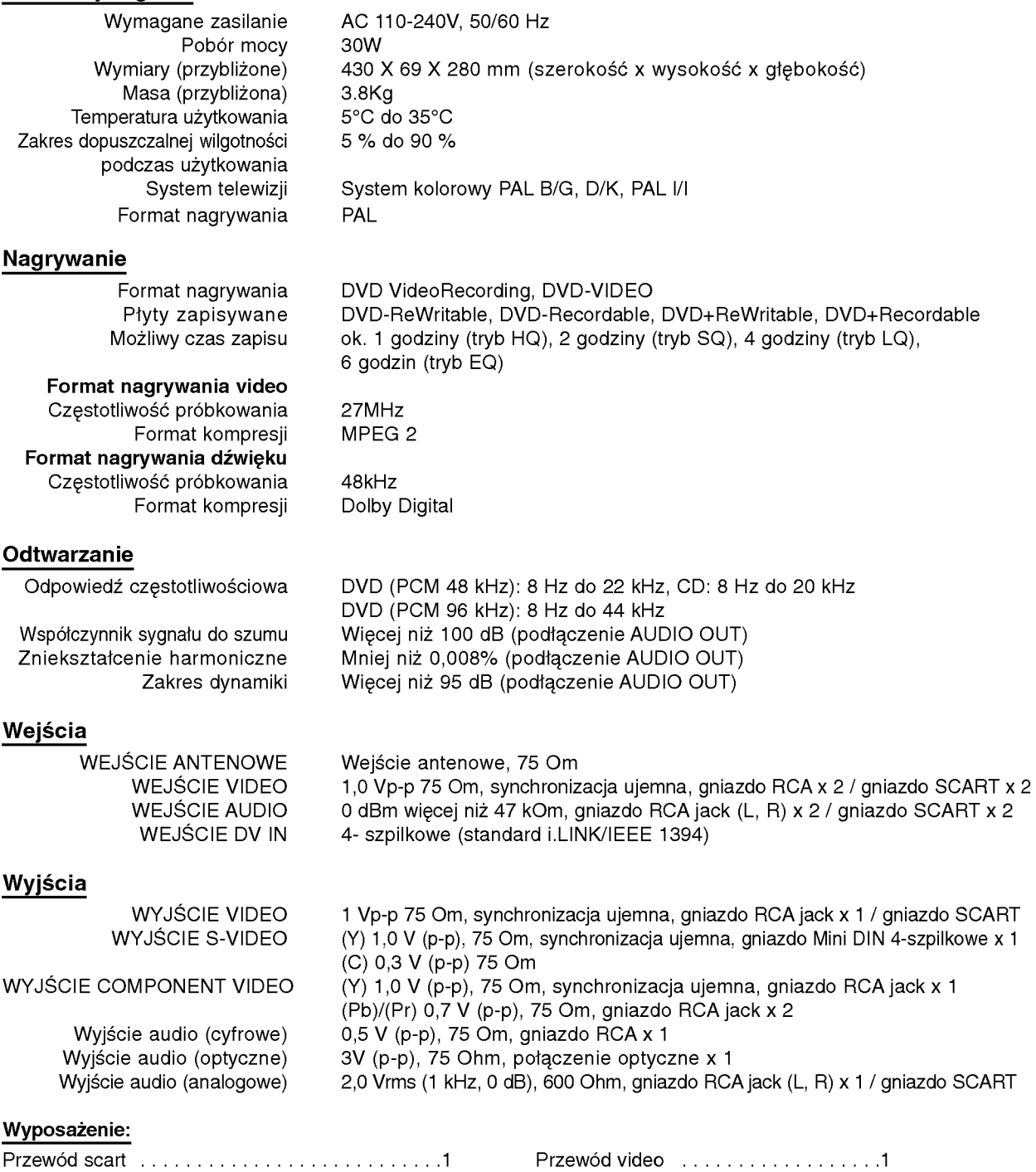

Przewodaudio(L,R)......................1 Przewod koncentryczny RF . . . . . . . .1 Pilotzdalnegosterowania..................1 Baterie........................2

• Konstrukcja i dane techniczne mogą ulec zmianom bez uprzedzenia.

- · Wyprodukowano na licencji Dolby Laboratories. Symbole "Dolby", "pro Logic" i podwójne D są znakami towarowymi należącymi do Dolby Laboratories.
- · DTS oraz DTS Digital Out są zarejestrowanymi znakami handlowymi należącymi do Digital Theater Systems, Inc.